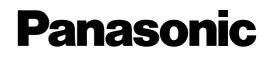

## Hybrid IP-PBX

## **Installation Manual**

## KX-TDA100 KX-TDA200

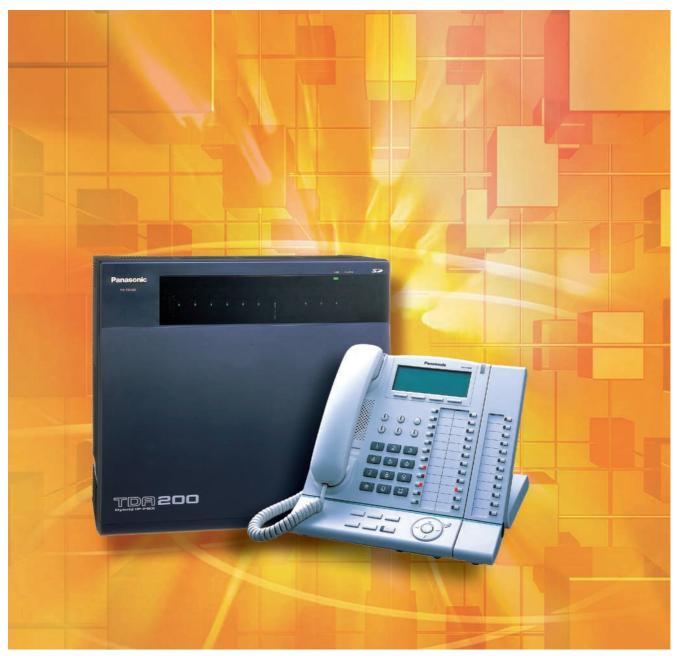

Thank you for purchasing a Panasonic Hybrid IP-PBX. Please read this manual carefully before using this product and save this manual for future use.

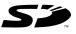

SD Logo is a trademark.

KX-TDA100/KX-TDA200: Version 2.0

## System Components

#### System Components Table

|                      | Model           | Description                                                             |  |
|----------------------|-----------------|-------------------------------------------------------------------------|--|
| Shelves              | KX-TDA100       | Basic Shelf                                                             |  |
|                      | KX-TDA200       | Basic Shelf                                                             |  |
| Main Processing Card |                 | Main Processing Card (MPR)                                              |  |
| MPR Option Card      | KX-TDA0105      | Memory Expansion Card (MEC)                                             |  |
|                      | KX-TDA0196      | Remote Card (RMT)                                                       |  |
| Trunk Cards          | KX-TDA0180      | 8-Port Analogue Trunk Card (LCOT8)                                      |  |
|                      | KX-TDA0181      | 16-Port Analogue Trunk Card (LCOT16)                                    |  |
|                      | KX-TDA0182      | 8-Port DID Card (DID8)                                                  |  |
|                      | KX-TDA0183      | 4-Port Analogue Trunk Card (LCOT4)                                      |  |
|                      | KX-TDA0184      | 8-Port E & M Trunk Card (E&M8)                                          |  |
|                      | KX-TDA0187      | T-1 Trunk Card (T1)                                                     |  |
|                      | KX-TDA0188      | E-1 Trunk Card (E1)                                                     |  |
|                      | KX-TDA0189      | 8-Port Caller ID/Pay Tone Card (CID/PAY8)                               |  |
|                      | KX-TDA0193      | 8-Port Caller ID Card (CID8)                                            |  |
|                      | KX-TDA0284      | 4-Port BRI Card (BRI4)                                                  |  |
|                      | KX-TDA0288      | 8-Port BRI Card (BRI8)                                                  |  |
|                      | KX-TDA0290CE/CJ | PRI Card (PRI30)                                                        |  |
|                      | KX-TDA0290      | PRI Card (PRI23)                                                        |  |
|                      | KX-TDA0480      | 4-Channel VoIP Gateway Card (IP-GW4)                                    |  |
|                      | KX-TDA0484      | 4-Channel VoIP Gateway Card (IP-GW4E)                                   |  |
|                      | KX-TDA0490      | 16-Channel VoIP Gateway Card (IP-GW16)                                  |  |
| Extension Cards      | KX-TDA0143      | 4 Cell Station Interface Card (CSIF4)                                   |  |
|                      | KX-TDA0144      | 8 Cell Station Interface Card (CSIF8)                                   |  |
|                      | KX-TDA0170      | 8-Port Digital Hybrid Extension Card (DHLC8)                            |  |
|                      | KX-TDA0171      | 8-Port Digital Extension Card (DLC8)                                    |  |
|                      | KX-TDA0172      | 16-Port Digital Extension Card (DLC16)                                  |  |
|                      | KX-TDA0173      | 8-Port Single Line Telephone Extension Card (SLC8)                      |  |
|                      | KX-TDA0174      | 16-Port Single Line Telephone Extension Card (SLC16)                    |  |
|                      | KX-TDA0175      | 16-Port Single Line Telephone Extension with Message Lamp Card (MSLC16) |  |
|                      | KX-TDA0470      | 16-Channel VoIP Extension Card (IP-EXT16)                               |  |

### System Components Table

|                       | Model        | Description                                                                                          |  |
|-----------------------|--------------|----------------------------------------------------------------------------------------------------|--|
| Other Cards           | KX-TDA0161   | 4-Port Doorphone Card (DPH4)                                                                         |  |
|                       | KX-TDA0162   | 2-Port Doorphone Card (German Type) (DPH2)                                                           |  |
|                       | KX-TDA0164   | 4-Port External Input/Output Card (EIO4)                                                             |  |
|                       | KX-TDA0166   | 16-Channel Echo Canceller Card (ECHO16)                                                              |  |
|                       | KX-TDA0168   | Extension Caller ID Card (EXT-CID)                                                                   |  |
|                       | KX-TDA0190   | Optional 3-Slot Base Card (OPB3)                                                                     |  |
|                       | KX-TDA0191   | 4-Channel Message Card (MSG4)                                                                        |  |
|                       | KX-TDA0410   | CTI Link Card (CTI-LINK)                                                                             |  |
| Optional SD Memory    | KX-TDA0820   | SD Memory Card for Software Upgrade                                                                  |  |
| Cards                 | KX-TDA0920   | SD Memory Card for Software Upgrade to Enhanced Version                                              |  |
| Power Supply Units    | KX-TDA0103   | L-Type Power Supply Unit (PSU-L)                                                                     |  |
| (PSUs)                | KX-TDA0104   | M-Type Power Supply Unit (PSU-M)                                                                     |  |
|                       | KX-TDA0108   | S-Type Power Supply Unit (PSU-S)                                                                     |  |
| Cell Stations (CSs)   | KX-TDA0141CE | 2-Channel Cell Station Unit Using a DHLC/DLC Card (PT-<br>interface CS) for DECT Portable Station    |  |
|                       | KX-TDA0141   | 2-Channel Cell Station Unit Using a DHLC/DLC Card (PT-<br>interface CS) for 2.4 GHz Portable Station |  |
|                       | KX-TDA0142CE | 4-Channel Cell Station Unit Using a CSIF Card for DECT<br>Portable Station                           |  |
|                       | KX-TDA0142   | 3-Channel Cell Station Unit Using a CSIF Card for 2.4 GHz<br>Portable Station                        |  |
| Proprietary Equipment | KX-A228      | S/M-type Back-up Battery Cable                                                                       |  |
|                       | KX-A229      | L-type Back-up Battery Cable                                                                         |  |
|                       | KX-A258      | Blank Slot Cover                                                                                     |  |
|                       | KX-T30865    | Doorphone                                                                                            |  |

#### **Available Proprietary Telephones**

The Hybrid IP-PBX supports all of the Panasonic KX-T7000, KX-TD7000, KX-TCA, and KX-NT series:

- Digital/Analogue/IP proprietary telephones (e.g., KX-T7625, KX-T7630, KX-T7633, KX-T7636, KX-NT136)
- Portable stations (e.g., KX-TD7590, KX-TD7690, KX-TCA155, KX-TCA255)
- DSS consoles (e.g., KX-T7640)
- Single line telephones (e.g., KX-T7710)

#### <u>Note</u>

The Hybrid IP-PBX does not support the following telephones:

- KX-T30800 series Proprietary Telephones and DSS consoles
- KX-T61600 series Proprietary Telephones and DSS consoles
- KX-T123200 series Proprietary Telephones and DSS consoles
- KX-TD7500 DECT Portable Station

For the equipment (e.g., Add-on Key Module, USB Module, Headset<sup>\*1</sup>) that can be connected to a particular telephone, refer to the telephone's manual.

For other equipment that can be connected to the Hybrid IP-PBX, refer to "1.2.2 System Connection Diagram".

#### Abbreviations in this manual

Proprietary telephone: PT Digital proprietary telephone: DPT Analogue proprietary telephone: APT IP proprietary telephone: IP-PT Portable station: PS Single line telephone: SLT

#### Notice

- There are some optional service cards and features that are not available for certain countries/ areas. Consult your certified Panasonic dealer for detailed instructions.
- The power supply capacity of the Hybrid IP-PBX may differ from the values described in this manual depending on the model number. Please consult your dealer for detailed information.
- The KX-TDA100CN and KX-TDA200CN have a power supply unit (PSU-S and PSU-M, respectively) pre-installed.

<sup>&</sup>lt;sup>11</sup> The KX-T7090 headset can be connected to the KX-T7000, KX-T7200, KX-T7300, KX-T7400, and KX-T7500 (except for KX-T7560/KX-T7565) series telephones.

## Important Safety Instructions

### SAFETY REQUIREMENTS

When using your telephone equipment, basic safety precautions should always be followed to reduce the risk of fire, electric shock and injury to persons, including the following:

- 1. Read and understand all instructions.
- 2. Follow all warnings and instructions marked on the product.
- **3.** Unplug this product from the wall outlet before cleaning. Do not use liquid cleaners or aerosol cleaners. Use a damp cloth for cleaning.
- **4.** Do not use this product near water, for example, near a bathtub, wash bowl, kitchen sink, or laundry tub, in a wet basement, or near a swimming pool.
- 5. Do not place this product on an unstable cart, stand, or table. The product may fall, causing serious damage to the product.
- 6. Slots and openings in the cabinet and the back or bottom are provided for ventilation; to protect it from overheating, these openings must not be blocked or covered. The openings should never be blocked by placing the product on a bed, sofa, rug, or other similar surface. This product should never be placed near or over a radiator or other heat source. This product should not be placed in a built-in installation unless proper ventilation is provided.
- 7. This product should be operated only from the type of power source indicated on the product label. If you are not sure of the type of power supply to your home, consult your dealer or local power company.
- 8. This product is equipped with a 3-wire earthing type plug, a plug having a third (earthing) pin. This plug will only fit into an earthing type power outlet. This is a safety feature. If you are unable to insert the plug into the outlet, contact your electrician to replace your obsolete outlet. Do not defeat the safety purpose of the earthing type plug.
- **9.** Do not allow anything to rest on the power cord. Do not locate this product where the cord will be abused by people walking on it.
- **10.** Do not overload wall outlets and extension cords as this can result in the risk of fire or electric shock.
- 11. Never push objects of any kind into this product through cabinet slots as they may touch dangerous voltage points or short out parts that could result in a risk of fire or electric shock. Never spill liquid of any kind on the product.
- **12.** To reduce the risk of electric shock, do not disassemble this product, but take it to a qualified person when some service or repair work is required. Opening or removing covers may expose you to dangerous voltages or other risks. Incorrect reassembly can cause electric shock when the appliance is subsequently used.
- **13.** Unplug this product from the wall outlet and refer servicing to qualified service personnel under the following conditions:
  - a) When the power supply cord or plug is damaged or frayed.
  - **b)** If liquid has been spilled into the product.
  - c) If the product has been exposed to rain or water.
  - **d)** If the product does not operate normally by following the operating instructions. Adjust only those controls that are covered by the operating instructions because improper adjustment of other controls may result in damage and will often require extensive work by a qualified technician to restore the product to normal operation.
  - e) If the product has been dropped or the cabinet has been damaged.
  - f) If the product exhibits a distinct change in performance.
- **14.** Avoid using a telephone (other than a cordless type) during an electrical storm. There may be a remote risk of electric shock from lightning.

**15.** Do not use the telephone to report a gas leak in the vicinity of the leak.

## SAVE THESE INSTRUCTIONS

## Precaution

- Keep the unit away from heating appliances and electrical noise generating devices such as fluorescent lamps, motors and televisions. These noise sources can interfere with the performance of the Hybrid IP-PBX.
- This unit should be kept free of dust, moisture, high temperature (more than 40 °C) and vibration, and should not be exposed to direct sunlight.
- Never attempt to insert wires, pins, etc. into the vents or other holes of this unit.
- If there is any trouble, disconnect the unit from the telephone line. Plug an SLT into the telephone line. If the telephone operates properly, do not reconnect the unit to the line until the trouble has been repaired by an authorised Panasonic Factory Service Centre. If the telephone does not operate properly, chances are that the trouble is in the telephone network, and not in the Hybrid IP-PBX.
- Do not use benzene, thinner, or the like, or any abrasive powder to clean the cabinet. Wipe it with a soft cloth.

#### For users in Germany only

• When the unit is working, the noise is less than 70 dB (A) according to DIN 45635 Part 19.

#### For users in Finland, Norway and Sweden only (KX-TDA100/KX-TDA200 only)

• This unit may only be installed in a room or space with restricted access, and equipotential bonding must be applied. For information on earthing, refer to "2.2.5 Frame Earth Connection".

#### For users in New Zealand only

- This equipment shall not be set to make automatic calls to the Telecom '111' Emergency Service.
- The grant of a Telepermit for any item of terminal equipment indicates only that Telecom has accepted that the item complies with minimum conditions for connection to its network. It indicates no endorsement of the product by Telecom, nor does it provide any sort of warranty. Above all, it provides no assurance that any item will work correctly in all respects with another item of Telepermitted equipment of a different make or model, nor does it imply that any product is compatible with all of Telecom's network services.
- This equipment is not capable, under all operating conditions, of correct operation at the higher speeds for which it is designed. Telecom will accept no responsibility should difficulties arise in such circumstances.
- Some parameters required for compliance with Telecom's Telepermit requirements are dependent on the equipment (PBX) associated with this modem. In order to operate within the limits for compliance with Telecom's Specifications, the associated PBX equipment shall be sent to ensure that modem calls are answered between 3 and 30 seconds of receipt of ringing.

IMPORTANT NOTICE
 Under power failure conditions, the wireless telephones may not operate. Please ensure that a separate telephone, not dependent on local power, is available for emergency use in emergencies.

#### For users in Australia only

• No External TRC Terminal is provided due to an Internal Link between PE and TRC.

#### **WARNING**

• THIS UNIT MAY ONLY BE INSTALLED AND SERVICED BY QUALIFIED SERVICE PERSONNEL.

- WHEN A FAILURE OCCURS WHICH EXPOSES ANY INTERNAL PARTS, DISCONNECT THE POWER SUPPLY CORD IMMEDIATELY AND RETURN THIS UNIT TO YOUR DEALER.
- DISCONNECT THE TELECOM CONNECTION BEFORE DISCONNECTING THE POWER CONNECTION PRIOR TO RELOCATING THE EQUIPMENT, AND RECONNECT THE POWER FIRST.
- THIS UNIT IS EQUIPPED WITH AN EARTHING CONTACT PLUG. FOR SAFETY REASONS THIS PLUG MUST ONLY BE CONNECTED TO AN EARTHING CONTACT SOCKET WHICH HAS BEEN INSTALLED ACCORDING TO REGULATIONS.
- TO PREVENT THE RISK OF FIRE OR ELECTRIC SHOCK, DO NOT EXPOSE THIS PRODUCT TO RAIN OR MOISTURE.
- THE POWER SUPPLY CORD IS USED AS THE MAIN DISCONNECT DEVICE. ENSURE THAT THE SOCKET-OUTLET IS LOCATED/INSTALLED NEAR THE EQUIPMENT AND IS EASILY ACCESSIBLE.

#### **CAUTION**

DANGER OF EXPLOSION EXISTS IF THE BATTERY IS INCORRECTLY REPLACED. REPLACE THE BATTERY WITH THE SAME OR EQUIVALENT TYPE RECOMMENDED BY THE BATTERY MANUFACTURER. DISPOSE OF USED BATTERIES ACCORDING TO THE MANUFACTURER'S INSTRUCTIONS.

The serial number of this product may be found on the label affixed to the side of the unit. You should note the model number and the serial number of this unit in the space provided and retain this book as a permanent record of your purchase to aid in identification in the event of theft.

MODEL No.:

SERIAL No.:

|                   | For your future reference |
|-------------------|---------------------------|
| DATE OF PURCHASE  |                           |
| NAME OF DEALER    |                           |
| DEALER'S ADDRESS  |                           |
|                   |                           |
|                   |                           |
|                   |                           |
| DEALER'S TEL. NO. |                           |

The KX-TDA100E/KX-TDA200E, the KX-TDA100NE/KX-TDA200NE, the KX-CE TDA100GR/KX-TDA200GR, and the KX-TDA100CE/KX-TDA200CE are designed to interwork with the:

- Analogue Public Switched Telephone Network (PSTN) of European countries
- Pan-European Integrated Services Digital Network (ISDN) using ISDN basic rate access
- Pan-European Integrated Services Digital Network (ISDN) using ISDN primary rate access
- ONP 2048 kbit/s digital structured leased lines (D2048S)

We, Panasonic Communications Co., Ltd./Panasonic Communications Company (U.K.) Ltd., declare that this equipment is in compliance with the essential requirements and other relevant provisions of Directive 1999/5/EC.

If you would like to receive a copy of the original Declaration of Conformity of our products which relates to the R&TTE, please visit our web address:

#### http://doc.panasonic.de

## Introduction

This Installation Manual is designed to serve as an overall technical reference for the Panasonic Hybrid IP-PBX, KX-TDA100/KX-TDA200. It provides instructions for installing the hardware, and programming the Hybrid IP-PBX using the KX-TDA Maintenance Console.

#### The Structure of this Manual

This manual contains the following sections:

#### Section 1 System Outline

Provides general information on the Hybrid IP-PBX, including the system capacity and specifications.

#### **Section 2 Installation**

Describes the procedures to install the Hybrid IP-PBX. Detailed instructions for planning the installation site, installing the shelves and optional service cards, and cabling of peripheral equipment are provided. Further information on system expansion and peripheral equipment installation is included.

#### Section 3 Guide for the KX-TDA Maintenance Console

Explains the installation procedure, structure, and basic information of the KX-TDA Maintenance Console.

#### **Section 4 Troubleshooting**

Provides information on the Hybrid IP-PBX and telephone troubleshooting.

#### About the Other Manuals

Along with this Installation Manual, the following manuals are available:

#### **Feature Guide**

Describes all basic, optional and programmable features of the Hybrid IP-PBX, and step-by-step instruction for performing system programming using a proprietary telephone or a personal computer (PC).

#### **User Manual**

Provides operating instructions for end users using a PT, SLT, PS, or DSS Console.

#### Trademarks

- Microsoft and Windows are either registered trademarks or trademarks of Microsoft Corporation in the United States and/or other countries.
- Intel and Pentium are trademarks or registered trademarks of Intel Corporation or its subsidiaries in the United States and other countries.
- All other trademarks identified herein are the property of their respective owners.
- Screen shots reprinted with permission from Microsoft Corporation.

## **Precautions for Users in the United Kingdom**

#### FOR YOUR SAFETY, PLEASE READ THE FOLLOWING TEXT CAREFULLY.

This appliance is supplied with a moulded three pin mains plug for your safety and convenience. A 5 amp fuse is fitted in this plug. Should the fuse need to be replaced, please ensure that the replacement fuse has a rating of 5 amps and that it is approved by ASTA or BSI to BS1362.

Check for the ASTA mark or the BSI mark on the body of the fuse.

If the plug contains a removable fuse cover, you must ensure that it is refitted when the fuse is replaced. If you lose the fuse cover, the plug must not be used until a replacement cover is obtained. A replacement fuse cover can be purchased from your local Panasonic Dealer.

IF THE FITTED MOULDED PLUG IS UNSUITABLE FOR THE SOCKET OUTLET IN YOUR PREMISES, THEN THE FUSE SHOULD BE REMOVED AND THE PLUG CUT OFF AND DISPOSED OF SAFELY. THERE IS A DANGER OF SEVERE ELECTRICAL SHOCK IF THE CUT OFF PLUG IS INSERTED INTO ANY 13 AMP SOCKET.

If a new plug is to be fitted, please observe the wiring code as shown below. If in any doubt, please consult a qualified electrician.

### **WARNING**

#### THIS APPLIANCE MUST BE EARTHED.

**IMPORTANT:** The wires in this mains leads are coloured in accordance with the following code:

Green-and-yellow: Earth

Blue: Neutral

Brown: Live

As the colours of the wires in the mains lead of this apparatus may not correspond with the coloured markings identifying the terminals in your plug, proceed as follows.

The wire that is coloured GREEN-AND-YELLOW must be connected to the terminal in the plug that is

marked with the letter E or by the safety earth symbol  $\pm$  or coloured GREEN or GREEN-AND-YELLOW.

The wire that is coloured BLUE must be connected to the terminal that is marked with the letter N or coloured BLACK.

The wire that is coloured BROWN must be connected to the terminal that is marked with the letter L or coloured RED.

How to replace the fuse: Open the fuse compartment with a screwdriver and replace the fuse and fuse cover.

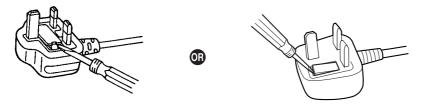

The equipment must be connected to direct exchange lines and a payphone should not be connected as an extension.

999 and 112 can be dialled on the apparatus after accessing the Exchange line for the purpose of making outgoing calls to the BT emergency (999) and (112) service.

During dialling, this apparatus may tinkle the bells of other telephones using the same line. This is not a fault and we advise you not to call the Fault Repair Service.

## **Table of Contents**

| 1 S                 | ystem Outline                                  | 17 |
|---------------------|------------------------------------------------|----|
| 1.1                 | System Highlights                              |    |
| 1.1.1               | System Highlights                              |    |
| 1.2                 | Basic System Construction                      | 20 |
| 1.2.1               | Basic Shelf                                    |    |
| 1.2.2               | System Connection Diagram                      |    |
| 1.3                 | Options                                        |    |
| 1.3.1               | Options                                        |    |
| 1.4                 | Specifications                                 |    |
| 1.4.1               | General Description                            |    |
| 1.4.2               | Characteristics                                |    |
| 1.4.3               | System Capacity                                | 30 |
| 2 In                | nstallation                                    | 37 |
| 2.1                 | Before Installation                            | -  |
| 2.1.1               | Before Installation                            |    |
| 2.2                 | Installation of the Hybrid IP-PBX              |    |
| 2.2.1               | Unpacking                                      |    |
| 2.2.2               | Names and Locations                            | 41 |
| 2.2.3               | Opening/Closing the Front Cover                | 42 |
| 2.2.4               | Installing/Replacing the Power Supply Unit     | 44 |
| 2.2.5               | Frame Earth Connection                         |    |
| 2.2.6               | Backup Batteries Connection                    |    |
| 2.2.7               | Installing/Removing the Optional Service Cards | 50 |
| 2.2.8               | Types of Connectors                            |    |
| 2.2.9               | Attaching a Ferrite Core                       |    |
| 2.2.10              | Fastening Amphenol Type Connector              |    |
| 2.2.11              | Wall Mounting (KX-TDA200)                      |    |
| 2.2.12              | Wall Mounting (KX-TDA100)                      |    |
| 2.2.13              | Floor Standing (KX-TDA200 Only)                |    |
| 2.2.14              | Surge Protector Installation                   |    |
| 2.3                 | Installation of the Main Processing Card       |    |
| 2.3.1               | MPR Card                                       |    |
| 2.3.2<br>2.3.3      | MEC Card<br>RMT Card                           |    |
| 2.3.3<br><b>2.4</b> | Installation of the Trunk Cards                |    |
| <b>2.4</b><br>2.4.1 | LCOT4, LCOT8, and LCOT16 Cards                 |    |
| 2.4.1               | DID8 Card                                      |    |
| 2.4.2               | CID/PAY8 Card                                  |    |
| 2.4.3               | CID8 Card                                      |    |
| 2.4.5               | E&M8 Card                                      |    |
| 2.4.5               | T1 Card                                        |    |
| 2.4.7               | E1 Card                                        |    |
| 2.4.8               | BRI4 and BRI8 Cards                            |    |
| 2.4.9               | PRI30 Card                                     |    |
| 2.4.10              |                                                |    |
| 2.4.11              | IP-GW4 Card                                    |    |
|                     |                                                |    |

| 24.13       IP-GW16 Card.       105         2.5       Installation of the Extension Cards       107         2.5.1       CSIF4 and CSIF8 Card.       107         2.5.2       DHLC8 Card.       109         2.5.3       DLC8 Card.       112         2.5.4       DLC16 Card.       114         2.5.5       SLC8 Card.       111         2.5.6       EXT-CID Card       118         2.5.7       SLC16 and MSLC16 Cards.       119         2.5.8       IP-EXT16 Card.       121         2.6       Installation of the Other Cards.       123         2.6.1       OPB3 Card.       123         2.6.2       DPH2 Card.       124         2.6.3       DPH2 Card.       126         2.6.4       EIO4 Card.       129         2.6.5       ECHO16 Card.       132         2.6.6       MSG4 Card.       134         2.7.7       Connection of Extensions.       136         2.7.1       Maximum Cabling Distances of the Extension Wiring (Twisted Cable).       136         2.7.2       Parallel Connection of the Extensions.       137         2.7.3       Digital EXtra Device Port (Digital XDP) Connection.       139         2.7.4                                                                                           | 2.4.12 | IP-GW4E Card                        | 103 |
|----------------------------------------------------------------------------------------------------|--------|-------------------------------------|-----|
| 25.1       CSIF4 and CSIF8 Card.       107         25.2       DHC8 Card       109         25.3       DLC8 Card       112         25.4       DLC16 Card       114         25.5       SLC8 Card       114         25.5       SLC8 Card       116         25.6       EXT-CID Card       118         25.7       SLC16 and MSLC16 Cards.       119         25.8       IP-EXT16 Card       121         26.6       Installation of the Other Cards.       123         26.1       OPB3 Card       123         26.2       DPH4 Card       124         26.3       DCH2 Card       129         26.4       EIO4 Card       129         26.5       ECH016 Card       132         26.6       MSG4 Card       134         27       Connection of Extensions       137         27.8       Parallel Connection       134         27.7       Parallel Control CTI Connection       134         27.4       First Party Call Control CTI Connection       144         28.0       Procedure Overview       145         28.1       Procedure Overview       145         28.4       Before Site Surve                                                                                                    | 2.4.13 | IP-GW16 Card                        | 105 |
| 2.5.2       DHLC8 Card.       109         2.5.3       DLC8 Card       114         2.5.4       DLC16 Card       114         2.5.5       SLC8 Card       116         2.5.6       EXT-CID Card       118         2.5.7       SLC16 Card       119         2.5.8       IP-EXT16 Card       121         2.6       Installation of the Other Cards.       123         2.6.1       OPB3 Card.       123         2.6.2       DPH4 Card       124         2.6.3       DPH2 Card       129         2.6.4       EIO4 Card       129         2.6.6       MSQ4 Card       133         2.6.7       CTI-LINK Card       134         2.7       Day Connection of Extensions       133         2.7.1       Naimum Cabling Distances of the Extension Wiring (Twisted Cable)       136         2.7.2       Parallel Connection of Decr Port (Digital XDP) Connection.       144         2.8.1       Overview       145         2.8.2       Procedure Overview.       145         2.8.4       Connection of DECT Portable Stations       155         2.8.5       Site Planning.       157         2.8.4       Wall Mounting.       1                                                                                                    | 2.5    | Installation of the Extension Cards | 107 |
| 2.5.3       DLC8 Card       112         2.5.4       DLC16 Card       114         2.5.5       SLC8 Card       116         2.5.6       EXT-CID Card       118         2.5.7       SLC16 and MSLC16 Cards       119         2.5.8       IP-EXT16 Card       121         2.6       Installation of the Other Cards       123         2.6.1       OPB3 Card       123         2.6.2       DPH4 Card       124         2.6.3       DPH2 Card       126         6.4       EIO4 Card       126         2.6.6       MSG4 Card       126         2.6.7       CTI-LINK Card       132         2.6.6       MSG4 Card       133         2.7       Parallel Connection of Extensions       137         2.7       Parallel Connection of Extensions       137         2.7       Parallel Connection of DECT Portable Stations       145         2.8.1       Overview       147         2.8.2       Procedure Overview       145         2.8.3       Site Survey       153         2.8.4       Before Site Survey       153         3.8.5       Site Survey       153         3.8.5       Site                                                                                                    | 2.5.1  | CSIF4 and CSIF8 Card                | 107 |
| 2.5.4       DLC16 Card       114         2.5.6       EXT-CID Card       118         2.5.7       SLC16 and MSLC16 Cards       119         2.5.8       IP-EXT16 Card       121         2.5.8       IP-EXT16 Card       121         2.6       Installation of the Other Cards       123         2.6.1       OPB3 Card       123         2.6.2       DPH4 Card       123         2.6.4       EIO4 Card       124         2.6.5       ECHO16 Card       129         2.6.6       MSG4 Card       132         2.6.6       MSG4 Card       132         2.6.7       MSG4 Card       133         2.7       Connection of Extensions       136         2.7.1       Maximum Cabling Distances of the Extension Wiring (Twisted Cable)       136         2.7.4       First Partly Call Control CTI Connection       139         2.7.4       First Partly Call Control CTI Connection       144         2.8       Connection of DECT Portable Stations       145         2.8.1       Overview       145         2.8.2       Procedure Overview       145         2.8.3       Site Planning       145         2.8.4       Hefore Site Sur                                                                                               | 2.5.2  | DHLC8 Card                          | 109 |
| 25.5       SLC8 Card       116         25.7       SLC16 and MSLC16 Cards       119         25.8       IP-EXT16 Card       121         26.1       Installation of the Other Cards       123         26.2       DPH4 Card       123         26.4       EIO4 Card       124         26.5       ECH016 Card       129         26.6       ECH016 Card       129         26.6       MSG4 Card       132         26.7       CTI-LINK Card       134         27.7       Connection of Extensions       137         26.6       MSG4 Card       134         27.7       Connection of Extensions       136         27.1       Maximum Cabling Distances of the Extension Wiring (Twisted Cable)       136         27.2       Parallel Connection of DECT Portable Stations       137         27.3       Digital EXtra Device Port (Digital XDP) Connection       149         28.4       Procedure Overview       145         28.1       Overview       145         28.2       Procedure Overview       147         28.4       Before Site Survey       153         28.5       Site Planning       157         28.6       After Site S                                                                                               | 2.5.3  | DLC8 Card                           | 112 |
| 25.6       EXT-CID Card.       118         25.7       IP-EXT16 Card.       119         25.8       IP-EXT16 Card.       121         26       Installation of the Other Cards.       123         26.1       OPB3 Card.       123         26.2       DPH4 Card.       124         26.3       DPH2 Card.       126         26.4       EIO4 Card.       129         26.5       ECHO16 Card.       132         26.6       MSG4 Card.       133         26.7       CTI-LINK Card.       134         27       Connection of Extensions.       136         27.1       Maximum Cabling Distances of the Extension Wiring (Twisted Cable)       136         27.2       Parallel Connection of the Extensions       137         27.3       Digital EXtra Device Port (Digital XDP) Connection       144         28.4       Connection of DECT Portable Stations       145         28.1       Overview       145         28.2       Procedure Overview.       147         28.3       Site Planning       153         28.4       Before Site Survey       153         28.5       Site Survey       153         28.6       After Site Sur                                                                                               | 2.5.4  | DLC16 Card                          | 114 |
| 25.7       SLC16 and MSLC16 Cards.       119         2.5.8       IP-EXT16 Card       121         2.6       Installation of the Other Cards.       123         2.6.1       OPB3 Card.       123         2.6.2       DPH4 Card.       124         2.6.3       DPH2 Card.       126         2.6.4       EIO4 Card.       129         2.6.5       ECHO16 Card.       132         2.6.6       MSQ4 Card.       133         2.6.7       CTI-LINK Card.       133         2.6.7       CTI-LINK Card.       134         2.7       Parallel Connection of Extensions       136         2.7.1       Maximum Cabling Distances of the Extension Wiring (Twisted Cable).       136         2.7.2       Parallel Connection of the Extensions       137         2.7.3       Digital EXtra Device Port (Digital XDP) Connection       139         2.7.4       First Party Call Control CTI Connection       145         2.8.1       Overview       145         2.8.2       Procedure Overview.       147         2.8.3       Site Survey       153         2.8.4       Before Site Survey       153         2.8.5       Site Survey       153                                                                                          | 2.5.5  | SLC8 Card                           | 116 |
| 25.8       IP-EXT16 Card.       121         126       Installation of the Other Cards.       123         26.1       OPB3 Card       123         26.2       DPH4 Card.       124         26.3       DPH2 Card       124         26.4       EIO4 Card       129         26.5       ECH016 Card       132         26.6       MS64 Card       133         26.7       CTI-LINK Card       133         27.1       Maximum Cabling Distances of the Extension Wiring (Twisted Cable)       136         27.2       Parallel Connection of the Extensions       137         27.3       Digital EXtra Device Port (Digital XDP) Connection       139         27.4       First Party Call Control CTI Connection       144         28.1       Overview       145         28.2       Procedure Overview       145         28.4       Before Site Survey       153         28.5       Site Planning       149         28.4       Before Site Survey       161         28.7       Connection of 2.4 GHz Portable Stations       173         29.8       Wall Mounting       171         29.9       Procedure Overview       173         29.1                                                                                            | 2.5.6  | EXT-CID Card                        | 118 |
| 2.6       Installation of the Other Cards                                                                                                    | 2.5.7  | SLC16 and MSLC16 Cards              | 119 |
| 2.6.1       OPB3 Card.       123         2.6.2       DPH4 Card.       124         2.6.3       DPH2 Card.       126         2.6.4       EIO4 Card.       129         2.6.5       ECHO16 Card.       132         2.6.6       MSG4 Card.       133         2.6.6       MSG4 Card.       133         2.6.7       CTI-LINK Card.       134         2.7       Connection of Extensions.       136         2.7.1       Maximum Cabling Distances of the Extension Wiring (Twisted Cable).       136         2.7.2       Parallel Connection of the Extensions.       137         Digital EXtra Device Port (Digital XDP) Connection.       139       139         2.7.4       First Party Call Control CTI Connection.       144         8.8       Connection of DECT Portable Stations.       145         2.8.1       Overview.       147         2.8.3       Site Planning.       149         2.8.4       Before Site Survey       153         2.8.5       Site Survey.       161         2.8.6       After Site Survey.       162         2.8.8       Wall Mounting.       173         2.9.1       Overview.       173         2.9.1 <td>2.5.8</td> <td>IP-EXT16 Card</td> <td>121</td>                                       | 2.5.8  | IP-EXT16 Card                       | 121 |
| 26.2       DPH4 Card.       124         26.3       DPH2 Card.       129         26.4       EIO4 Card.       132         26.5       ECHO16 Card.       133         26.6       MSG4 Card.       133         26.7       CTI-LINK Card       134         27       Connection of Extensions.       136         27.1       Maximum Cabling Distances of the Extension Wiring (Twisted Cable)       136         27.3       Digital EXtra Device Port (Digital XDP) Connection.       139         27.4       First Party Call Control CTI Connection       144         28       Connection of DECT Portable Stations.       145         28.1       Overview       145         28.2       Procedure Overview       147         28.3       Site Planning.       149         28.4       Before Site Survey       153         28.5       Site Survey Using the KX-TCA255/KX-TD7590.       157         28.6       After Site Survey       161         28.7       Connection of 2.4 GHz Portable Stations       173         29.1       Overview       173         29.2       Procedure Overview       173         29.3       Site Planning.       171 <t< td=""><td>2.6</td><td>Installation of the Other Cards</td><td>123</td></t<>  | 2.6    | Installation of the Other Cards     | 123 |
| 26.3       DPH2 Card.       126         26.4       EIO4 Card       129         26.5       ECHO16 Card.       132         26.6       MSG4 Card.       133         26.7       CTI-LINK Card       133         26.7       CTI-LINK Card       134         27       Connection of Extensions       136         27.1       Maximum Cabling Distances of the Extension Wiring (Twisted Cable)       136         27.3       Digital EXtra Device Port (Digital XDP) Connection       139         27.4       First Party Call Control CTI Connection       144         28       Connection of DECT Portable Stations       145         28.1       Overview       147         28.3       Site Planning       149         28.4       Before Site Survey       153         28.5       Site Survey       161         28.7       Connecting a Cell Station to the Hybrid IP-PBX       162         29.2       Procedure Overview       173         29.3       Site Planning       171         29.4       Before Site Survey       161         28.8       Wall Mounting       171         29.7       Connection of 2.4 GHz Portable Stations       173 <t< td=""><td>2.6.1</td><td>OPB3 Card</td><td>123</td></t<>                      | 2.6.1  | OPB3 Card                           | 123 |
| 26.4       EIO4 Card       129         26.5       ECH016 Card       132         26.6       MSG4 Card       133         26.7       CTI-LINK Card       134         2.7       Connection of Extensions       136         2.7.2       Parallel Connection of the Extension Wiring (Twisted Cable)       136         2.7.2       Parallel Connection of the Extensions       137         2.7.3       Digital EXtra Device Port (Digital XDP) Connection       139         2.7.4       First Party Call Control CTI Connection       144         2.8       Connection of DECT Portable Stations       145         2.8.1       Overview       145         2.8.2       Procedure Overview       147         2.8.3       Site Planning       149         2.8.4       Before Site Survey       153         2.8.5       Site Survey Using the KX-TCA255/KX-TD7590       157         2.8.6       After Site Survey       161         2.8.7       Connecting a Cell Station to the Hybrid IP-PBX       162         2.8.8       Wall Mounting       173         2.9.1       Overview       173         2.9.2       Procedure Overview       173         2.9.3       Site Planning </td <td>2.6.2</td> <td>DPH4 Card</td> <td>124</td> | 2.6.2  | DPH4 Card                           | 124 |
| 26.4       EIO4 Card       129         26.5       ECH016 Card       132         26.6       MSG4 Card       133         26.7       CTI-LINK Card       134         2.7       Connection of Extensions       136         2.7.1       Maximum Cabling Distances of the Extension Wiring (Twisted Cable)       136         2.7.2       Parallel Connection of the Extensions       137         2.7.3       Digital EXtra Device Port (Digital XDP) Connection       139         2.7.4       First Party Call Control CTI Connection       144         2.8       Connection of DECT Portable Stations       145         2.8.1       Overview       145         2.8.2       Procedure Overview       147         2.8.3       Site Planning       149         2.8.4       Before Site Survey       153         2.8.5       Site Survey Using the KX-TCA255/KX-TD7590       157         2.8.6       After Site Survey       161         2.8.7       Connecting a Cell Station to the Hybrid IP-PBX       162         2.8.8       Wall Mounting       171         2.9       Procedure Overview       173         2.9.1       Overview       175         2.9.3       Site Planni                                                   | 2.6.3  | DPH2 Card                           | 126 |
| 26.5       ECHO16 Card       132         26.6       MSG4 Card       133         26.7       CTI-LINK Card       134         27       Connection of Extensions       136         27.1       Maximum Cabling Distances of the Extension Wiring (Twisted Cable)       136         27.2       Parallel Connection of the Extensions       137         27.3       Digital EXtra Device Port (Digital XDP) Connection       139         27.4       First Party Call Control CTI Connection       144         28       Connection of DECT Portable Stations       145         28.1       Overview       145         28.2       Procedure Overview       147         28.3       Site Planning       149         28.4       Before Site Survey       153         28.5       Site Survey Using the KX-TCA255/KX-TD7590       157         28.6       After Site Survey       161         28.7       Connecting a Cell Station to the Hybrid IP-PBX       162         28.8       Wall Mounting       173         29.2       Procedure Overview       175         29.3       Site Planning       177         29.4       Before Site Survey       183         29.5       Site Survey<                                                   | 2.6.4  |                                     |     |
| 2.6.7CTI-LINK Card1342.7Connection of Extensions1362.7.1Maximum Cabling Distances of the Extension Wiring (Twisted Cable)1362.7.2Parallel Connection of the Extensions1372.7.3Digital EXtra Device Port (Digital XDP) Connection1392.7.4First Party Call Control CTI Connection1442.8Connection of DECT Portable Stations1452.8.1Overview1452.8.2Procedure Overview1472.8.3Site Planning1492.8.4Before Site Survey1532.8.5Site Survey Using the KX-TCA255/KX-TD75901572.8.6After Site Survey1612.8.7Connecting a Cell Station to the Hybrid IP-PBX1622.8.8Wall Mounting1712.9Connection of 2.4 GHz Portable Stations1732.9.1Overview1732.9.2Procedure Overview1752.9.3Site Planning1772.9.4Before Site Survey1832.9.2Procedure Overview1752.9.3Site Planning1772.9.4Before Site Survey1832.9.5Site Survey1832.9.6After Site Survey1832.9.7Connection of Doorphones, Door Openers, External Sensors, and External Relays1982.10Connection of Doorphones, Door Openers, External Sensors, and External Relays1982.11Connection of Peripherals2012.12Pow                                                                                                    | 2.6.5  |                                     |     |
| 2.6.7CTI-LINK Card1342.7Connection of Extensions1362.7.1Maximum Cabling Distances of the Extension Wiring (Twisted Cable)1362.7.2Parallel Connection of the Extensions1372.7.3Digital EXtra Device Port (Digital XDP) Connection1392.7.4First Party Call Control CTI Connection1442.8Connection of DECT Portable Stations1452.8.1Overview1452.8.2Procedure Overview1472.8.3Site Planning1492.8.4Before Site Survey1532.8.5Site Survey Using the KX-TCA255/KX-TD75901572.8.6After Site Survey1612.8.7Connecting a Cell Station to the Hybrid IP-PBX1622.8.8Wall Mounting1712.9Connection of 2.4 GHz Portable Stations1732.9.1Overview1732.9.2Procedure Overview1752.9.3Site Planning1772.9.4Before Site Survey1832.9.5Site Survey1832.9.6After Site Survey1832.9.7Connecting a Cell Station to the Hybrid IP-PBX1882.9.8Wall Mounting1962.9.7Connecting a Cell Station to the Hybrid IP-PBX1882.9.8Wall Mounting1962.9.7Connecting a Cell Station to the Hybrid IP-PBX1882.9.8Wall Mounting1962.10Connection of Doorphones, Door Openers, External Sen                                                                                                    | 2.6.6  |                                     |     |
| 2.7Connection of Extensions1362.7.1Maximum Cabling Distances of the Extension Wiring (Twisted Cable)1362.7.2Parallel Connection of the Extensions1372.7.3Digital EXtra Device Port (Digital XDP) Connection1392.7.4First Party Call Control CTI Connection1442.8Connection of DECT Portable Stations1452.8.1Overview1452.8.2Procedure Overview1472.8.3Site Planning1492.8.4Before Site Survey1532.8.5Site Survey Using the KX-TCA255/KX-TD75901572.8.6After Site Survey1612.8.7Connecting a Cell Station to the Hybrid IP-PBX1622.8.8Wall Mounting1712.9Connecting of 2.4 GHz Portable Stations1732.9.1Overview1732.9.2Procedure Overview1732.9.3Site Planning1712.9.4Before Site Survey1812.9.5Site Survey1832.9.6After Site Survey1832.9.7Connecting a Cell Station to the Hybrid IP-PBX1832.9.8Wall Mounting1772.9.4Before Site Survey1832.9.6After Site Survey1832.9.7Connecting a Cell Station to the Hybrid IP-PBX1842.9.8Wall Mounting1982.9.10Connection of Doorphones, Door Openers, External Sensors, and External Relays1982.10.1Connectio                                                                                                    | 2.6.7  |                                     |     |
| 2.7.1       Maximum Cabling Distances of the Extension Wiring (Twisted Cable)       136         2.7.2       Parallel Connection of the Extensions       137         2.7.3       Digital EXtra Device Port (Digital XDP) Connection       139         2.7.4       First Party Call Control CTI Connection       144         2.7.4       First Party Call Control CTI Connection       144         2.7.4       First Party Call Control CTI Connection       144         2.8.1       Overview       145         2.8.2       Procedure Overview       147         2.8.3       Site Planning       149         2.8.4       Before Site Survey       153         2.8.5       Site Survey Using the KX-TCA255/KX-TD7590       157         2.8.6       After Site Survey       161         2.8.7       Connection of 2.4 GHz Portable Stations       173         2.9.1       Overview       173         2.9.1       Overview       173         2.9.2       Procedure Overview       173         2.9.1       Overview       173         2.9.2       Procedure Overview       173         2.9.3       Site Planning       173         2.9.4       Before Site Survey       183         2                                          | -      |                                     |     |
| 2.7.2Parallel Connection of the Extensions1372.7.3Digital EXtra Device Port (Digital XDP) Connection1392.7.4First Party Call Control CTI Connection144 <b>2.8Connection of DECT Portable Stations</b> 1452.8.1Overview1452.8.2Procedure Overview1472.8.3Site Planning1492.8.4Before Site Survey1532.8.5Site Survey Using the KX-TCA255/KX-TD75901572.8.6After Site Survey1612.8.7Connecting a Cell Station to the Hybrid IP-PBX1622.8.8Wall Mounting171 <b>2.9</b> Connection of <b>2.4 GHz Portable Stations</b> 1732.9.1Overview1732.9.2Procedure Overview1732.9.3Site Planning1772.9.4Before Site Survey1832.9.5Site Survey1832.9.6After Site Survey1832.9.7Connecting a Cell Station to the Hybrid IP-PBX1842.9.8Wall Mounting1772.9.4Before Site Survey1832.9.5Site Survey1832.9.6After Site Survey1832.9.7Connecting a Cell Station to the Hybrid IP-PBX1882.9.8Wall Mounting1962.10Connection of Doorphones, Door Openers, External Sensors, and External Relays1982.101Connection of Doorphones, Door Openers, External Sensors, and External Relays1982.111Con                                                                                                    |        |                                     |     |
| 2.7.3Digital EXtra Device Port (Digital XDP) Connection1392.7.4First Party Call Control CTI Connection144 <b>2.8</b> Connection of DECT Portable Stations1452.8.1Overview1452.8.2Procedure Overview1472.8.3Site Planning1492.8.4Before Site Survey1532.8.5Site Survey Using the KX-TCA255/KX-TD75901572.8.6After Site Survey1612.8.7Connection of 2.4 GHz Portable Stations1732.9.8Wall Mounting1732.9.9Procedure Overview1732.9.1Overview1732.9.2Procedure Overview1752.9.3Site Planning1772.9.4Before Site Survey1812.9.5Site Survey1832.9.6After Site Survey1832.9.7Connecting a Cell Station to the Hybrid IP-PBX1882.9.8Wall Mounting1772.9.4Before Site Survey1832.9.5Site Survey1832.9.6After Site Survey1832.9.7Connecting a Cell Station to the Hybrid IP-PBX1882.9.8Wall Mounting1962.10Connection of Doorphones, Door Openers, External Sensors, and External Relays1982.10.1Connection of Doorphones, Door Openers, External Sensors, and External Relays1982.11Connection of Peripherals2012.12Power Failure Connections205<                                                                                                    |        |                                     |     |
| 2.7.4First Party Call Control CTI Connection1442.8Connection of DECT Portable Stations1452.8.1Overview1452.8.2Procedure Overview1472.8.3Site Planning1492.8.4Before Site Survey1532.8.5Site Survey Using the KX-TCA255/KX-TD75901572.8.6After Site Survey1612.8.7Connecting a Cell Station to the Hybrid IP-PBX1622.8.8Wall Mounting1712.9Connection of 2.4 GHz Portable Stations1732.9.1Overview1732.9.2Procedure Overview1752.9.3Site Planning1772.9.4Before Site Survey1832.9.5Site Survey1832.9.6After Site Survey1832.9.7Connecting a Cell Station to the Hybrid IP-PBX1862.9.8Wall Mounting1772.9.4Before Site Survey1832.9.5Site Survey1832.9.6After Site Survey1882.9.7Connecting a Cell Station to the Hybrid IP-PBX1882.9.8Wall Mounting1962.10Connection of Doorphones, Door Openers, External Sensors, and External Relays1982.11Connection of Peripherals2012.11Power Failure Connections2052.12.1Power Failure Connections2052.13Starting the Hybrid IP-PBX209                                                                                                    |        |                                     |     |
| 2.8Connection of DECT Portable Stations.1452.8.1Overview1452.8.2Procedure Overview.1472.8.3Site Planning.1492.8.4Before Site Survey1532.8.5Site Survey Using the KX-TCA255/KX-TD7590.1572.8.6After Site Survey1612.8.7Connecting a Cell Station to the Hybrid IP-PBX1622.8.8Wall Mounting1712.9Connection of 2.4 GHz Portable Stations1732.9.1Overview1752.9.3Site Planning1772.9.4Before Site Survey1812.9.5Site Survey1832.9.6After Site Survey1832.9.7Connecting a Cell Station to the Hybrid IP-PBX1832.9.8Wall Mounting1772.9.4Before Site Survey1832.9.5Site Survey1832.9.6After Site Survey1832.9.7Connection of Doorphones, Door Openers, External Sensors, and External Relays.1982.10Connection of Doorphones, Door Openers, External Sensors, and External Relays.1982.10.1Connection of Peripherals2012.11Connection of Peripherals2012.12Power Failure Connections2052.13Starting the Hybrid IP-PBX2052.13Starting the Hybrid IP-PBX205                                                                                                    | -      |                                     |     |
| 2.8.1Overview1452.8.2Procedure Overview1472.8.3Site Planning1492.8.4Before Site Survey1532.8.5Site Survey Using the KX-TCA255/KX-TD75901572.8.6After Site Survey1612.8.7Connecting a Cell Station to the Hybrid IP-PBX1622.8.8Wall Mounting1712.9Connection of 2.4 GHz Portable Stations1732.9.1Overview1752.9.3Site Planning1772.9.4Before Site Survey1832.9.5Site Survey1832.9.6After Site Survey1832.9.7Connecting a Cell Station to the Hybrid IP-PBX1842.9.8Wall Mounting1772.9.4Before Site Survey1832.9.5Site Survey1832.9.6After Site Survey1872.9.7Connection of Doorphones, Door Openers, External Sensors, and External Relays1982.10Connection of Doorphones, Door Openers, External Sensors, and External Relays1982.11Connection of Peripherals2012.12Power Failure Connections2052.13Starting the Hybrid IP-PBX2052.13Starting the Hybrid IP-PBX209                                                                                                    |        | •                                   |     |
| 2.8.2Procedure Overview.1472.8.3Site Planning.1492.8.4Before Site Survey1532.8.5Site Survey Using the KX-TCA255/KX-TD7590.1572.8.6After Site Survey.1612.8.7Connecting a Cell Station to the Hybrid IP-PBX1622.8.8Wall Mounting1712.9Connection of 2.4 GHz Portable Stations1732.9.1Overview1732.9.2Procedure Overview.1752.9.3Site Planning.1772.9.4Before Site Survey1832.9.5Site Survey.1832.9.6After Site Survey.1832.9.7Connecting a Cell Station to the Hybrid IP-PBX1882.9.8Wall Mounting1962.9.7Connection of Doorphones, Door Openers, External Sensors, and External Relays.1982.10Connection of Doorphones, Door Openers, External Sensors, and External Relays.1982.11Connection of Peripherals2012.12Power Failure Connections2052.13Starting the Hybrid IP-PBX.209                                                                                                    | -      |                                     |     |
| 2.8.3Site Planning                                                                                                    | 2.8.2  |                                     |     |
| 2.8.4Before Site Survey1532.8.5Site Survey Using the KX-TCA255/KX-TD75901572.8.6After Site Survey1612.8.7Connecting a Cell Station to the Hybrid IP-PBX1622.8.8Wall Mounting1712.9Connection of 2.4 GHz Portable Stations1732.9.1Overview1732.9.2Procedure Overview1752.9.3Site Planning1772.9.4Before Site Survey1812.9.5Site Survey1832.9.6After Site Survey1832.9.7Connecting a Cell Station to the Hybrid IP-PBX1872.9.7Connecting a Cell Station to the Hybrid IP-PBX1882.9.8Wall Mounting1962.10Connection of Doorphones, Door Openers, External Sensors, and External Relays1982.11Connection of Peripherals2012.11Connection of Peripherals2012.12Power Failure Connections2052.13Starting the Hybrid IP-PBX209                                                                                                    | 2.8.3  |                                     |     |
| 2.8.5Site Survey Using the KX-TCA255/KX-TD7590.1572.8.6After Site Survey1612.8.7Connecting a Cell Station to the Hybrid IP-PBX1622.8.8Wall Mounting1712.9Connection of 2.4 GHz Portable Stations1732.9.1Overview1732.9.2Procedure Overview.1752.9.3Site Planning1772.9.4Before Site Survey1812.9.5Site Survey1832.9.6After Site Survey1832.9.7Connecting a Cell Station to the Hybrid IP-PBX1882.9.8Wall Mounting1962.10Connection of Doorphones, Door Openers, External Sensors, and External Relays1982.10.1Connection of Doorphones, Door Openers, External Sensors, and External Relays1982.11Connection of Peripherals2012.11.1Connection of Peripherals2012.12Power Failure Connections2052.13Starting the Hybrid IP-PBX209                                                                                                    |        | 5                                   |     |
| 2.8.6After Site Survey1612.8.7Connecting a Cell Station to the Hybrid IP-PBX1622.8.8Wall Mounting171 <b>2.9Connection of 2.4 GHz Portable Stations</b> 1732.9.1Overview1732.9.2Procedure Overview1752.9.3Site Planning1772.9.4Before Site Survey1832.9.5Site Survey1832.9.6After Site Survey1832.9.7Connecting a Cell Station to the Hybrid IP-PBX1882.9.8Wall Mounting196 <b>2.10</b> Connection of Doorphones, Door Openers, External Sensors, and External Relays1982.11Connection of Peripherals2012.11.1Connection of Peripherals2012.12Power Failure Connections2052.13Starting the Hybrid IP-PBX209                                                                                                    | -      |                                     |     |
| 2.8.7Connecting a Cell Station to the Hybrid IP-PBX1622.8.8Wall Mounting1712.9Connection of 2.4 GHz Portable Stations1732.9.1Overview1732.9.2Procedure Overview1752.9.3Site Planning1772.9.4Before Site Survey1812.9.5Site Survey1832.9.6After Site Survey1832.9.7Connecting a Cell Station to the Hybrid IP-PBX1882.9.8Wall Mounting1962.10Connection of Doorphones, Door Openers, External Sensors, and External Relays1982.10Connection of Peripherals2012.11Connection of Peripherals2012.12Power Failure Connections2052.13Starting the Hybrid IP-PBX209                                                                                                    |        |                                     |     |
| 2.8.8Wall Mounting1712.9Connection of 2.4 GHz Portable Stations1732.9.1Overview1732.9.2Procedure Overview1752.9.3Site Planning1772.9.4Before Site Survey1812.9.5Site Survey1832.9.6After Site Survey1832.9.7Connecting a Cell Station to the Hybrid IP-PBX1882.9.8Wall Mounting1962.10Connection of Doorphones, Door Openers, External Sensors, and External Relays1982.10.1Connection of Peripherals2012.11.1Connection of Peripherals2012.12Power Failure Connections2052.13Starting the Hybrid IP-PBX209                                                                                                    |        | •                                   |     |
| 2.9Connection of 2.4 GHz Portable Stations1732.9.1Overview1732.9.2Procedure Overview1752.9.3Site Planning1772.9.4Before Site Survey1812.9.5Site Survey1832.9.6After Site Survey1832.9.7Connecting a Cell Station to the Hybrid IP-PBX1882.9.8Wall Mounting1962.10Connection of Doorphones, Door Openers, External Sensors, and External Relays1982.10.1Connection of Peripherals2012.11.1Connection of Peripherals2012.12Power Failure Connections2052.13Starting the Hybrid IP-PBX209                                                                                                    | -      |                                     |     |
| 2.9.1Overview1732.9.2Procedure Overview1752.9.3Site Planning1772.9.4Before Site Survey1812.9.5Site Survey1832.9.6After Site Survey1872.9.7Connecting a Cell Station to the Hybrid IP-PBX1882.9.8Wall Mounting1962.10Connection of Doorphones, Door Openers, External Sensors, and External Relays1982.10.1Connection of Peripherals2012.11.1Connection of Peripherals2012.12Power Failure Connections2052.13Starting the Hybrid IP-PBX209                                                                                                    |        |                                     |     |
| 2.9.2Procedure Overview.1752.9.3Site Planning.1772.9.4Before Site Survey.1812.9.5Site Survey.1832.9.6After Site Survey.1872.9.7Connecting a Cell Station to the Hybrid IP-PBX1882.9.8Wall Mounting1962.10Connection of Doorphones, Door Openers, External Sensors, and External Relays1982.10.1Connection of Doorphones, Door Openers, External Sensors, and External Relays1982.11Connection of Peripherals2012.11.1Connection of Peripherals2012.12Power Failure Connections2052.13Starting the Hybrid IP-PBX.209                                                                                                    | -      |                                     |     |
| 2.9.3Site Planning                                                                                                    |        |                                     |     |
| 2.9.4Before Site Šurvey1812.9.5Site Survey1832.9.6After Site Survey1872.9.7Connecting a Cell Station to the Hybrid IP-PBX1882.9.8Wall Mounting1962.10Connection of Doorphones, Door Openers, External Sensors, and External Relays1982.10.1Connection of Doorphones, Door Openers, External Sensors, and External Relays1982.11Connection of Peripherals2012.11.1Connection of Peripherals2012.12Power Failure Connections2052.13Starting the Hybrid IP-PBX209                                                                                                    |        |                                     |     |
| 2.9.5Site Survey1832.9.6After Site Survey1872.9.7Connecting a Cell Station to the Hybrid IP-PBX1882.9.8Wall Mounting1962.10Connection of Doorphones, Door Openers, External Sensors, and External Relays1982.10.1Connection of Doorphones, Door Openers, External Sensors, and External Relays1982.11Connection of Peripherals2012.11.1Connection of Peripherals2012.12Power Failure Connections2052.13Starting the Hybrid IP-PBX209                                                                                                    |        | 5                                   |     |
| 2.9.6After Site Survey1872.9.7Connecting a Cell Station to the Hybrid IP-PBX1882.9.8Wall Mounting196 <b>2.10Connection of Doorphones, Door Openers, External Sensors, and External Relays1982.10.1Connection of Doorphones, Door Openers, External Sensors, and External Relays198<b>2.11</b>Connection of Peripherals2012.11.1Connection of Peripherals201<b>2.12</b>Power Failure Connections2052.13Starting the Hybrid IP-PBX209</b>                                                                                                    |        | •                                   |     |
| 2.9.7Connecting a Cell Station to the Hybrid IP-PBX1882.9.8Wall Mounting196 <b>2.10</b> Connection of Doorphones, Door Openers, External Sensors, and External Relays1982.10.1Connection of Doorphones, Door Openers, External Sensors, and External Relays <b>2.11</b> Connection of Peripherals <b>2.11</b> Connection of Peripherals <b>2.12</b> Power Failure Connections <b>2.13</b> Starting the Hybrid IP-PBX                                                                                                    |        | -                                   |     |
| 2.9.8Wall Mounting1962.10Connection of Doorphones, Door Openers, External Sensors, and External Relays1982.10.1Connection of Doorphones, Door Openers, External Sensors, and External Relays2.11Connection of Peripherals2.11.1Connection of Peripherals2.12Power Failure Connections2.12.1Power Failure Connections2.13Starting the Hybrid IP-PBX209                                                                                                    |        |                                     |     |
| 2.10Connection of Doorphones, Door Openers, External Sensors, and External Relays1982.10.1Connection of Doorphones, Door Openers, External Sensors, and External Relays1982.11Connection of Peripherals                                                                                                    |        | <b>e</b> ,                          |     |
| 2.10.1Connection of Doorphones, Door Openers, External Sensors, and External Relays1982.11Connection of Peripherals2012.11.1Connection of Peripherals2012.12Power Failure Connections2052.12.1Power Failure Connections2052.13Starting the Hybrid IP-PBX209                                                                                                    |        |                                     |     |
| 2.11Connection of Peripherals2012.11.1Connection of Peripherals2012.12Power Failure Connections2052.12.1Power Failure Connections2052.13Starting the Hybrid IP-PBX209                                                                                                    |        |                                     |     |
| 2.11.1Connection of Peripherals2012.12Power Failure Connections2052.12.1Power Failure Connections2052.13Starting the Hybrid IP-PBX209                                                                                                    |        |                                     |     |
| 2.12Power Failure Connections2052.12.1Power Failure Connections2052.13Starting the Hybrid IP-PBX209                                                                                                    |        |                                     |     |
| 2.12.1Power Failure Connections2052.13Starting the Hybrid IP-PBX209                                                                                                    |        |                                     |     |
| 2.13 Starting the Hybrid IP-PBX209                                                                                                    |        |                                     |     |
|                                                                                                    |        |                                     |     |
|                                                                                                    |        |                                     |     |

| 3 G   | uide for the KX-TDA Maintenance Console                | 213 |
|-------|--------------------------------------------------------|-----|
| 3.1   | Overview                                               |     |
| 3.1.1 | Overview                                               |     |
| 3.2   | Connection                                             |     |
| 3.2.1 | Connection                                             |     |
| 3.3   | Installation of the KX-TDA Maintenance Console         |     |
| 3.3.1 | Installing and Starting the KX-TDA Maintenance Console |     |
| 4 Tr  | oubleshooting                                          | 221 |
| 4.1   | Troubleshooting                                        |     |
| 4.1.1 | Installation                                           |     |
| 4.1.2 | Connection                                             |     |
| 4.1.3 | Operation                                              |     |
| 4.1.4 | Using the Reset Button                                 |     |
| 4.1.5 | Troubleshooting by Error Log                           |     |
| 5 A   | ppendix                                                | 241 |
| 5.1   | Revision History                                       |     |
| 5.1.1 | Version 1.1                                            |     |
| 5.1.2 | Version 2.0                                            |     |
| Index | ,                                                      | 245 |

# Section 1 System Outline

This section provides general information on the Hybrid IP-PBX, including the system capacity and specifications.

## 1.1 System Highlights

### 1.1.1 System Highlights

### **Networking Features**

This Hybrid IP-PBX supports the following networking features:

#### **TIE Line Service**

A TIE line is a privately leased communication line between 2 or more PBXs, which provides cost effective communications between company members at different locations.

#### Virtual Private Network (VPN)

VPN is a service provided by the telephone company. It uses an existing line as if it were a private line.

#### **QSIG Network**

QSIG is a protocol which is based on ISDN (Q.931) and offers enhanced PBX features in a private network.

#### Voice over Internet Protocol (VoIP) Network

The PBX can connect to another PBX via a private IP network. In this case, voice signals are converted into IP packets and sent through this network.

### **Built-in Small Call Centre Features**

An incoming call distribution group can be used as a small call centre with the following features:

#### **Queuing Feature**

When a preprogrammed number of extensions in an incoming call distribution group are busy, additional incoming calls can wait in a queue. While calls are waiting in the queue, the calls are handled by the Queuing Time Table, which can be assigned for each time mode (day/lunch/break/night).

#### Log-in/Log-out

Incoming call distribution group members can join (**Log-in**) or leave (**Log-out**) the groups manually. While logged-in, a member extension can have a preprogrammed time period automatically for refusing calls after completing the last call (**Wrap-up**).

#### **VIP Call**

It is possible to assign a priority to incoming call distribution groups. If an extension belongs to multiple groups and the extension becomes idle, queuing calls in the groups will be distributed to the extension in priority order.

### **Computer Telephony Integration (CTI) Features**

Connecting a personal computer (PC) to a DPT, or connecting a Server PC to this Hybrid IP-PBX allows function of the PC, PBX and extension to be integrated so that, for example, detailed caller information can be taken from a database and displayed on the PC as a call arrives, or the PC can dial numbers for the extension automatically.

### **Voice Mail Features**

This Hybrid IP-PBX supports Voice Processing Systems (VPS) with DTMF Integration as well as DPT (Digital) Integration.

### **Parallelled Telephone Features**

By connecting telephones in parallel, you can increase the number of telephones connected to the PBX without adding additional extension cards.

#### Parallel Mode

An SLT can be connected to an APT or DPT which is connected to a Super Hybrid Port of the PBX. The SLT shares the same extension number with the APT or DPT.

#### EXtra Device Port (XDP) Mode

An SLT can be connected to a DPT which is connected to a Super Hybrid Port of the PBX. Unlike parallel mode, XDP mode allows each telephone to act as an independent extension with its own extension number.

#### **Digital XDP**

A DPT can be connected to another DPT which is connected to a DPT port or a Super Hybrid Port of the PBX. Similar to XDP mode, each DPT acts as an independent extension with its own extension number.

### **Portable Station (PS) Features**

PSs (e.g., KX-TD7690) can be connected to this Hybrid IP-PBX. It is possible to use the Hybrid IP-PBX features using the PS like a PT. A PS can also be used in parallel with a wired telephone (**Wireless XDP Parallel Mode**). In this case, the wired telephone is the main telephone and the PS is the sub telephone.

### **PC Phone/PC Console Features**

This Hybrid IP-PBX supports PC Phone and PC Console. These Panasonic CTI applications provide advanced features combining telephone and PC, such as the ability to display detailed caller information, including a photograph, on the screen of the PC when a call is received, or to dial a telephone number automatically just by selecting a name.

### **Hospitality Features**

This Hybrid IP-PBX has several features that support its use in a hotel-type environment. Extensions corresponding to guest rooms can be "checked in" or "checked out" by a designated hotel operator, who can also check or set wake-up calls, and print out records of guest charges.

## **1.2 Basic System Construction**

## 1.2.1 Basic Shelf

The basic shelf contains an MPR card. For system expansion, optional service cards and a power supply unit can be installed in the basic shelf.

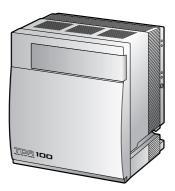

KX-TDA100

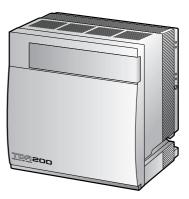

KX-TDA200

### **Construction of Basic Shelf**

- A: Slots for Expansion
- B: MPR Card

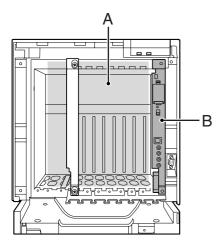

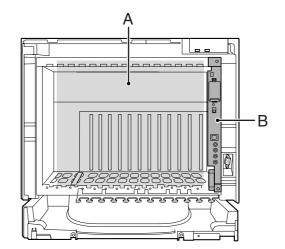

## 1.2.2 System Connection Diagram

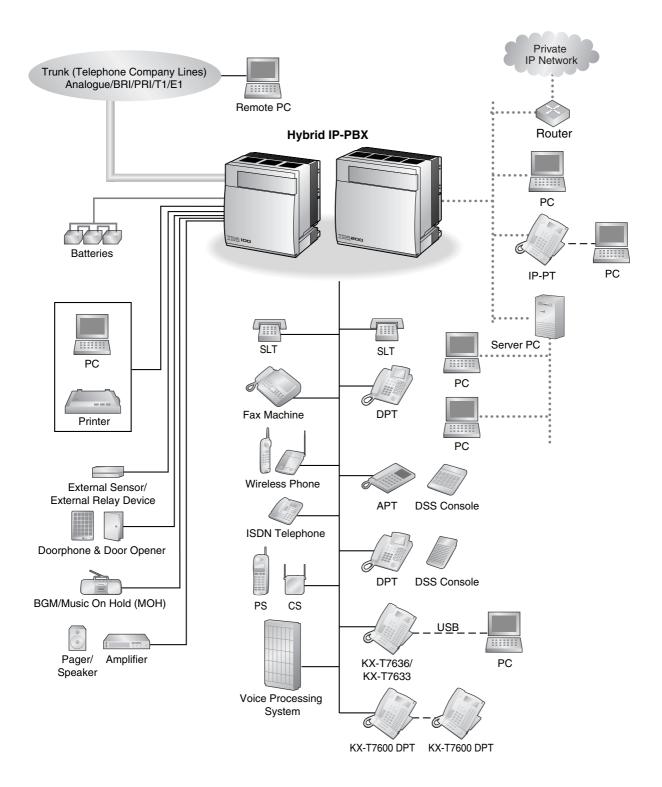

#### **1.2 Basic System Construction**

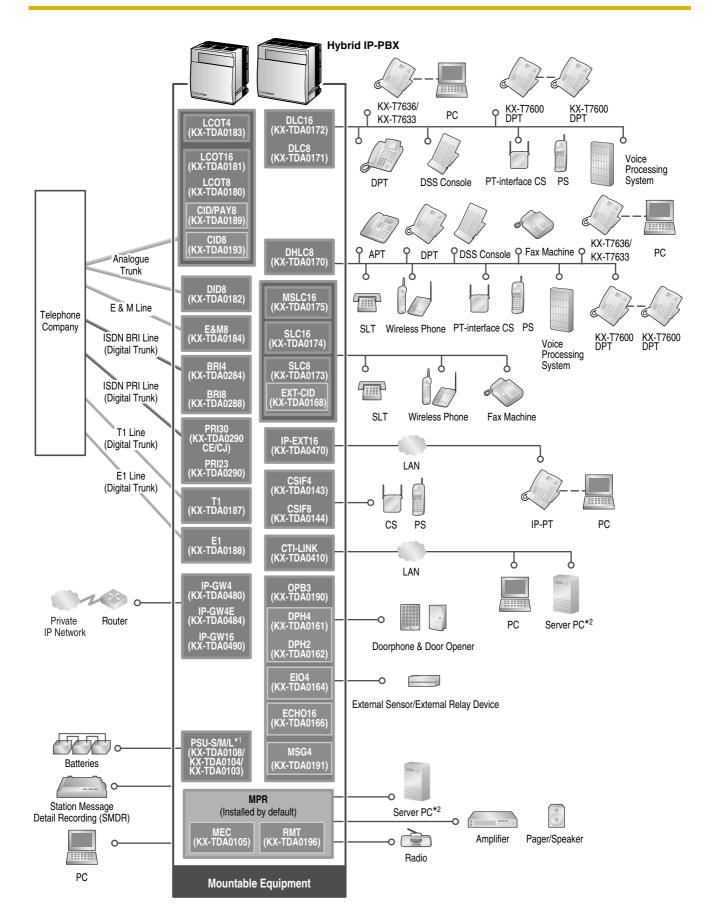

- \*1 The KX-TDA100CN and KX-TDA200CN have a power supply unit (PSU-S and PSU-M, respectively) pre-installed.
- \*2 Only 1 Server PC can be connected to the Hybrid IP-PBX. Two or more Server PCs cannot be used simultaneously.

## 1.3 Options

## 1.3.1 Options

| Model No.                                                 | Model Name                                                                    | Description                                                                                                    |
|-----------------------------------------------------------|-------------------------------------------------------------------------------|----------------------------------------------------------------------------------------------------|
| KX-TDA0105                                                | Memory Expansion Card (MEC)                                                   | Memory expansion card to increase system data<br>storage space, enable Broadcasting and Call Billing<br>for Guest Room features, and double the number of<br>DPTs, using Digital XDP connection. To be mounted<br>on the MPR card. |
| KX-TDA0143                                                | 4 Cell Station Interface Card (CSIF4)                                         | 4-port CS interface card for 4 CSs.                                                                                                    |
| KX-TDA0144                                                | 8 Cell Station Interface Card (CSIF8)                                         | 8-port CS interface card for 8 CSs.                                                                                                    |
| KX-TDA0161                                                | 4-Port Doorphone Card (DPH4)                                                  | 4-port doorphone card for 4 doorphones and 4 door openers. To be mounted on the OPB3 card.                                                                                                    |
| KX-TDA0162                                                | 2-Port Doorphone Card (German<br>Type) (DPH2)                                 | 2-port doorphone card for 2 German type<br>doorphones and 2 door openers. To be mounted on<br>the OPB3 card.                                                                                                    |
| KX-TDA0164                                                | 4-Port External Input/Output Card<br>(EIO4)                                   | 4-port external input/output card. To be mounted on the OPB3 card.                                                                                                    |
| KX-TDA0166                                                | 16-Channel Echo Canceller Card<br>(ECHO16)                                    | 16-channel card for echo cancellation during conferences. To be mounted on the OPB3 card.                                                                                                    |
| KX-TDA0168                                                | Extension Caller ID Card (EXT-CID)                                            | Sends Caller ID signals to extension ports. To be mounted on the SLC8 card.                                                                                                    |
| X-TDA0170 8-Port Digital Hybrid Extension Card<br>(DHLC8) |                                                                               | 8-port digital hybrid extension card for DPTs, APTs,<br>SLTs, DSS consoles, and PT-interface CSs, with 2<br>power failure transfer (PFT) ports.                                                                                    |
| KX-TDA0171                                                | 8-Port Digital Extension Card (DLC8)                                          | 8-port digital extension card for DPTs, DSS consoles, and PT-interface CSs.                                                                                                    |
| KX-TDA0172                                                | 16-Port Digital Extension Card<br>(DLC16)                                     | 16-port digital extension card for DPTs, DSS consoles, and PT-interface CSs.                                                                                                    |
| KX-TDA0173                                                | 8-Port Single Line Telephone<br>Extension Card (SLC8)                         | 8-port extension card for SLTs with 2 power failure transfer (PFT) ports.                                                                                                    |
| KX-TDA0174                                                | 16-Port Single Line Telephone<br>Extension Card (SLC16)                       | 16-port extension card for SLTs with 4 power failure transfer (PFT) ports.                                                                                                    |
| KX-TDA0175                                                | 16-Port Single Line Telephone<br>Extension with Message Lamp Card<br>(MSLC16) | 16-port extension card for SLTs with Message<br>Waiting Lamp control and 4 power failure transfer<br>(PFT) ports. Maximum power output of 160 V/90 V<br>for Message Waiting Lamp control.                                          |
| KX-TDA0180                                                | 8-Port Analogue Trunk Card (LCOT8)                                            | 8-port analogue trunk card with 2 power failure transfer (PFT) ports.                                                                                                    |
| KX-TDA0181                                                | 16-Port Analogue Trunk Card<br>(LCOT16)                                       | 16-port analogue trunk card with 4 power failure transfer (PFT) ports.                                                                                                    |

| Model No.                                            | Model Name                                    | Description                                                                                                    |  |
|------------------------------------------------------|-----------------------------------------------|----------------------------------------------------------------------------------------------------|--|
| KX-TDA0182                                           | 8-Port DID Card (DID8)                        | 8-port DID trunk card.                                                                                                    |  |
| KX-TDA0183                                           | 4-Port Analogue Trunk Card (LCOT4)            | 4-port analogue trunk card with 2 power failure transfer (PFT) ports.                                                                                                    |  |
| KX-TDA0184                                           | 8-Port E & M Trunk Card (E&M8)                | 8-port E & M (TIE) trunk card. Type 5 support.                                                                                                    |  |
| KX-TDA0187                                           | T-1 Trunk Card (T1)                           | 1-port T1 trunk card. EIA/TIA standard compliant.                                                                                                    |  |
| KX-TDA0188                                           | E-1 Trunk Card (E1)                           | 1-port E1 trunk card. ITU-T standard compliant.                                                                                                    |  |
| KX-TDA0189                                           | 8-Port Caller ID/Pay Tone Card (CID/<br>PAY8) | 8-port Caller ID signal type FSK/FSK (with Call<br>Waiting Caller ID [Visual Caller ID])/DTMF, and 8<br>ports of Pay Tone Service (12 kHz/16 kHz). To be<br>mounted on the LCOT8/LCOT16 cards. |  |
| KX-TDA0190                                           | Optional 3-Slot Base Card (OPB3)              | Optional 3-slot base card for mounting a maximum<br>of 3 option cards from the following: MSG4, DPH4,<br>DPH2, or ECHO16 card.                                                                 |  |
| KX-TDA0191                                           | 4-Channel Message Card (MSG4)                 | 4-channel message card. To be mounted on the OPB3 card.                                                                                                    |  |
| KX-TDA0193                                           | 8-Port Caller ID Card (CID8)                  | 8-port Caller ID signal type FSK/FSK (with Call<br>Waiting Caller ID [Visual Caller ID])/DTMF. To be<br>mounted on the LCOT8/LCOT16 cards.                                                     |  |
| KX-TDA0196                                           | Remote Card (RMT)                             | Analogue modem card for remote communication<br>with the Hybrid IP-PBX. V90 support. To be<br>mounted on the MPR card.                                                                         |  |
| KX-TDA0284                                           | 4-Port BRI Card (BRI4)                        | 4-port ISDN Basic Rate Interface card with 1 power failure transfer port. EURO-ISDN/ETSI compliant.                                                                                            |  |
| KX-TDA0288                                           | 8-Port BRI Card (BRI8)                        | 8-port ISDN Basic Rate Interface card with 1 power failure transfer port. EURO-ISDN/ETSI compliant.                                                                                            |  |
| KX-TDA0290CE/CJ                                      | PRI Card (PRI30)                              | 1-port ISDN Primary Rate Interface card (30B channels). EURO-ISDN/ETSI compliant.                                                                                                    |  |
| KX-TDA0290                                           | PRI Card (PRI23)                              | 1-port ISDN Primary Rate Interface card (23B<br>channels). NI (North American standard ISDN<br>protocol) compliant.                                                                            |  |
| KX-TDA0410                                           | CTI Link Card (CTI-LINK)                      | Ethernet card for CTI communication via 10BASE-T port. CSTA Phase 3 protocol compatible.                                                                                                    |  |
| KX-TDA0470                                           | 16-Channel VoIP Extension Card (IP-<br>EXT16) | 16-channel VoIP extension card. Compliant with Panasonic proprietary protocol, and ITU-T G.729a and G.711 CODEC methods.                                                                       |  |
| KX-TDA0480                                           | 4-Channel VoIP Gateway Card (IP-<br>GW4)      | 4-channel VoIP gateway card. Compliant with VoIP<br>H.323 V.2 protocol, and ITU-T G.729a and G.723.1<br>CODEC methods. G3 fax support.                                                         |  |
| KX-TDA0484 4-Channel VoIP Gateway Card (IP-<br>GW4E) |                                               | 4-channel VoIP gateway card. Compliant with VoIP<br>H.323 V.2 protocol, and ITU-T G.729a, G.723.1, and<br>G.711 CODEC methods.                                                                 |  |

| Model No.  | Model Name                                                 | Description                                                                                                    |
|------------|------------------------------------------------------------|----------------------------------------------------------------------------------------------------|
| KX-TDA0490 | 16-Channel VoIP Gateway Card (IP-<br>GW16)                 | 16-channel VoIP gateway card. Compliant with VoIP<br>H.323 V.2 protocol, and ITU-T G.729a, G.723.1, and<br>G.711 CODEC methods.                      |
| KX-TDA0103 | L-Type Power Supply Unit (PSU-L)                           | Power Supply Unit for KX-TDA200. Total power output of 279 W. Safety Class 1 compliant.                                                              |
| KX-TDA0104 | M-Type Power Supply Unit (PSU-M)                           | Power Supply Unit for KX-TDA100 and KX-TDA200.<br>Total power output of 140.4 W. Safety Class 1<br>compliant.                                        |
| KX-TDA0108 | S-Type Power Supply Unit (PSU-S)                           | Power Supply Unit for KX-TDA100. Total power output of 74 W. Safety Class 1 compliant.                                                               |
| KX-TDA0820 | SD Memory Card for Software<br>Upgrade                     | Optional SD Memory Card to upgrade the Hybrid IP-<br>PBX with software version 1 or 1.1 to version 2.0.                                              |
| KX-TDA0920 | SD Memory Card for Software<br>Upgrade to Enhanced Version | Optional SD Memory Card to upgrade the Hybrid IP-<br>PBX with software version 1 or 1.1 to version 2.0,<br>and for NDSS feature and CTI enhancement. |

## 1.4 Specifications

## 1.4.1 General Description

| Control Bus              |               | Original bus (16-bit, 8 MHz, 10 megabytes per second)                                                                                               |  |
|--------------------------|---------------|----------------------------------------------------------------------------------------------------|--|
| <b>Communication Bus</b> |               | H.100 bus conformity (1024 time slot)                                                                                                    |  |
| Switching                |               | Non-blocking                                                                                                    |  |
| Power Input              | PSU-S         | 100 V AC to 130 V AC, 1.4 A/200 V AC to 240 V AC, 0.8 A, 50 Hz/60 Hz                                                                                |  |
|                          | PSU-M         | 100 V AC to 130 V AC, 2.5 A/200 V AC to 240 V AC, 1.4 A, 50 Hz/60 Hz                                                                                |  |
|                          | PSU-L         | 100 V AC to 130 V AC, 5.1 A/200 V AC to 240 V AC, 2.55 A, 50 Hz/60 Hz                                                                               |  |
| External Battery         |               | +36 V DC (+12 V DC $\times$ 3, battery capacity of 28 Ah or below recommended for each external battery)                                            |  |
| Maximum Power Fail       | ure Tolerance | 300 ms (without using backup batteries)                                                                                                    |  |
| Memory Backup Dur        | ation         | 7 years                                                                                                    |  |
| Dialling                 | Trunk         | Dial Pulse (DP) 10 pps, 20 pps<br>Tone (DTMF) Dialling                                                                                              |  |
|                          | Extension     | Dial Pulse (DP) 10 pps, 20 pps<br>Tone (DTMF) Dialling                                                                                              |  |
| Mode Conversion          |               | DP-DTMF, DTMF-DP                                                                                                    |  |
| Ring Frequency           |               | 20 Hz/25 Hz (selectable)                                                                                                    |  |
| Trunk Loop Limit         |               | 1600 Ω maximum                                                                                                    |  |
| Operating                | Temperature   | 0 °C to 40 °C                                                                                                    |  |
| Environment              | Humidity      | 10 % to 90 % (non-condensing)                                                                                                    |  |
| Conference Call Trur     | hk            | From 10 $\times$ 3-party conference call to 4 $\times$ 8-party conference call                                                                      |  |
| Music on Hold (MOH)      |               | 2 ports (Level Control: -11 dB to +11 dB in 1 dB steps)<br>MOH1: External Music Source port<br>MOH2: Selectable Internal/External Music Source port |  |
| Paging                   | Internal      | Level Control: -15 dB to +6 dB in 3 dB steps                                                                                                    |  |
|                          | External      | 2 ports (Volume Control: -15 dB to +15 dB in 1 dB steps)                                                                                            |  |
| Serial Interface Port    | RS-232C       | 1 (maximum 115.2 kbps)                                                                                                    |  |
|                          | USB           | 1                                                                                                    |  |

#### **1.4 Specifications**

| Extension Connection Cable |           | SLT                                  | 1-pair wire (T, R)                                    |  |
|----------------------------|-----------|--------------------------------------|-------------------------------------------------------|--|
|                            |           | DPT                                  | 1-pair wire (D1, D2) or<br>2-pair wire (T, R, D1, D2) |  |
|                            |           |                                      | 2-pair wire (T, R, D1, D2)                            |  |
|                            |           | PT-interface CS                      | 1-pair wire (D1, D2)                                  |  |
|                            |           | DSS Console and Add-on<br>Key Module | 1-pair wire (D1, D2)                                  |  |
| Dimension KX-TDA100        |           | 334 mm (W) × 390 mm (H)              | 334 mm (W) × 390 mm (H) × 270 mm (D)                  |  |
| KX-TDA200                  |           | 430 mm (W) × 415 mm (H)              | 430 mm (W) × 415 mm (H) × 270 mm (D)                  |  |
| Weight (when fully         | KX-TDA100 | Under 12 kg                          |                                                       |  |
| mounted)                   | KX-TDA200 | Under 16 kg                          |                                                       |  |

## 1.4.2 Characteristics

| Terminal Equipment Loop Limit             | <ul> <li>PT: KX-T7600 series: 90 Ω; all other DPTs/APTs: 40 Ω</li> <li>SLT: 60 Ω including set</li> <li>Doorphone: 20 Ω</li> </ul>                                                                                                    |  |
|-------------------------------------------|----------------------------------------------------------------------------------------------------|--|
|                                           | • CS: 130 $\Omega$ ; PT-interface CS: 65 $\Omega$                                                                                                    |  |
| Minimum Leakage Resistance                | 15 000 Ω minimum                                                                                                    |  |
| Maximum Number of Extension               | 1 for PT or SLT                                                                                                    |  |
| Instruments per Line                      | 2 by Parallel or eXtra Device Port connection of an APT/DPT and an SLT                                                                                                    |  |
|                                           | 3 by Digital eXtra Device Port connection of two DPTs and an SLT                                                                                                    |  |
| Ring Voltage                              | 75 Vrms at 20 Hz/25 Hz depending on the Ringing Load                                                                                                    |  |
| Trunk Loop Limit                          | 1600 Ω maximum                                                                                                    |  |
| Hookswitch Flash/Recall Timing<br>Range   | 24 ms to 2032 ms                                                                                                    |  |
| BRI Cards Internal ISDN Mode              | Supply Voltage: 40 V<br>Power Supply: 4.5 W per 1 line, 10 W per 4 lines (BRI4)<br>4.5 W per 1 line, 20 W per 8 lines (BRI8)<br>Power Supply Method: Phantom Power Supply                                                                               |  |
| Door Opener Current Limit                 | 24 V DC/30 V AC, 1 A maximum                                                                                                    |  |
| External Relay Current Limit              | 24 V DC/30 V AC, 1 A maximum                                                                                                    |  |
| External Sensor Current Limit             | Power to the external sensor is provided from the EIO4 card and must be grounded through the EIO4 card. For the connection diagram, refer to "2.6.4 EIO4 Card". The Hybrid IP-PBX detects input from the sensor when the signal is under 100 $\Omega$ . |  |
| Paging Terminal Impedance                 | 600 Ω                                                                                                    |  |
| MOH (Music on Hold) Terminal<br>Impedance | 10 000 Ω                                                                                                    |  |

## 1.4.3 System Capacity

### **Maximum Optional Service Cards**

There are 2 types of optional service cards for installation:

- Cards installed in the slots of the Hybrid IP-PBX
- Cards mounted on other optional service cards

#### <u>Notes</u>

- Any card that exceeds the capacity of the Hybrid IP-PBX will be ignored.
- When the Hybrid IP-PBX starts up with an invalid configuration, some cards will be ignored.

### Cards Installed in the Slots of the Hybrid IP-PBX

### KX-TDA100

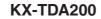

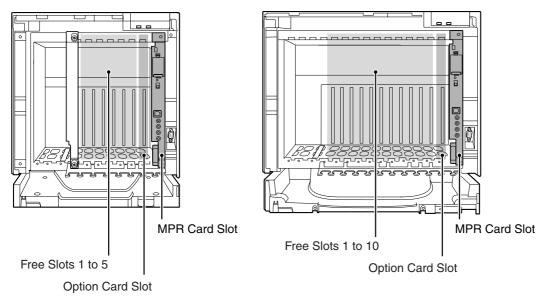

| The following number of optional servic | e cards can be installed in the | e various slots of the Hybrid IP-PBX. |
|-----------------------------------------|---------------------------------|---------------------------------------|
|                                         |                                 | · · · · · · · · · · · · · · · · · · · |

|                | Maximun               | n Number              | be stalled by |  |
|----------------|-----------------------|-----------------------|---------------|--|
| Card Type      | KX-TDA100             | KX-TDA200             | Installed in  |  |
| MPR            | 1                     | 1                     | MPR Card Slot |  |
| Trunk Card     | Total 4 <sup>*1</sup> | Total 8 <sup>*1</sup> |               |  |
|                |                       |                       |               |  |
| LCOT4          | _                     |                       |               |  |
| LCOT8          | _                     |                       |               |  |
| LCOT16         | _                     |                       |               |  |
| DID8           | 4                     | 8                     |               |  |
| E&M8           |                       |                       |               |  |
| BRI4           |                       |                       |               |  |
| BRI8           |                       |                       |               |  |
| T1             |                       |                       |               |  |
| E1             | 2                     | 4                     |               |  |
| PRI23          | 2                     | 4                     |               |  |
| PRI30          |                       |                       |               |  |
| IP-GW4         |                       |                       | Free Slot     |  |
| IP-GW4E        | 2                     | 4                     |               |  |
| IP-GW16        |                       |                       |               |  |
| Extension Card | Total 4               | Total 8               |               |  |
|                |                       |                       |               |  |
| DHLC8          | _                     |                       |               |  |
| DLC8           | _                     |                       |               |  |
| DLC16          | _                     |                       |               |  |
| SLC8           | 4                     | 8                     |               |  |
| SLC16          |                       |                       |               |  |
| MSLC16         |                       |                       |               |  |
| IP-EXT16       |                       |                       |               |  |
| CSIF4          | - 2                   | 4                     |               |  |
| CSIF8          |                       |                       |               |  |

| Card Turpa | Maximun   | n Number  | Installed in                 |  |
|------------|-----------|-----------|------------------------------|--|
| Card Type  | KX-TDA100 | KX-TDA200 | Installed in                 |  |
| OPB3       | 2         | 4         | - Option Card Slot/Free Slot |  |
| CTI-LINK   | 1         | 1         |                              |  |

<sup>\*1</sup> One T1, E1, PRI30, PRI23, or IP-GW4 card counts as 2 cards. However, one IP-GW4E card counts as 1 card.

#### **Cards Mounted on Other Optional Service Cards**

The following number of optional service cards can be mounted on the specified other optional service cards.

| Card Type | Maximun         | n Number  | Mounted on             |  |
|-----------|-----------------|-----------|------------------------|--|
| Card Type | KX-TDA100       | KX-TDA200 | Mounted on             |  |
| MEC       | 1               | 1         | MPR Card               |  |
| RMT       | 1               | 1         | MEN Calu               |  |
| CID/PAY8  | 8               | 16        | LCOT8 Card/LCOT16 Card |  |
| CID8      | 0               | 10        | ECOTS Cald/ECOTTO Cald |  |
| EXT-CID   | 4               | 8         | SLC8 Card              |  |
| DPH4      | 2               | 4         |                        |  |
| DPH2      | 4               | 8         |                        |  |
| ECHO16    | 2 <sup>*1</sup> | 4*1       | OPB3 Card              |  |
| MSG4      | 2               | 4         |                        |  |
| EIO4      | 2               | 4         |                        |  |

<sup>\*1</sup> Only 1 ECHO16 card can be mounted on each OPB3 card.

### **Maximum Terminal Equipment**

The following number of items of terminal equipment can be supported by the Hybrid IP-PBX. For how to count the total number of items of equipment to be connected, refer to "MEC Card Calculation".

| Terminal Equipment Type       | КХ-ТС               | KX-TDA100        |                     | A200             |
|-------------------------------|---------------------|------------------|---------------------|------------------|
|                               | Without MEC<br>Card | With MEC<br>Card | Without MEC<br>Card | With MEC<br>Card |
| Telephone <sup>*1</sup>       | 88                  | 152              | 176                 | 304              |
| SLT, APT, DPT and IP-PT       | 64                  | 128              | 128                 | 256              |
| SLT                           | 64                  | 64               | 128                 | 128              |
| APT/DPT                       | 64                  | 128              | 128                 | 256              |
| IP-PT                         | 64                  | 64               | 128                 | 128              |
| DSS console                   | 8                   | }                | 8                   | }                |
| CS                            | 10                  | 6                | 3:                  | 2                |
| PS                            | 12                  | 28               | 12                  | 28               |
| Voice Processing System (VPS) | 2                   |                  | 2                   |                  |
| Doorphone                     | 8                   | }                | 1                   | 6                |
| Door Opener                   | 8                   | }                | 1                   | 6                |
| External Sensor               | 8                   | }                | 1                   | 6                |
| External Relay                | 8                   | }                | 1                   | 6                |
| Add-on Key Module             | 64                  | 128              | 128                 | 256              |
| USB Module                    | 64                  | 4                | 12                  | 28               |

<sup>\*1</sup> A single "T1-OPX (Off Premise Extension) port" or "BRI/PRI extension port" is counted as a wired telephone.

### **MEC Card Calculation**

Calculate the MEC figure from the type and total number of items of equipment to be connected. If the MEC figure exceeds 64 (for KX-TDA100) or 128 (for KX-TDA200), you need to install an MEC card.

#### **MEC Card Calculation**

| Equipment Type |                                 | MEC Figure |
|----------------|---------------------------------|------------|
| PT             | KX-T7600 series DPT/DSS console | 1          |
|                | KX-T7560/KX-T7565 DPT           | 1          |
|                | Other DPT/DSS console           | 1          |
|                | APT                             | 1          |
|                | IP-PT                           | 1          |

#### **1.4 Specifications**

| Equipment Type                     |        | MEC Figure |
|------------------------------------|--------|------------|
| Extension Card <sup>*1</sup> DHLC8 |        | 8          |
|                                    | SLC8   | 8          |
|                                    | SLC16  | 16         |
|                                    | MSLC16 | 16         |
| CS (1 unit)                        |        | 0          |
| PT-interface CS (1 unit)           |        | 0          |
| ISDN Extension                     |        | 0          |
| VPS (1 port)                       |        | 1          |

<sup>\*1</sup> Only the extension cards that can support SLTs count for the MEC figures.

#### Calculation Example (KX-TDA100)

| Equipment Type               |        | MEC Figure |
|------------------------------|--------|------------|
| KX-T7600 series DPT 48 units |        | 48         |
| SLC16                        | 1 card | 16         |
| MSLC16                       | 1 card | 16         |
| VPS 8 ports                  |        | 8          |
| Total                        |        | 88         |

The total MEC figure is 88. As this exceeds 64, you need to install an MEC card for this configuration.

### **Power Supply Unit Selection**

The Hybrid IP-PBX needs an optional power supply unit (PSU) suitable for its configuration. Calculate the load figure from the type and number of items of equipment to be connected, and determine the type of PSU that will be required.

#### **Load Figure Calculation**

| Equipment Type               |                                 | Load Figure |
|------------------------------|---------------------------------|-------------|
| PT                           | KX-T7600 series DPT/DSS console | 1           |
|                              | KX-T7560/KX-T7565 DPT           | 1           |
|                              | Other DPT/DSS console           | 4           |
|                              | APT                             | 4           |
|                              | IP-PT                           | 0           |
| Extension Card <sup>*1</sup> | DHLC8                           | 8           |
|                              | SLC8                            | 8           |
|                              | SLC16                           | 16          |
|                              | MSLC16                          | 16          |

| Equipment Type           | Load Figure |
|--------------------------|-------------|
| CS (1 unit)              | 4           |
| PT-interface CS (1 unit) | 4           |
| ISDN Extension           | 2           |
| VPS (1 port)             | 1           |

<sup>\*1</sup> Only the extension cards that can support SLTs count for the load figures.

#### **PSU Capability**

Each PSU supports a different amount of load figures.

| PSU Type             | e Maximum Load Figures |  |
|----------------------|------------------------|--|
| PSU-S*1              | 64                     |  |
| PSU-M*2              | 128                    |  |
| PSU-L <sup>∗</sup> 3 | 512                    |  |

<sup>\*1</sup> Available for the KX-TDA100

\*2 Available for the KX-TDA100 and KX-TDA200

\*3 Available for the KX-TDA200

#### Calculation Example (KX-TDA200)

| Equipment Type               |         | Load Figure |
|------------------------------|---------|-------------|
| KX-T7600 series DPT 48 units |         | 48          |
| Other DPT                    | 2 units | 8           |
| SLC16                        | 1 card  | 16          |
| MSLC16                       | 1 card  | 16          |
| VPS 8 ports                  |         | 8           |
| Total                        |         | 96          |

The total load figure is 96. As this is between 64 and 128, you should install the PSU-M. But if you expect expansion in the future, it may be better to install the PSU-L. There is no harm in installing a PSU that is larger than is required for the current configuration.

**1.4 Specifications** 

# Section 2 Installation

This section describes the procedures to install the Hybrid IP-PBX. Detailed instructions for planning the installation site, installing the shelves and optional service cards, and cabling of peripheral equipment are provided. Further information on system expansion and peripheral equipment installation is included.

## 2.1 Before Installation

## 2.1.1 Before Installation

Please read the following notes concerning installation and connection before installing the Hybrid IP-PBX. Be sure to comply with applicable local regulations (e.g., law, guidelines).

### **Safety Installation Instructions**

When installing telephone wiring, basic safety precautions should always be followed to reduce the risk of fire, electric shock and injury to persons, including the following:

- 1. Never install telephone wiring during a lightning storm.
- 2. Never install telephone jacks in wet locations unless the jack is specifically designed for wet locations.
- **3.** Never touch uninsulated telephone wires or terminals unless the telephone line has been disconnected at the network interface.
- 4. Use caution when installing or modifying telephone lines.
- 5. Anti-static precautions should be taken during installation.

### **Installation Precautions**

This set is made for wall mounting (KX-TDA100/KX-TDA200) or floor standing (KX-TDA200 only). Avoid installing in the following places. (Doing so may result in malfunction, noise, or discolouration.)

- 1. In direct sunlight and hot, cold, or humid places. Temperature range: 0 °C to 40 °C
- 2. Sulphuric gases produced in areas where there are thermal springs, etc. may damage the equipment or contacts.
- **3.** Places in which shocks or vibrations are frequent or strong.
- 4. Dusty places, or places where water or oil may come into contact with the unit.
- 5. Near high-frequency generating devices such as sewing machines or electric welders.
- 6. On or near computers, telexes, or other office equipment, as well as microwave ovens or air conditioners. (It is preferable not to install in the same room with the above equipment.)
- 7. Closer than 1.8 m to radios and televisions (both the Hybrid IP-PBX and PTs).
- 8. Do not obstruct the area around the Hybrid IP-PBX (for reasons of maintenance and inspection—be especially careful to allow at least 20 cm above and 10 cm at the sides of the Hybrid IP-PBX for cooling).
- 9. Do not block the openings at top of the Hybrid IP-PBX.
- 10. Do not stack up the optional service cards.

#### **Wiring Precautions**

Be sure to follow these instructions when wiring.

- 1. Do not wire the telephone cable in parallel with an AC power source, computer, telex, etc. If the cables are run near those wires, shield the cables with metal tubing or use shielded cables and ground the shields.
- 2. If cables are run on the floor, use protectors to prevent the wires from being stepped on. Avoid wiring under carpets.

- **3.** Avoid using the same power supply outlet for computers, telexes, and other office equipment. Otherwise, the Hybrid IP-PBX operation may be interrupted by the inducted noise from such equipment.
- **4.** Please use 1-pair telephone wire for extension connection of (telephone) equipment such as standard telephones, data terminals, answering machines, computers, Voice Processing Systems, etc., except PTs (e.g., KX-T7600 series).
- **5.** The power switch and battery switch of the Hybrid IP-PBX must be off during wiring. After the wiring is completed, turn the power switch on.
- 6. Mis-wiring may cause the Hybrid IP-PBX to operate improperly.
- 7. If an extension does not operate properly, disconnect the telephone from the extension line and then connect again, or turn the power to the Hybrid IP-PBX off and on again.
- **8.** The Hybrid IP-PBX is equipped with a 3-wire earthing type plug. This is a safety feature. If you are unable to insert the plug into the outlet, contact your electrician to replace your obsolete outlet. Do not defeat the purpose of the earthing-type plug.
- 9. Use twisted pair cable for trunk connection.
- **10.** Trunks should be installed with surge protectors. For details, refer to "2.2.14 Surge Protector Installation".

## 2.2 Installation of the Hybrid IP-PBX

## 2.2.1 Unpacking

Unpack the box and check the items below:

|                                        | KX-TDA100 | KX-TDA200 |
|----------------------------------------|-----------|-----------|
| Main Unit                              | 1         | 1         |
| AC Cord with a Ferrite Core*1          | 1         | 1         |
| Metal Bracket                          | 1         | 1         |
| Screw A                                | 3         | 4         |
| Screw B (Black)                        | 2         | 6         |
| Anchor Plug                            | 3         | 4         |
| Mini Plug (for pager and music source) | 4         | 4         |
| SD Memory Card                         | 1         | 1         |

<sup>\*1</sup> In Canada, there is no ferrite core attached to the AC cord.

#### 2.2.2 **Names and Locations**

### **Inside View**

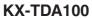

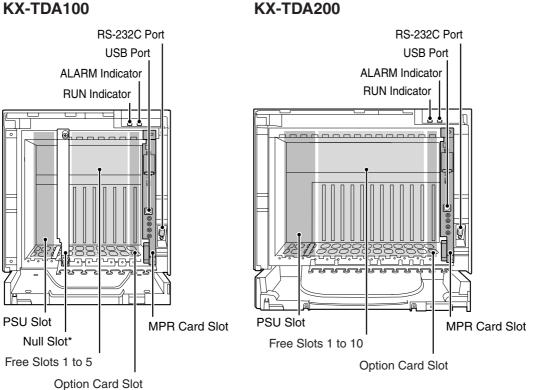

#### Note

\* Null slot is not available for any optional service card.

## 2.2.3 Opening/Closing the Front Cover

### **Opening the Front Cover**

1. Insert a flathead screwdriver into the opening (on the left of the screw cover) and unlatch the screw cover.

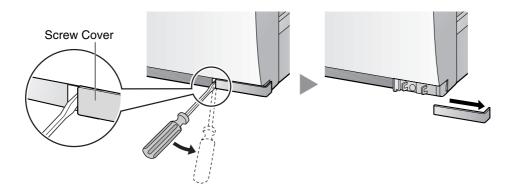

2. Turn the screw anticlockwise to loosen.

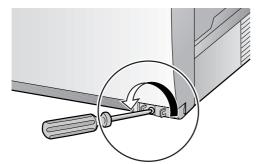

3. Slide the front cover to the right until it stops, then lift the front cover.

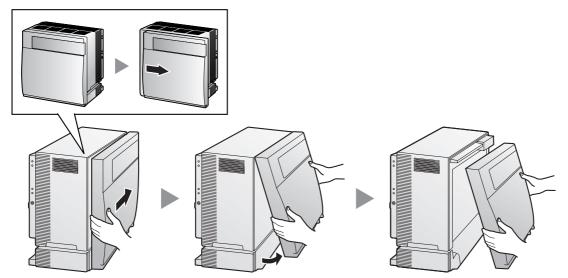

### **Closing the Front Cover**

1. Hook the front cover onto the cabinet (line up the protrusions on the cover with the receptacles on the cabinet). Then slide the front cover to the left until it locks.

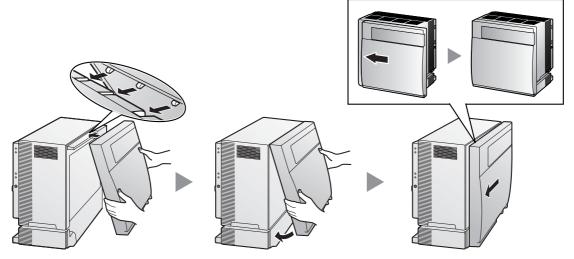

2. Turn the screw clockwise to tighten.

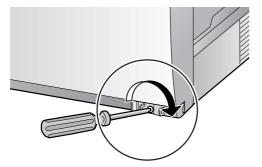

3. Secure the screw cover.

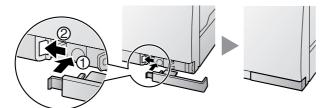

Notes

- For safety reasons, close the front cover and tighten the screw when the Hybrid IP-PBX is in operation.
- Do not forget to tighten the screw before securing the screw cover.

## 2.2.4 Installing/Replacing the Power Supply Unit

## **Function**

| PSU Type                            | Lower/Upper Input Voltage Range | Current | Input Frequency |  |
|-------------------------------------|---------------------------------|---------|-----------------|--|
| PSU-S                               | Lower: 100 V AC to 130 V AC     | 1.4 A   |                 |  |
| (for KX-TDA100)                     | Upper: 200 V AC to 240 V AC     | 0.8 A   |                 |  |
| <b>PSU-M</b><br>(for KX-TDA100/200) | Lower: 100 V AC to 130 V AC     | 2.5 A   | 50 Hz or 60 Hz  |  |
|                                     | Upper: 200 V AC to 240 V AC     | 1.4 A   |                 |  |
| PSU-L                               | Lower: 100 V AC to 130 V AC     | 5.1 A   |                 |  |
| (for KX-TDA200)                     | Upper: 200 V AC to 240 V AC     | 2.55 A  |                 |  |

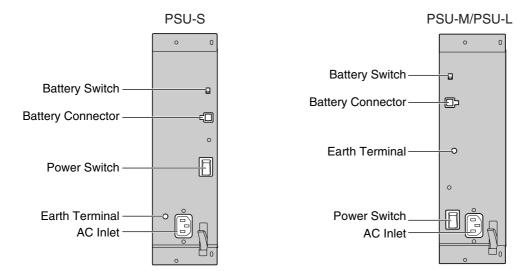

#### Accessory and User-supplied Items

#### Accessory (included): Screws $\times 4$

**User-supplied (not included):** earthing wire, Back-up Battery Cable (KX-A228 for PSU-S and PSU-M, or KX-A229 for PSU-L)

#### <u>Notes</u>

- For details about frame earth connection, refer to "2.2.5 Frame Earth Connection".
- For details about backup batteries connection, refer to "2.2.6 Backup Batteries Connection".

#### Safety Instructions

Each PSU complies with Safety Class 1 of IEC60950, EN60950, UL60950,

CAN/CSA-C22.2 No.60950, and AS/NZS60950; therefore a protective earth connection exists between the mains outlet ground and the PSU case. To ensure the PBX chassis is safely grounded, it is essential that the PSU case be securely fastened to the PBX chassis with the 4 screws provided with each PSU.

When installing or replacing PSU, basic safety precautions should always be followed to reduce the risk of fire, electric shock and injury to persons, including the following:

- 1. Never install or replace PSU during a lightning storm.
- 2. Never install or replace PSU in wet locations.

- **3.** Never install or replace PSU unless at least 20 s has elapsed after the AC supply and backup battery supply are disconnected.
- **4.** To protect the back board from static electricity, do not touch parts on the back board in the main unit and PSU. To discharge static electricity, touch ground or wear an earthing strap.

The following procedures are for installing or replacing a PSU only. Do not replace or remove the PSU for any other purpose.

### **Installing the Power Supply Unit**

**1.** Insert the PSU along the guide rails.

#### **CAUTION**

For safety reasons, do not touch parts in the PSU.

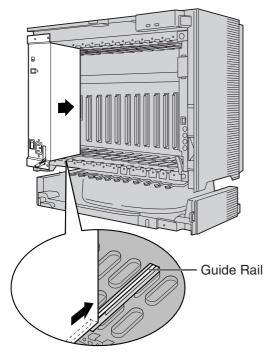

**2.** Push the release lever in the direction of the arrow, so that the PSU engages securely with the connector on the back board.

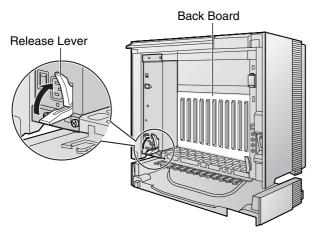

3. Turn the 4 screws clockwise, in the order indicated by the numbers 1 to 4, to fix the PSU.

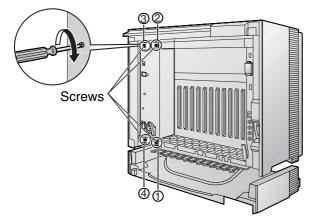

## **Replacing the Power Supply Unit**

1. Unplug the AC power cord and Back-up Battery Cable.

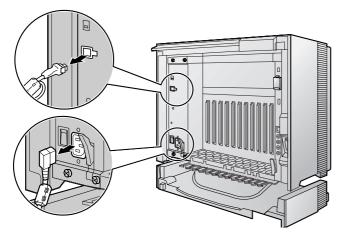

2. Turn the 4 screws anticlockwise to loosen them.

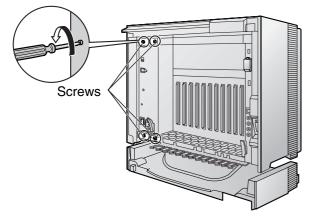

3. Pull the release lever in the direction of the arrow to disconnect the PSU from the back board.

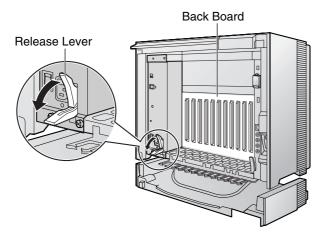

4. Replace the PSU.

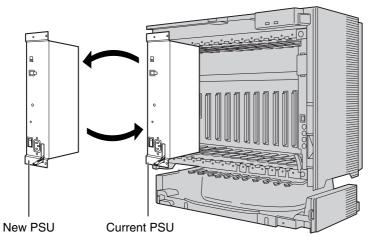

5. Follow the steps in "Installing the Power Supply Unit".

## 2.2.5 Frame Earth Connection

#### **IMPORTANT**

#### Connect the frame of the Hybrid IP-PBX to earth.

- 1. Loosen the screw.
- 2. Insert an earthing wire (usersupplied)\*.
- **3.** Tighten the screw.
- 4. Connect the earthing wire to earth.

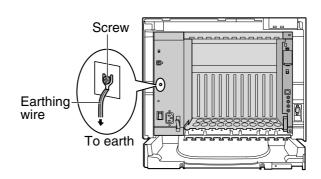

- \* For earthing wire, green-and-yellow insulation is required, and the cross-sectional area of the conductor must be more than 0.75 mm<sup>2</sup> or 18 AWG.
- Be sure to comply with applicable local regulations (e.g., law, guidelines).
- Proper earthing (connection to earth) is very important to protect the Hybrid IP-PBX from the bad
  effects of external noise or to reduce the risk to the user of electrocution in the case of lightning strike.
- The earthing wire of the AC cable has an effect against the external noise and lightning strikes, but it may not be enough to protect the Hybrid IP-PBX. A permanent connection between earth and the earth terminal of the Hybrid IP-PBX must be made.

## 2.2.6 Backup Batteries Connection

The backup batteries and Back-up Battery Cable (KX-A228 for PSU-S and PSU-M, or KX-A229 for PSU-L) provide a backup power supply to allow full use of the Hybrid IP-PBX in the event of a power failure. In case of power failure, the backup batteries automatically maintain the power to the Hybrid IP-PBX without interruption.

- 1. Turn off the battery switch on the PSU.
- 2. Connect the Back-up Battery Cable with 3 identical VRLA (Valve Regulated Lead Acid) batteries (12 V  $DC \times 3$ ).

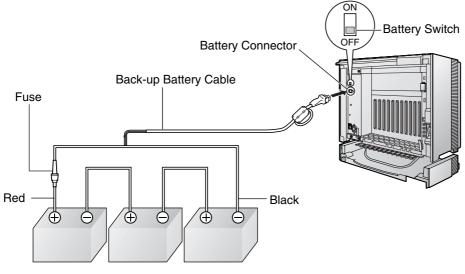

Backup Batteries (12 V DC x 3)

- Turn on the battery switch on the PSU only after the installation of the Hybrid IP-PBX is finished and AC power is available.
- For each backup battery, battery capacity of 28 Ah or below is recommended (otherwise, the battery charge may not be maintained).
- Make sure that the type and capacity of the 3 backup batteries are identical.
- The Back-up Battery Cable should not be exposed to direct sunlight. Keep the Back-up Battery Cable and the backup batteries away from heating appliances and fire. Place the backup batteries in ventilated place.
- For details about the backup batteries, refer to the manual intended for the batteries.

### **CAUTION**

- Be sure to comply with applicable local regulations (e.g., law, guidelines).
- Make sure that the polarities of the backup batteries and wiring are correct.
- Make sure that you do not short the backup batteries or cables.
- There is a danger of explosion if backup batteries are incorrectly replaced. Replace only with the same or equivalent type recommended by the battery manufacturer. Dispose of used batteries according to the manufacturer's instructions.
- Use the correct type of Back-up Battery Cable for the type of the PSU.

## 2.2.7 Installing/Removing the Optional Service Cards

#### **CAUTION**

To protect the back board from static electricity, do not touch parts on the back board in the main unit and on the optional service cards. To discharge static electricity, touch ground or wear an earthing strap.

#### <u>Note</u>

The optional service cards can be installed or removed while the DC power is supplied. However, when installing or removing the MPR card, the DC power supply must be turned off.

### **Installing Optional Service Cards**

**1.** Insert the card along the guide rails.

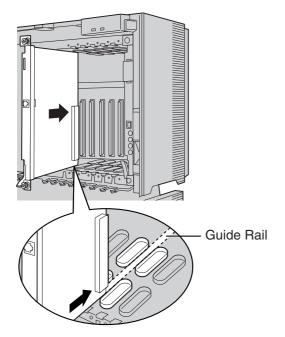

2. Holding the card as shown below, push the release lever in the direction of the arrow so that the card engages securely with the connector on the back board.

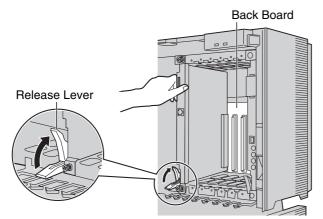

**3.** Turn the 2 screws clockwise to fix the card in place.

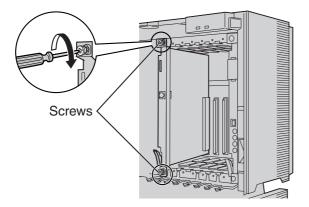

#### <u>Note</u>

Make sure the screws are tightened to earth the card securely.

#### **Covering the Blank Slots**

Be sure to cover each slot in which no optional service card is installed by using a Blank Slot Cover.

### **CAUTION**

Failure to install the Blank Slot Cover may cause electromagnetic interferences.

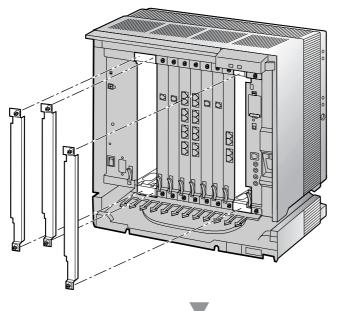

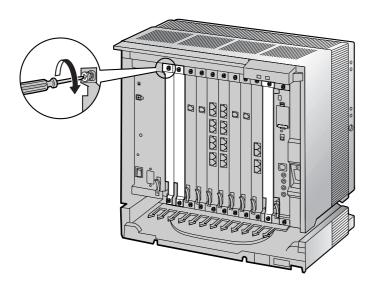

#### Handling of the Cables

When cables are connected to the Hybrid IP-PBX, run the cables to either right or left and then towards the backside of the cabinet as shown below.

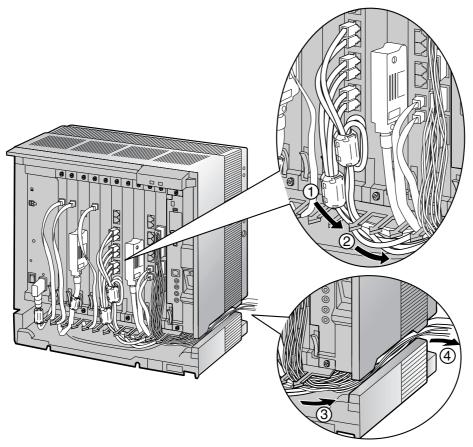

#### <u>Note</u>

For safety reasons, do not stretch, bend, or pinch the AC power cord.

## **Removing the Optional Service Cards**

1. Turn the 2 screws anticlockwise to loosen them.

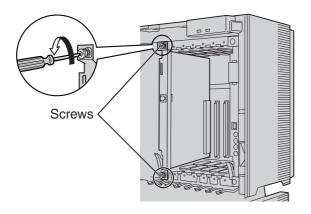

2. Pull the release lever in the direction of the arrow to disconnect the card from the back board. Pull the card from the cabinet to remove it.

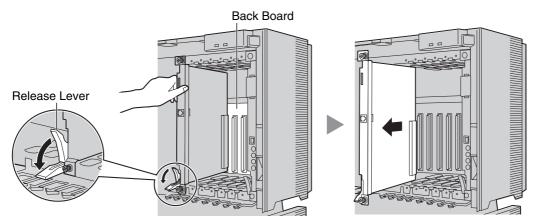

## 2.2.8 Types of Connectors

| Connector Type               | Pin Number    | Used for                                                                                                    |
|------------------------------|---------------|----------------------------------------------------------------------------------------------------|
| RJ11<br>(Twisted pair cable) |               | <ul> <li>DHLC8 (KX-TDA0170)</li> <li>SLC8 (KX-TDA0173)</li> <li>SLC16 (KX-TDA0174)</li> <li>MSLC16 (KX-TDA0175)</li> <li>LCOT8 (KX-TDA0180)</li> <li>LCOT16 (KX-TDA0181)</li> <li>LCOT4 (KX-TDA0183)</li> </ul>                                                                                                    |
| RJ45<br>(Twisted pair cable) |               | <ul> <li>CSIF4 (KX-TDA0143)</li> <li>CSIF8 (KX-TDA0144)</li> <li>T1 (KX-TDA0187)</li> <li>E1 (KX-TDA0188)</li> <li>BRI4 (KX-TDA0284)</li> <li>BRI8 (KX-TDA0288)</li> <li>PRI30 (KX-TDA0290CE/CJ)</li> <li>PRI23 (KX-TDA0290)</li> <li>CTI-LINK (KX-TDA0410)</li> <li>IP-EXT16 (KX-TDA0470)</li> <li>IP-GW4 (KX-TDA0480)</li> <li>IP-GW4E (KX-TDA0484)</li> <li>IP-GW16 (KX-TDA0490)</li> </ul> |
| BNC                          |               | <ul> <li>E1 (KX-TDA0188)</li> <li>PRI30 (KX-TDA0290CE/CJ)</li> </ul>                                                                                                    |
| Amphenol<br>Type A Type B    | 50 25<br>26 1 | <ul> <li>DHLC8 (KX-TDA0170)</li> <li>DLC8 (KX-TDA0171)</li> <li>DLC16 (KX-TDA0172)</li> <li>SLC8 (KX-TDA0173)</li> <li>SLC16 (KX-TDA0174)</li> <li>MSLC16 (KX-TDA0175)</li> <li>LCOT8 (KX-TDA0180)</li> <li>LCOT16 (KX-TDA0181)</li> <li>DID8 (KX-TDA0182)</li> <li>LCOT4 (KX-TDA0183)</li> <li>E&amp;M8 (KX-TDA0184)</li> </ul>                                                               |

| Connector Type                                   | Pin Number                                                                                       | Used for                                                                                    |
|--------------------------------------------------|--------------------------------------------------------------------------------------------------|---------------------------------------------------------------------------------------------|
| 10-pin 8-pin<br>Terminal Terminal<br>Block Block | 1<br>1<br>1<br>0<br>0<br>0<br>0<br>0<br>0<br>0<br>0<br>0<br>0<br>0<br>0<br>0<br>0<br>0<br>0<br>0 | <ul> <li>DPH4 (KX-TDA0161)</li> <li>DPH2 (KX-TDA0162)</li> <li>EIO4 (KX-TDA0164)</li> </ul> |
| RS-232C                                          | 6 1<br>00000<br>9 5                                                                              | <ul> <li>IP-GW4 (KX-TDA0480)</li> <li>Basic Shelf</li> </ul>                                |
| USB                                              |                                                                                                  | • MPR                                                                                       |
|                                                  | $\begin{array}{c}3\\4\end{array}$                                                                |                                                                                             |
| Mini Plug                                        |                                                                                                  | • MPR                                                                                       |
|                                                  |                                                                                                  |                                                                                             |

## 2.2.9 Attaching a Ferrite Core

A ferrite core must be attached when:

- connecting T1, E1, PRI, BRI, IP-GW16, and IP-EXT16 cards using an RJ45 connector (except in Canada, where the ferrite core is not necessarily required), or
- connecting extension cards using an Amphenol connector.

The ferrite core is included with the card.

#### When connecting a T1/E1/PRI/IP-GW16/IP-EXT16 card

Wrap the cable once around the ferrite core, then close the case of the ferrite core. Attach the ferrite core 5 cm away from the connector.

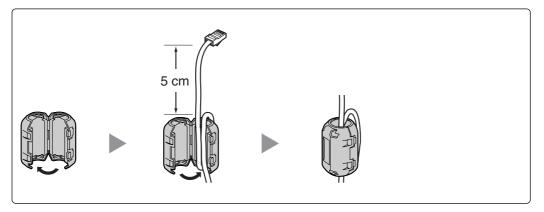

#### When connecting a BRI card

Attach the ferrite core, then close the case of the ferrite core. Attach the ferrite core as close to the card's connector as possible.

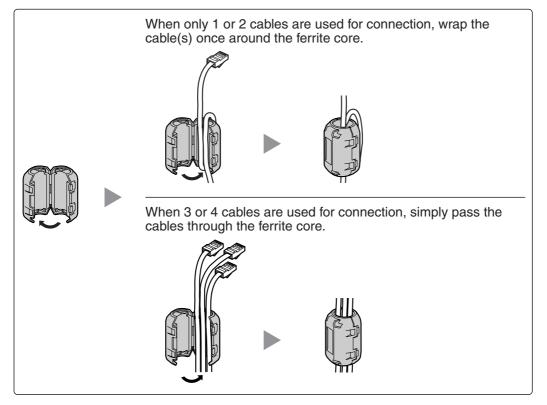

#### <u>Note</u>

For every 4 cables, use 1 ferrite core; a ferrite core holds a maximum of 4 cables.

#### When connecting an extension card

Pass the cable through the ferrite core, then close the case of the ferrite core. Attach the ferrite core 3 cm away from the connector.

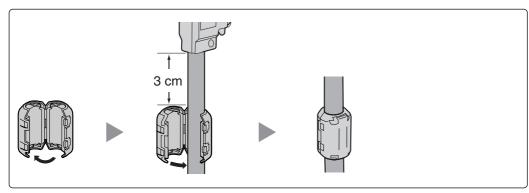

If you need to open the ferrite core, use a flathead screwdriver to unlatch the case of the ferrite core.

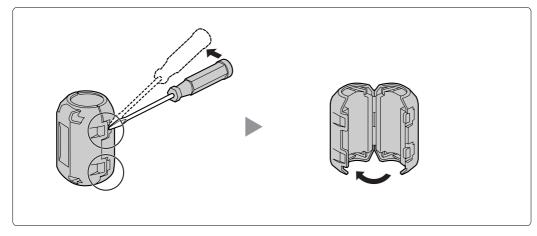

## 2.2.10 Fastening Amphenol Type Connector

An Amphenol 57JE type connector is used on some of the optional service cards. To connect an Amphenol connector, use the spring latch or screw to fix the upper part and use Velcro® tape to fix the lower part of the connector.

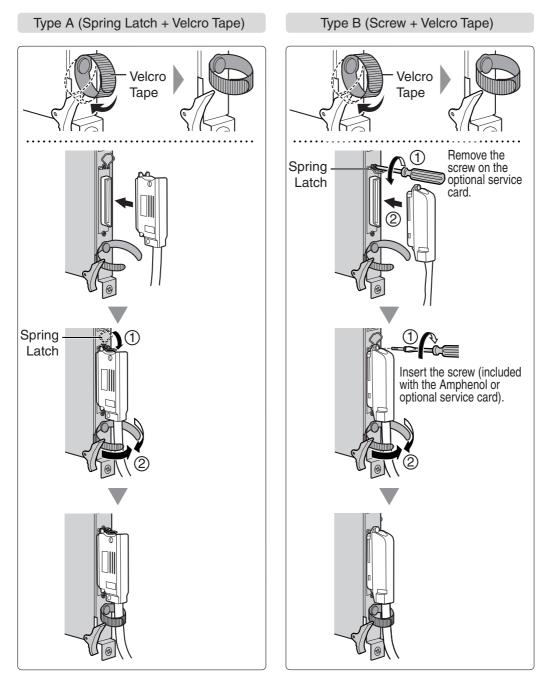

## **Amphenol Connector Pin Assignment Chart**

Below is an Amphenol connector pin assignment chart for all optional service cards that use the Amphenol connector. For more details, refer to the appropriate section in "2.4 Installation of the Trunk Cards" and "2.5 Installation of the Extension Cards".

| 1         RA         RA </th <th>Pin</th> <th>No.</th> <th>LCOT4</th> <th>LCOT8</th> <th>LCOT16</th> <th>DID8</th> <th>E&amp;M8</th> <th>DHLC8</th> <th>DLC8</th> <th>DLC16</th> <th>MSLC16</th> <th>SLC16</th> <th>SLC8</th>                                                                                                    | Pin | No. | LCOT4 | LCOT8 | LCOT16 | DID8 | E&M8 | DHLC8 | DLC8 | DLC16 | MSLC16 | SLC16 | SLC8 |
|----------------------------------------------------------------------------------------------------|-----|-----|-------|-------|--------|------|------|-------|------|-------|--------|-------|------|
| 2         RB         RB         RB         RB         RB         TB         TC         TC         TC         TC         TC         TC         TC         TC         TC         TC         TD         TD         TD         SGA         RB         DD         DD         TD         TD         TB         TB         DD         TD         TD         TB         TB         DD         TD         TD         TB         TB         DD         DD         TD         TD         TB         TB         TB         TE         TE         TE         TE         TE         TE         TE         TE         TE         TE         TE         TE         TE         TE         TE<                                                                                                    | 1   |     | RA    |       |        | RA   | TA   |       |      | D2A   | RA     | RA    | RA   |
| 27         TB         TB         TB         TB         TB         TB         TB         TB         DIA         DIA         DIA         DIB         TB         TB         TB           3         TC         TC         T                                                                                                    |     | 26  | TA    | TA    | TA     | TA   | RA   | TA    |      | D1A   | TA     | TA    | TA   |
| 27         TB         TB         TB         TB         TB         TB         TB         TB         DIA         DIA         DIA         DIB         TB         TB         TB           3         TC         TC         T                                                                                                    | 2   |     | RB    | RB    | RB     | RB   | T1A  | D2A   | D2A  | D2B   | RB     | RB    |      |
| 28TCTCTCTCTCMAMDICTCTCTCMB4RDRDRDRDSGARBD2DRDRDRDRB29TDTDTDTDSGARBD2BD2ERERERERE30TETETETERERBD1BD1BD1ETETETE31TFTFRFRRRBD1BD1BD1FTFTFRC32TGTGTGTGRGRGRGRGRGRGRG33THTHTHRTTCD1CD1HTHTHRH34THTHTHRCD1CD1HTHTHRH33THTHTHRGD1CD1HTHTHRH34THTHTHRGD1CD1HTHTHRH34THTHTHRGD1CD1HTHTHTH34TDTGTGTGRGRGRGRGRG35TGTGRKRGTDD1DD1HTHTHTH36TGRGRKRGRGRGRGRGRG37TGRGRMRHRHRHRGRGRGRG38TGRG                                                                                                    |     | 27  | TB    |       |        |      |      |       |      |       |        |       |      |
| 28TCTCTCTCTCMAMDICTCTCTCMB4RDRDRDRDSGARBD2DRDRDRDRB29TDTDTDTDSGARBD2BD2ERERERERE30TETETETERERBD1BD1BD1ETETETE31TFTFRFRRRBD1BD1BD1FTFTFRC32TGTGTGTGRGRGRGRGRGRGRG33THTHTHRTTCD1CD1HTHTHRH34THTHTHRCD1CD1HTHTHRH33THTHTHRGD1CD1HTHTHRH34THTHTHRGD1CD1HTHTHRH34THTHTHRGD1CD1HTHTHTH34TDTGTGTGRGRGRGRGRG35TGTGRKRGTDD1DD1HTHTHTH36TGRGRKRGRGRGRGRGRG37TGRGRMRHRHRHRGRGRGRG38TGRG                                                                                                    | 3   |     | RC    | RC    | RC     | RC   | EA   |       |      | D2C   | RC     | RC    |      |
| 29TDTD <td></td> <td>28</td> <td>TC</td> <td>TC</td> <td></td> <td></td> <td></td> <td></td> <td></td> <td>D1C</td> <td>TC</td> <td>TC</td> <td></td>                                                                                                    |     | 28  | TC    | TC    |        |      |      |       |      | D1C   | TC     | TC    |      |
| 5     me     Re     Re     TB     D2B     D2B     D2E     RE     RE     RE     ME       3     TE     TE     TE     RF     RF     RI     DIB     DIB     DIE     TE     TE     TE     TE       31     TF     TF     TF     RIB     RIB     DIF     TF     TF     TF       7     RG     RG     RG     RG     BB     RC     DIG     TG     TG     TC       33     TH     TH     TH     RR     RC     DIC     DIC     RG     RG     RC       33     TH     TH     TH     RR     CD     DIC     DIC     RI     RI     TC       33     TH     TH     TH     RC     DIC     DIC     DIL     RI     RI     TI       33     TH     TH     TH     RC     DID     DIJ     TJ     TJ     TD       34     T     RI     RI     TI     RIC     RI     DIL     TI     TI     RI       35     T     TJ     TJ     MC     TD     DID     DIL     TK     RI     RI       36     T     RL     RI     TD <td>4</td> <td></td> <td>RD</td> <td>RD</td> <td>RD</td> <td>RD</td> <td>SGA</td> <td>RB</td> <td></td> <td>D2D</td> <td>RD</td> <td>RD</td> <td>RB</td>                                                                                                    | 4   |     | RD    | RD    | RD     | RD   | SGA  | RB    |      | D2D   | RD     | RD    | RB   |
| 5     me     Re     Re     TB     D2B     D2B     D2E     RE     RE     RE     ME       3     TE     TE     TE     RF     RF     RI     DIB     DIB     DIE     TE     TE     TE     TE       31     TF     TF     TF     RIB     RIB     DIF     TF     TF     TF       7     RG     RG     RG     RG     BB     RC     DIG     TG     TG     TC       33     TH     TH     TH     RR     RC     DIC     DIC     RG     RG     RC       33     TH     TH     TH     RR     CD     DIC     DIC     RI     RI     TC       33     TH     TH     TH     RC     DIC     DIC     DIL     RI     RI     TI       33     TH     TH     TH     RC     DID     DIJ     TJ     TJ     TD       34     T     RI     RI     TI     RIC     RI     DIL     TI     TI     RI       35     T     TJ     TJ     MC     TD     DID     DIL     TK     RI     RI       36     T     RL     RI     TD <td></td> <td>29</td> <td>TD</td> <td>TD</td> <td>TD</td> <td>TD</td> <td>SGB</td> <td>TB</td> <td></td> <td>D1D</td> <td>TD</td> <td>TD</td> <td>TB</td>                                                                                                    |     | 29  | TD    | TD    | TD     | TD   | SGB  | TB    |      | D1D   | TD     | TD    | TB   |
| $ \begin{array}{c ccccccccccccccccccccccccccccccccccc$                                                                                                    | 5   |     |       | RE    | RE     | RE   | TB   | D2B   | D2B  | D2E   | RE     | RE    |      |
| 31         TF         TF         TF         R1B         DIF         TF         TF         TF         RG         RG         DIG         DIG         DIG         TG         TG         TG         DIG         DIG         DIG         DIG         TG         TG         RG         RG         RG         RG         RG         RG         RG         RG         RG         RG         RG         RG         RG         DIG         DIG         DIG         DIG         TG         TG         TG         RG         RG         RG         RG         RG         RG         RG         RG         RG         RG         RG         RG         RG         RG         RG         RG         RG         RG                                                                                                    |     | 30  |       | TE    | TE     | TE   |      | D1B   | D1B  | D1E   | TE     | TE    |      |
| 31         TF         TF         TF         R1B         DIF         TF         TF         TF         RG         RG         DIG         DIG         DIG         TG         TG         TG         DIG         DIG         DIG         DIG         TG         TG         RG         RG         RG         RG         RG         RG         RG         RG         RG         RG         RG         RG         RG         DIG         DIG         DIG         DIG         TG         TG         TG         RG         RG         RG         RG         RG         RG         RG         RG         RG         RG         RG         RG         RG         RG         RG         RG         RG         RG                                                                                                    | 6   |     |       | RF    | RF     | RF   | T1B  |       |      | D2F   | RF     | RF    |      |
| 7     32     RG     RG     RG     RG     RG     RG     RG     RG     RG     RG     RG     RG     RG     RG     RG     RG     RG     RG     RG     RG     RG     RG     RG     RG     RG     RG     RG     RG     RG     RG     RG     RG     RG     RG     RG     RG     RG     RG     RG     RG     RG     RG     C     D2C     D2C     D2C     D2H     RH     RH     RH       33     TH     TH     TH     RH     RH                                                                                                    |     | 31  |       | TF    | TF     | TF   | R1B  |       |      | D1F   | TF     | TF    |      |
| 32         TG         TG         TG         MB         TC         DIG         TG         TG         TC           8         RH         RH         RH         RH         TC         D2C         D2C         D2H         RH         R                                                                                                    | 7   |     |       | RG    | RG     |      | EB   | RC    |      |       |        | RG    | RC   |
| 33         11         11         11         RC         D1C         D1C         D1H         TH         TH         RH           9         4         11         R1C         1         R1C         1         R1         R1<                                                                                                    |     | 32  |       |       | TG     |      |      | TC    |      |       |        | TG    | TC   |
| 33         11         11         11         RC         D1C         D1C         D1H         TH         TH         RH           9         4         11         R1C         1         R1C         1         R1         R1<                                                                                                    | 8   |     |       | RH    | RH     | RH   | TC   | D2C   | D2C  | D2H   | RH     | RH    |      |
| 9     1     1     1     1     1     1     1     1     1     1     1     1     1     1     1     1     1     1     1     1     1     1     1     1     1     1     1     1     1     1     1     1     1     1     1     1     1     1     1     1     1     1     1     1     1     1     1     1     1     1     1     1     1     1     1     1     1     1     1     1     1     1     1     1     1     1     1     1     1     1     1     1     1     1     1     1     1     1     1     1     1     1     1     1     1     1     1     1     1     1     1     1     1     1     1     1     1     1     1     1     1     1     1     1     1     1     1     1     1     1     1     1     1     1     1     1     1     1     1     1     1     1     1     1     1     1     1     1     1     1     1     1     1     1     1 <td></td> <td>33</td> <td></td> <td></td> <td></td> <td></td> <td></td> <td></td> <td></td> <td></td> <td></td> <td></td> <td></td>                                                                                                    |     | 33  |       |       |        |      |      |       |      |       |        |       |      |
| 34           R1         R1C          D11         T1         T1         R1           10          RJ         RJ         C         RD         D2J         RJ         RJ         RD           35           RK         TD         D2D         D2D         D2K         RK         RL         TJ           11          RK         I         TD         D2D         D2K         RK         RK         IT         TJ         TJ         TT         TL         RT         RT         D1         D1         TJ         TT         TT<                                                                                                    | 9   |     |       |       |        |      |      |       |      |       |        |       |      |
| $ \begin{array}{c ccccccccccccccccccccccccccccccccccc$                                                                                                    |     | 34  |       |       |        |      |      |       |      |       | TI     |       |      |
| $ \begin{array}{c ccccccccccccccccccccccccccccccccccc$                                                                                                    | 10  |     |       |       | RJ     |      | EC   | RD    |      | D2J   | RJ     | RJ    | RD   |
| $ \begin{array}{c ccccccccccccccccccccccccccccccccccc$                                                                                                    |     | 35  |       |       | TJ     |      | MC   | TD    |      | D1J   |        | ΤJ    | TD   |
| $ \begin{array}{c ccccccccccccccccccccccccccccccccccc$                                                                                                    | 11  |     |       |       |        |      | TD   |       | D2D  | D2K   |        |       |      |
| $\begin{array}{c c c c c c c c c c c c c c c c c c c $                                                                                                    |     | 36  |       |       |        |      | RD   | D1D   | D1D  | D1K   |        |       |      |
| $\begin{array}{c ccccccccccccccccccccccccccccccccccc$                                                                                                    | 12  |     |       |       | RL     |      |      |       |      | D2L   |        | RL    |      |
| $\begin{array}{c ccccccccccccccccccccccccccccccccccc$                                                                                                    |     | 37  |       |       | TL     |      | R1D  |       |      | D1L   | TL     | TL    |      |
| 3811TMMDTED1MTMTMTMTE14<br>3911RNTED2ED2ED2NRNRNRN3910TNRED1ED1ED1NTNTNTN1391ROT1E0D2CD2NRNRN1115<br>401ROT1E0D10TNTNTN116<br>411RORPREERFD2ORORORF17<br>4211TPMETFD2FD2FI1117<br>42111RFD1FD1FTPTPTPTF17<br>42111RFD1FD1FI1111118<br>43111RFD1FD1FII111111111111111111111111111111111111111111111111111111111111111111111111                                                                                                    | 13  |     |       |       | RM     |      |      | RE    |      | D2M   | RM     | RM    | RE   |
| $ \begin{array}{cccccccccccccccccccccccccccccccccccc$                                                                                                    | _   | 38  |       |       |        |      | MD   |       |      | D1M   |        |       |      |
| 39Image: space of the space of the space of t | 14  |     |       |       |        |      |      |       | D2E  |       |        |       |      |
| 15ROT1ED2ORORORO40RPRERED1O16RPEERFD2PRPRPRPRF41MED1PD1PTPTPTF17RFD1FD1FD1PTPTPTF42RFD1FD1FI18RFRG                                                                                                    |     | 39  |       |       | TN     |      |      |       |      | D1N   | TN     | TN    |      |
| 40TOR1ED1OTOTOTORF16D2P                                                                                                    | 15  |     |       |       |        |      |      |       |      |       |        | RO    |      |
| 16RPEERFD2PRPRPRF41TPTPMETFD1PD1PTPTPTF42TFD2FD2F42RFD1FD1F4343RFRG44                                                                                                    |     | 40  |       |       |        |      |      |       |      |       |        | TO    |      |
| 41(m)(m)(m)(m)(m)(m)(m)(m)(m)17(m)(m)(m)(m)(m)(m)(m)(m)(m)(m)(m)42(m)(m) <td< td=""><td>16</td><td></td><td></td><td></td><td>RP</td><td></td><td>EE</td><td>RF</td><td></td><td></td><td>RP</td><td>RP</td><td>RF</td></td<>                                                                                                    | 16  |     |       |       | RP     |      | EE   | RF    |      |       | RP     | RP    | RF   |
| 171111111111111111111111111111111111111111111111111111111111111111111111111111111111111111111111111111111111111111111111111111111111111111111111111111111111111111111111111111111111111111111111111111111111 <th< td=""><td></td><td>41</td><td></td><td></td><td></td><td></td><td></td><td></td><td></td><td></td><td></td><td></td><td></td></th<>                                                                                                    |     | 41  |       |       |        |      |      |       |      |       |        |       |      |
| 421111111111111111111111111111111111111111111111111111111111111111111111111111111111111111111111111111111111111111111111111111111111111111111111111111111111111111111111111111111111111111111111111111111111 <th< td=""><td>17</td><td></td><td></td><td></td><td></td><td></td><td></td><td></td><td>D2F</td><td></td><td></td><td></td><td></td></th<>                                                                                                    | 17  |     |       |       |        |      |      |       | D2F  |       |        |       |      |
| $ \begin{array}{c ccccccccccccccccccccccccccccccccccc$                                                                                                    |     | 42  |       |       |        |      |      |       |      |       |        |       |      |
| $ \begin{array}{c ccccccccccccccccccccccccccccccccccc$                                                                                                    | 18  |     |       |       |        |      |      |       |      |       |        |       |      |
| $ \begin{array}{c ccccccccccccccccccccccccccccccccccc$                                                                                                    | 1   | 43  |       |       |        |      |      |       |      |       |        |       |      |
| $ \begin{array}{c ccccccccccccccccccccccccccccccccccc$                                                                                                    | 19  |     |       |       |        |      |      | RG    |      |       |        |       | RG   |
| $ \begin{array}{c ccccccccccccccccccccccccccccccccccc$                                                                                                    | 1   | 44  |       |       |        |      |      |       |      |       |        |       |      |
| $ \begin{array}{c ccccccccccccccccccccccccccccccccccc$                                                                                                    | 20  |     |       |       |        |      |      |       | D2G  |       |        |       |      |
| $\begin{array}{c ccccccccccccccccccccccccccccccccccc$                                                                                                    | 1   | 45  |       |       |        |      |      |       |      |       |        |       |      |
| $ \begin{array}{c ccccccccccccccccccccccccccccccccccc$                                                                                                    | 21  |     |       |       |        |      |      |       |      |       |        |       |      |
| $\begin{array}{c ccccccccccccccccccccccccccccccccccc$                                                                                                    |     | 46  |       |       |        |      |      |       |      |       |        |       |      |
| 47                                                                                                    | 22  |     |       |       |        |      |      | RH    |      |       |        |       | RH   |
| 23                                                                                                    | 1   | 47  |       |       |        |      |      |       |      |       |        |       |      |
| 48         6         6         7         7         7         7         7         7         7         7         7         7         7         7         7         7         7         7         7         7         7         7         7         7         7         7         7         7         7         7         7         7         7         7         7         7         7         7         7         7         7         7         7         7         7         7         7         7         7         7         7         7         7         7         7         7         7         7         7         7         7         7         7         7         7         7         7         7         7         7         7         7         7         7         7         7         7         7         7         7         7         7         7         7         7         7         7         7         7         7         7         7         7         7         7         7         7         7         7         7         7         7 <th7< th="">         7         <th7< th=""> <th7< th=""></th7<></th7<></th7<>                                                                                                    | 23  |     |       |       |        |      |      |       | D2H  |       |        |       |      |
| 24                                                                                                    | 1   | 48  |       |       |        |      |      |       |      |       |        |       |      |
| 49         6         81H         6         6         6         6           25         6         6         6         6         6         6         6         6         6         6         6         6         6         6         6         6         6         6         6         6         6         6         6         6         6         6         6         6         6         6         6         6         6         6         6         6         6         6         6         6         6         6         6         6         6         6         6         6         6         6         6         6         6         6         6         6         6         6         6         6         6         6         6         6         6         6         6         6         6         6         6         6         6         6         6         6         6         6         6         6         6         6         6         6         6         6         6         6         6         6         6         6         6         6         6         6         6         6 <td>24</td> <td></td> <td></td> <td></td> <td></td> <td></td> <td></td> <td></td> <td></td> <td></td> <td></td> <td></td> <td></td>                                                                                                    | 24  |     |       |       |        |      |      |       |      |       |        |       |      |
| 25 EH EH III III III III III III IIII III                                                                                                    | 1   | 49  |       |       |        |      |      |       |      |       |        |       |      |
|                                                                                                    | 25  |     |       |       |        |      |      |       |      |       |        |       |      |
| 50 MH                                                                                                    |     | 50  |       |       |        |      | MH   |       |      |       |        |       |      |

## 2.2.11 Wall Mounting (KX-TDA200)

### **CAUTION**

Drive mounting screws into the wall. Be careful to avoid touching any metal laths, wire laths or metal plates in the wall.

1. Install 4 anchor plugs in the wall, using the metal bracket as a template. Fix the metal bracket with 4 screws (A).

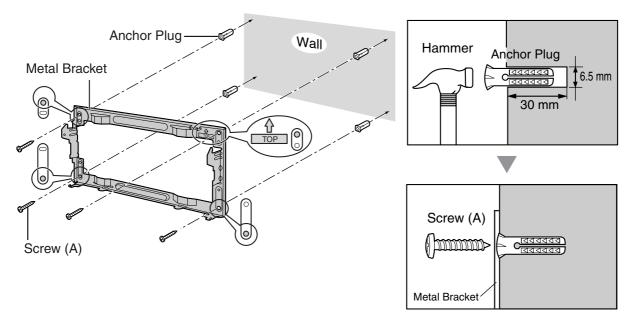

2. Hook the cabinet onto the metal bracket, making sure that the unit slides down and onto the hooked parts of the metal bracket. Use 2 screws (B) to fix both sides of the cabinet.

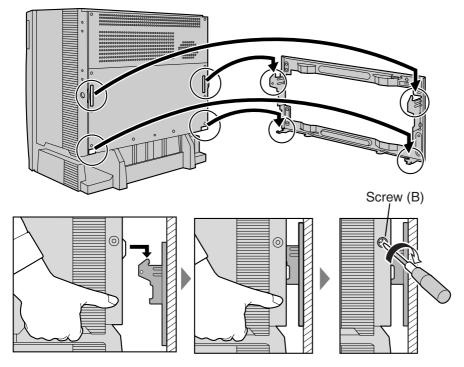

#### Notes

- Do not block the openings of the cabinet. Allow space of at least 20 cm above and 10 cm at the sides of the cabinet.
- Make sure that the wall behind the cabinet is flat and free of obstacles, so that the openings on the back of the cabinet will not be blocked.
- Make sure that the wall behind the cabinet is not made of wood.
- Be careful not to drop the cabinet.

## 2.2.12 Wall Mounting (KX-TDA100)

### **CAUTION**

Drive mounting screws into the wall. Be careful to avoid touching any metal laths, wire laths or metal plates in the wall.

1. Install 3 anchor plugs in the wall, using the metal bracket as a template. Fix the metal bracket with 3 screws (A).

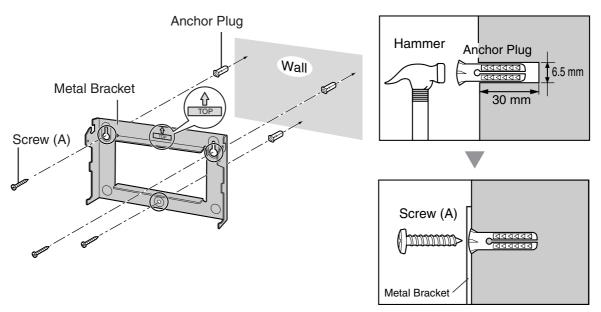

2. Hook the cabinet onto the metal bracket, making sure that the unit slides down and onto the hooked parts of the metal bracket. Use 2 screws (B) to fix both sides of the cabinet.

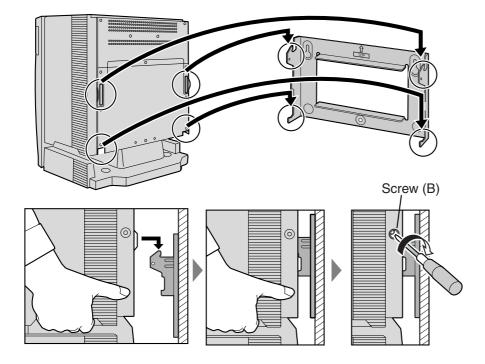

#### Notes

- Do not block the openings of the cabinet. Allow space of at least 20 cm above and 10 cm at the sides of the cabinet.
- Make sure that the wall behind the cabinet is flat and free of obstacles, so that the openings on the back of the cabinet will not be blocked.
- Make sure that the wall behind the cabinet is not made of wood.
- Be careful not to drop the cabinet.

## 2.2.13 Floor Standing (KX-TDA200 Only)

1. Install 4 anchor plugs in the floor, using the metal bracket as a template. Fix the metal bracket with 4 screws (A).

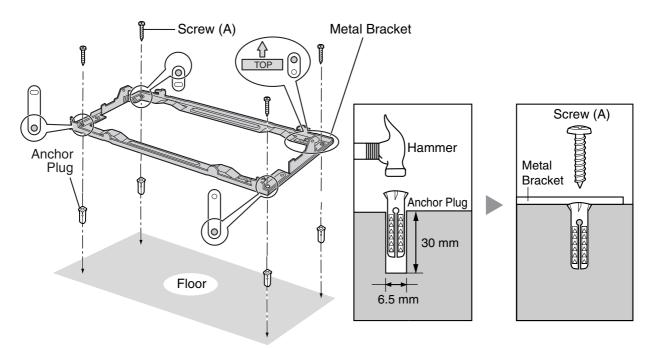

2. Remove the front cover of the cabinet (refer to "2.2.3 Opening/Closing the Front Cover").

**3.** Lift the cabinet, attach it to the metal bracket, slide it backwards until it locks, and retain it with 2 screws (B).

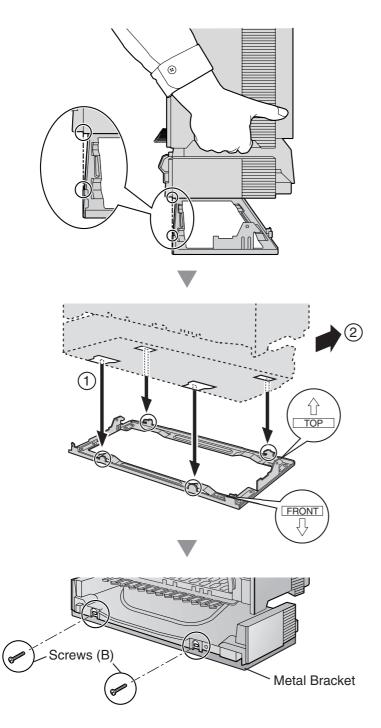

#### Notes

- Do not block the openings of the cabinet. Allow space of at least 20 cm above and 10 cm at the sides of the cabinet.
- Make sure that the surface behind the cabinet is flat and free of obstacles, so that the openings on the back of the cabinet will not be blocked.

- Make sure that the surface behind the cabinet is not made of wood.
- Be careful not to drop the cabinet.
- 4. Fix the front cover on the cabinet (refer to "2.2.3 Opening/Closing the Front Cover").

## 2.2.14 Surge Protector Installation

### **Overview**

A massive electrical surge can be caused if lightning strikes a telephone cable 10 m above ground, or if a telephone line comes into contact with a power line. A surge protector is a device that is connected to a trunk to prevent potentially dangerous electrical surges from entering the building via the trunk and damaging the Hybrid IP-PBX and connected equipment.

To protect the system from electrical surges, we strongly recommend connecting the system to a surge protector that meets the following specifications:

- Surge arrestor type: 3-electrode arrestor
- DC spark-over voltage: 230 V
- Maximum peak current: at least 10 kA

Additionally, proper earthing is very important for the protection of the system (refer to "2.2.5 Frame Earth Connection").

Many countries/areas have regulations requiring surge protection. Be sure to comply with all applicable laws, regulations, and guidelines.

### Installation

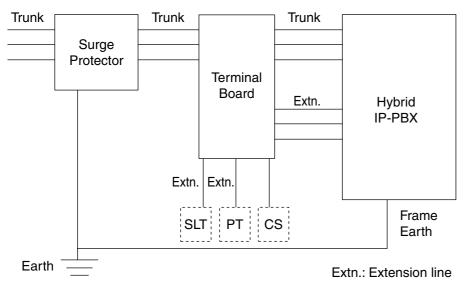

### **Outside Installation**

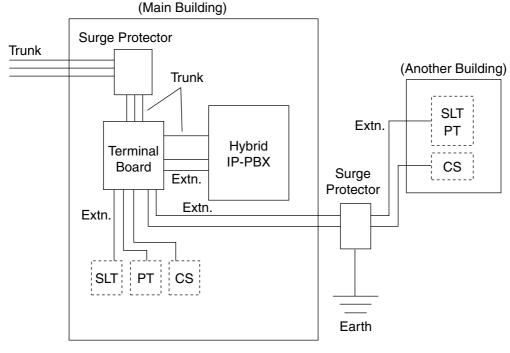

Extn.: Extension Line

If you install an extension outside of the building, the following precautions are recommended:

- **a.** Install the extension wire underground.
- **b.** Use a conduit to protect the wire.

#### <u>Note</u>

The surge protector for an extension and CS is different from that for a trunk.

### Installation of an Earth Rod

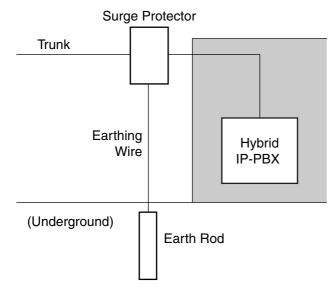

- 1. Connect the earth rod to the surge protector using an earthing wire with a cross-sectional area of at least 1.3 mm<sup>2</sup>.
- 2. Bury the earth rod near the protector. The earthing wire should be as short as possible.
- 3. The earthing wire should run straight to the earth rod. Do not run the wire around other objects.
- 4. Bury the earth rod at least 50 cm underground.

#### Notes

- The above figures are recommendations only.
- The length of earth rod and the required depth depend on the composition of the soil.

## 2.3 Installation of the Main Processing Card

## 2.3.1 MPR Card

### **Function**

Contains the main processor for all processes, basic shelf main protocol, time switch (TSW) control, detection of system clock alarm, basic shelf power down alarm, and watchdog timer overflow. An MEC card and an RMT card can be mounted on the MPR card (refer to "2.3.2 MEC Card" and "2.3.3 RMT Card").

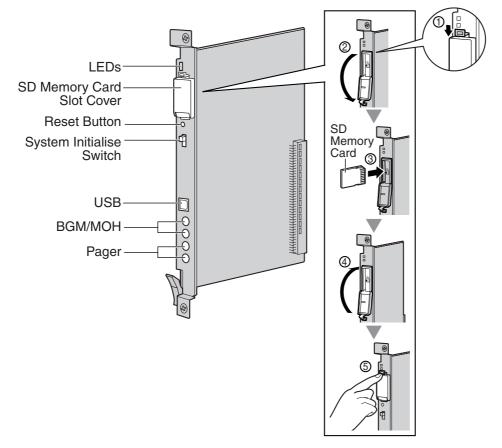

#### <u>Notes</u>

- For details about connecting peripherals, refer to "2.11.1 Connection of Peripherals".
- For details about System Initialise Switch, refer to "2.13.1 Starting the Hybrid IP-PBX".
- For details about Reset Button, refer to "4.1.4 Using the Reset Button".

#### **CAUTION**

- Use only the SD Memory Card included with the Hybrid IP-PBX, or a Panasonic optional upgrade SD Memory Card.
- The SD Memory Card contains software for all the processes of the Hybrid IP-PBX and all the customer data. The SD Memory Card must be inserted before start up.
- Do not remove the SD Memory Card while power is supplied to the Hybrid IP-PBX. Doing so may cause the Hybrid IP-PBX to fail to start when you try to restart the system.

• A LITHIUM BATTERY IS USED IN THE MPR CARD. THERE IS A RISK OF EXPLOSION IF BATTERY IS REPLACED WITH THE INCORRECT TYPE. DISPOSE OF USED BATTERIES ACCORDING TO THE INSTRUCTIONS.

### **LED Indications**

| Indication | Colour | Description                                                                  |  |  |
|------------|--------|------------------------------------------------------------------------------|--|--|
| BATT ALARM | Red    | <ul><li>Battery alarm indication</li><li>OFF: Normal<br/>ON: Alarm</li></ul> |  |  |
| SD ACCESS  | Green  | SD memory card status <ul> <li>ON: Accessing</li> </ul>                      |  |  |

## 2.3.2 MEC Card

### **Function**

Memory expansion card to increase system data storage space, enable Broadcasting and Call Billing for Guest Room features, and double the number of DPTs, using Digital XDP connection. To be mounted on the MPR card.

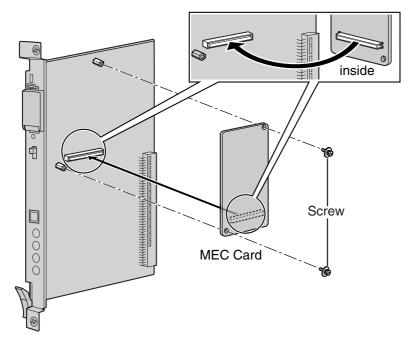

### Accessory and User-supplied Items Accessory (included): Screws × 2

User-supplied (not included): none

## 2.3.3 RMT Card

### **Function**

Analogue modem card for remote communication with the Hybrid IP-PBX. V90 support. To be mounted on the MPR card.

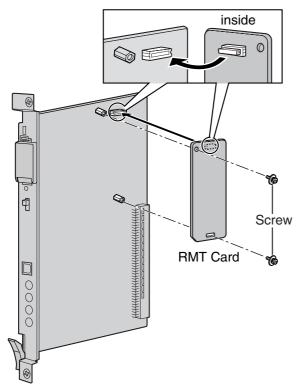

Accessory and User-supplied Items Accessory (included): Screws × 2 User-supplied (not included): none

# 2.4 Installation of the Trunk Cards

## 2.4.1 LCOT4, LCOT8, and LCOT16 Cards

### **Function**

- **LCOT4:** 4-port analogue trunk card with 2 power failure transfer (PFT) ports.
- LCOT8: 8-port analogue trunk card with 2 power failure transfer (PFT) ports. One CID8 or CID/PAY8 card can be mounted on the LCOT8 card (refer to "2.4.3 CID/PAY8 Card" and "2.4.4 CID8 Card").
- LCOT16: 16-port analogue trunk card with 4 power failure transfer (PFT) ports. A maximum of 2 CID8 and CID/PAY8 cards can be mounted on the LCOT16 card (refer to "2.4.3 CID/PAY8 Card" and "2.4.4 CID8 Card").

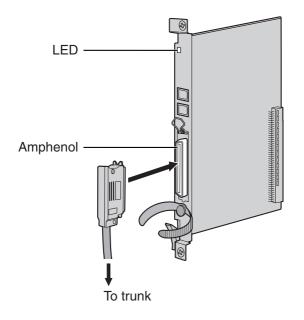

#### Accessory and User-supplied Items

Accessory (included): Screws × 2

User-supplied (not included): Amphenol connector

#### <u>Notes</u>

- To connect the Amphenol connector, refer to "2.2.10 Fastening Amphenol Type Connector".
- For details about power failure transfer, refer to "2.12.1 Power Failure Connections".
- To confirm the trunk connection, refer to "Confirming the Trunk Connection" in "2.13.1 Starting the Hybrid IP-PBX".

## **Pin Assignments**

#### **Amphenol Connector**

|       | No.   | Signal Name | Function     | No.   | Signal Name | Function    |
|-------|-------|-------------|--------------|-------|-------------|-------------|
| 50 25 | 1     | RA          | Ring port 1  | 26    | ТА          | Tip port 1  |
|       | 2     | RB          | Ring port 2  | 27    | ТВ          | Tip port 2  |
|       | 3     | RC          | Ring port 3  | 28    | тс          | Tip port 3  |
|       | 4     | RD          | Ring port 4  | 29    | TD          | Tip port 4  |
|       | 5     | RE          | Ring port 5  | 30    | TE          | Tip port 5  |
| 26 1  | 6     | RF          | Ring port 6  | 31    | TF          | Tip port 6  |
|       | 7     | RG          | Ring port 7  | 32    | TG          | Tip port 7  |
|       | 8     | RH          | Ring port 8  | 33    | тн          | Tip port 8  |
|       | 9     | RI          | Ring port 9  | 34    | TI          | Tip port 9  |
|       | 10    | RJ          | Ring port 10 | 35    | TJ          | Tip port 10 |
|       | 11    | RK          | Ring port 11 | 36    | тк          | Tip port 11 |
|       | 12    | RL          | Ring port 12 | 37    | TL          | Tip port 12 |
|       | 13    | RM          | Ring port 13 | 38    | ТМ          | Tip port 13 |
|       | 14    | RN          | Ring port 14 | 39    | TN          | Tip port 14 |
|       | 15    | RO          | Ring port 15 | 40    | то          | Tip port 15 |
|       | 16    | RP          | Ring port 16 | 41    | TP          | Tip port 16 |
|       | 17-25 | Reserved    | _            | 42-50 | Reserved    | _           |

#### <u>Notes</u>

- Pin assignments for the pins 5 to 8 and 30 to 33 are for the LCOT8 and LCOT16 card only.
- Pin assignments for the pins 9 to 16 and 34 to 41 are for the LCOT16 card only.

| Indication  | Colour    | Description                                                     |  |
|-------------|-----------|-----------------------------------------------------------------|--|
| CARD STATUS | Green/Red | Card status indication                                          |  |
|             |           | OFF: Power Off                                                  |  |
|             |           | Green ON: Normal (all ports are idle)                           |  |
|             |           | Green Flashing (60 times per minute): Normal (a port is in use) |  |
|             |           | Red ON: Fault (includes reset)                                  |  |
|             |           | Red Flashing (60 times per minute): Out of Service              |  |

## 2.4.2 DID8 Card

### **Function**

8-port DID trunk card.

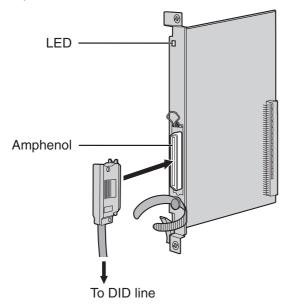

#### Accessory and User-supplied Items

Accessory (included): Screws × 2

User-supplied (not included): Amphenol connector

#### <u>Notes</u>

- To connect the Amphenol connector, refer to "2.2.10 Fastening Amphenol Type Connector".
- To confirm the trunk connection, refer to "Confirming the Trunk Connection" in "2.13.1 Starting the Hybrid IP-PBX".

### **Pin Assignments**

#### **Amphenol Connector**

|       | No.  | Signal Name | Function    | No.   | Signal Name | Function   |
|-------|------|-------------|-------------|-------|-------------|------------|
| 50_25 | 1    | RA          | Ring port 1 | 26    | TA          | Tip port 1 |
|       | 2    | RB          | Ring port 2 | 27    | ТВ          | Tip port 2 |
|       | 3    | RC          | Ring port 3 | 28    | тс          | Tip port 3 |
|       | 4    | RD          | Ring port 4 | 29    | TD          | Tip port 4 |
|       | 5    | RE          | Ring port 5 | 30    | TE          | Tip port 5 |
| 26 1  | 6    | RF          | Ring port 6 | 31    | TF          | Tip port 6 |
|       | 7    | RG          | Ring port 7 | 32    | TG          | Tip port 7 |
|       | 8    | RH          | Ring port 8 | 33    | ТН          | Tip port 8 |
|       | 9-25 | Reserved    | -           | 34-50 | Reserved    | -          |

| Indication  | Colour    | Description                                                       |  |
|-------------|-----------|-------------------------------------------------------------------|--|
| CARD STATUS | Green/Red | Card status indication                                            |  |
|             |           | OFF: Power Off                                                    |  |
|             |           | Green ON: Normal (all ports are idle)                             |  |
|             |           | • Green Flashing (60 times per minute): Normal (a port is in use) |  |
|             |           | Red ON: Fault (includes reset)                                    |  |
|             |           | Red Flashing (60 times per minute): Out of Service                |  |

## 2.4.3 CID/PAY8 Card

### **Function**

8-port Caller ID signal type FSK/FSK (with Call Waiting Caller ID [Visual Caller ID])/DTMF, and 8 ports of Pay Tone Service (12 kHz/16 kHz). To be mounted on the LCOT8/LCOT16 cards.

Set all DIP switches for ports 09-16 at "OFF" positions (LCOT16 card only).

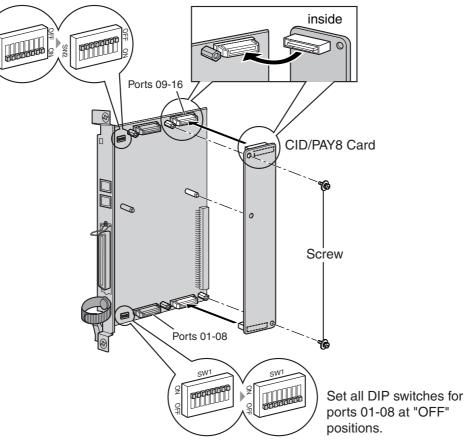

#### Accessory and User-supplied Items

Accessory (included): Screws  $\times 2$ 

User-supplied (not included): none

Note

Only 1 CID/PAY8 card can be mounted on the LCOT8 card.

### Switch Settings (on LCOT8/LCOT16 cards)

| Switch       | Туре | Usage and Status Definition              |  |
|--------------|------|------------------------------------------|--|
| Port Setting | DIP  | Set all DIP switches at "OFF" positions. |  |
|              |      | Note                                     |  |
|              |      | SW2 is for the LCOT16 card only.         |  |

## 2.4.4 CID8 Card

### **Function**

8-port Caller ID signal type FSK/FSK (with Call Waiting Caller ID [Visual Caller ID])/DTMF. To be mounted on the LCOT8/LCOT16 cards.

LCOT16 card only

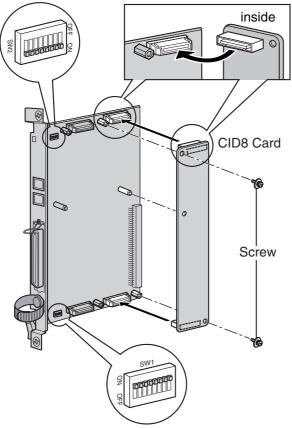

#### Accessory and User-supplied Items

Accessory (included): Screws × 2 User-supplied (not included): none

#### <u>Note</u>

Only 1 CID8 card can be mounted on the LCOT8 card.

### Switch Settings (on LCOT8/LCOT16 cards)

| Switch       | Туре | Usage and Status Definition                                                                     |
|--------------|------|-------------------------------------------------------------------------------------------------|
| Port Setting | DIP  | Keep all DIP switches at default "ON" positions. Do not change the positions of these switches. |
|              |      | Note                                                                                            |
|              |      | SW2 is for the LCOT16 card only.                                                                |

## 2.4.5 E&M8 Card

### Function

8-port E & M (TIE) trunk card. Type 5 support.

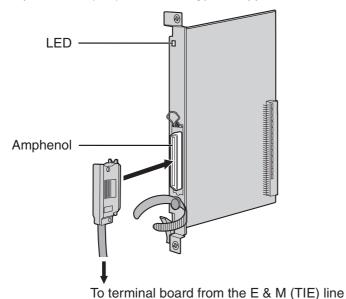

#### Accessory and User-supplied Items

Accessory (included): Screws × 2

User-supplied (not included): Amphenol connector

#### <u>Notes</u>

- Connect this optional service card to the trunk through terminal board from the E & M (TIE) line; do not connect to the trunk directly.
- To connect the Amphenol connector, refer to "2.2.10 Fastening Amphenol Type Connector".
- To confirm the trunk connection, refer to "Confirming the Trunk Connection" in "2.13.1 Starting the Hybrid IP-PBX".

## **Pin Assignments**

### **Amphenol Connector**

|       | No. | Signal Name | Function       | No. | Signal Name | Function       |
|-------|-----|-------------|----------------|-----|-------------|----------------|
| 50_25 | 1   | ТА          | Tip port 1     | 26  | RA          | Ring port 1    |
|       | 2   | T1A         | Tip 1 port 1   | 27  | R1A         | Ring 1 port 1  |
|       | 3   | EA          | E line port 1  | 28  | MA          | M line port 1  |
|       | 4   | SGA         | SG line port 1 | 29  | SGB         | SG line port 2 |
|       | 5   | ТВ          | Tip port 2     | 30  | RB          | Ring port 2    |
| 26 1  | 6   | T1B         | Tip 1 port 2   | 31  | R1B         | Ring 1 port 2  |
|       | 7   | EB          | E line port 2  | 32  | MB          | M line port 2  |
|       | 8   | тс          | Tip port 3     | 33  | RC          | Ring port 3    |
|       | 9   | T1C         | Tip 1 port 3   | 34  | R1C         | Ring 1 port 3  |
|       | 10  | EC          | E line port 3  | 35  | MC          | M line port 3  |
|       | 11  | TD          | Tip port 4     | 36  | RD          | Ring port 4    |
|       | 12  | T1D         | Tip 1 port 4   | 37  | R1D         | Ring 1 port 4  |
|       | 13  | ED          | E line port 4  | 38  | MD          | M line port 4  |
|       | 14  | TE          | Tip port 5     | 39  | RE          | Ring port 5    |
|       | 15  | T1E         | Tip 1 port 5   | 40  | R1E         | Ring 1 port 5  |
|       | 16  | EE          | E line port 5  | 41  | ME          | M line port 5  |
|       | 17  | TF          | Tip port 6     | 42  | RF          | Ring port 6    |
|       | 18  | T1F         | Tip 1 port 6   | 43  | R1F         | Ring 1 port 6  |
|       | 19  | EF          | E line port 6  | 44  | MF          | M line port 6  |
|       | 20  | TG          | Tip port 7     | 45  | RG          | Ring port 7    |
|       | 21  | T1G         | Tip 1 port 7   | 46  | R1G         | Ring 1 port 7  |
|       | 22  | EG          | E line port 7  | 47  | MG          | M line port 7  |
|       | 23  | ТН          | Tip port 8     | 48  | RH          | Ring port 8    |
|       | 24  | T1H         | Tip 1 port 8   | 49  | R1H         | Ring 1 port 8  |
|       | 25  | EH          | E line port 8  | 50  | MH          | M line port 8  |

| Indication  | Colour    | Description                                                       |  |
|-------------|-----------|-------------------------------------------------------------------|--|
| CARD STATUS | Green/Red | Card status indication                                            |  |
|             |           | OFF: Power Off                                                    |  |
|             |           | Green ON: Normal (all ports are idle)                             |  |
|             |           | • Green Flashing (60 times per minute): Normal (a port is in use) |  |
|             |           | Red ON: Fault (includes reset)                                    |  |
|             |           | Red Flashing (60 times per minute): Out of Service                |  |

## 2.4.6 T1 Card

#### **Function**

1-port T1 trunk card. EIA/TIA standard compliant.

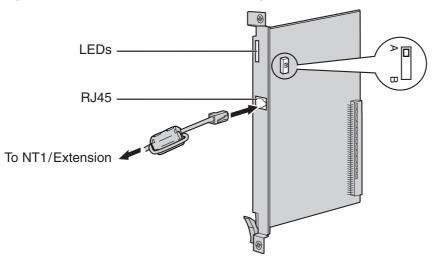

#### Accessory and User-supplied Items

Accessory (included): Ferrite core × 1 User-supplied (not included): RJ45 connector

#### Notes

- When connecting this optional service card to the trunk, connect through NT1; do not connect to the trunk directly.
- When connecting the RJ45 connector, attach the included ferrite core (except in Canada, where the ferrite core is not necessarily required). Refer to "2.2.9 Attaching a Ferrite Core".
- This optional service card can be used for either trunk or extension connection, by setting the A/B switch or using the connector with appropriate pin assignments.
- To confirm the trunk connection, refer to "Confirming the Trunk Connection" in "2.13.1 Starting the Hybrid IP-PBX".

#### **CAUTION**

T1 ports are SELV ports and should only be connected to SELV services.

### **Switch Settings**

| Switch | Туре  | Usage and Status Definition                          |
|--------|-------|------------------------------------------------------|
| A/B    | Slide | Select A (default) for trunk or B for extension use. |

## **Pin Assignments**

#### **RJ45 Connector for Trunk Use**

|   | No. | Signal Name | Level [V] | Function          |
|---|-----|-------------|-----------|-------------------|
| 8 | 1   | RX+         | (+)       | Receive data (+)  |
|   | 2   | RX-         | (-)       | Receive data (-)  |
|   | 3   | Reserved    | -         | -                 |
|   | 4   | TX-         | (-)       | Transmit data (-) |
|   | 5   | TX+         | (+)       | Transmit data (+) |
|   | 6-8 | Reserved    | -         | -                 |

#### **RJ45 Connector for Extension Use**

| No. | Signal Name | Level [V] | Function          |
|-----|-------------|-----------|-------------------|
| 1   | TX-         | (-)       | Transmit data (-) |
| 2   | TX+         | (+)       | Transmit data (+) |
| 3   | Reserved    | -         | -                 |
| 4   | RX+         | (+)       | Receive data (+)  |
| 5   | RX-         | (-)       | Receive data (-)  |
| 6-8 | Reserved    | -         | -                 |

| Indication  | Colour    | Description                                                                                                    |
|-------------|-----------|----------------------------------------------------------------------------------------------------|
| CARD STATUS | Green/Red | <ul> <li>Card status indication</li> <li>OFF: Power Off</li> <li>Green ON: Normal (all ports are idle)</li> <li>Green Flashing (60 times per minute): Normal (a port is in use)</li> <li>Red ON: Fault (includes reset)</li> <li>Red Flashing (60 times per minute): Out of Service</li> </ul> |
| SYNC-ERR    | Red       | <ul><li>Non-synchronisation status indication</li><li>OFF: Normal</li><li>ON: Out of synchronisation</li></ul>                                                                                                    |
| RAI         | Red       | <ul> <li>RAI signal status indication</li> <li>OFF: Normal</li> <li>ON: Alarm (Clock Slave)</li> <li>Flashing (60 times per minute): Alarm (Clock Master)</li> </ul>                                                                                                    |
| AIS         | Red       | <ul><li>AIS status indication</li><li>OFF: Normal</li><li>ON: Alarm</li></ul>                                                                                                    |

| Indication | Colour | Description                                                   |  |
|------------|--------|---------------------------------------------------------------|--|
| SYNC       | Green  | Synchronisation status indication                             |  |
|            |        | OFF: Not synchronised                                         |  |
|            |        | ON: Synchronised                                              |  |
|            |        | • Flashing (60 times per minute): Synchronised (Clock Master) |  |

## **Maximum Cabling Distance of Extension Connection**

The maximum distance of the extension cable that connects the T1 cards is shown below:

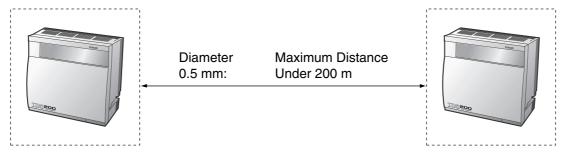

## 2.4.7 E1 Card

### Function

1-port E1 trunk card. ITU-T standard compliant.

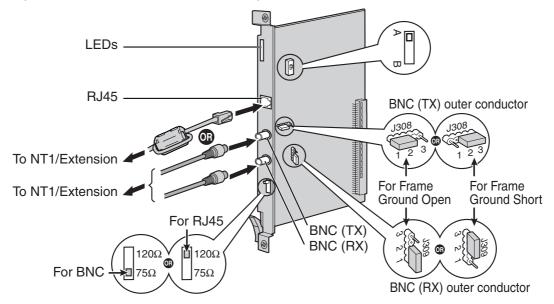

#### Accessory and User-supplied Items

Accessory (included): Ferrite core × 1

User-supplied (not included): RJ45 or BNC connector

#### <u>Notes</u>

- In some countries/areas, this optional service card must not be connected to the Public Switched Telephone Network.
- When connecting this optional service card to the trunk, connect through NT1; do not connect to the trunk directly.
- Use only 1 type of connector (RJ45 or BNC) for connection; RJ45 and BNC cannot be used simultaneously.
- When connecting the RJ45 connector, attach the included ferrite core. Refer to "2.2.9 Attaching a Ferrite Core".
- This optional service card can be used for either trunk or extension connection, by setting the A/B switch or using the connector with appropriate pin assignments.
- To confirm the trunk connection, refer to "Confirming the Trunk Connection" in "2.13.1 Starting the Hybrid IP-PBX".

#### **CAUTION**

E1 ports are SELV ports and should only be connected to SELV services.

## **Switch Settings**

| Switch                | Туре      | Usage and Status Definition                                                                                                    |
|-----------------------|-----------|----------------------------------------------------------------------------------------------------|
| Termination           | Slide     | Select 120 $\Omega$ (default) or 75 $\Omega$ for connector type to be used.                                                                              |
| A/B                   | Slide     | When using an RJ45 connector, select A (default) for trunk or B for extension use.<br>When using BNC connectors, keep the A position.                    |
| Frame Ground<br>Short | Short pin | J308 is for BNC (TX) outer conductor, and J309 is for BNC (RX) outer conductor.<br>Connection of 1 and 2: Open (default)<br>Connection of 2 and 3: Short |

## **Pin Assignments**

#### **RJ45 Connector for Trunk Use**

|   | No. | Signal Name | Level [V] | Function          |
|---|-----|-------------|-----------|-------------------|
| 8 | 1   | RX+         | (+)       | Receive data (+)  |
|   | 2   | RX-         | (-)       | Receive data (-)  |
|   | 3   | Reserved    | -         | -                 |
|   | 4   | TX-         | (-)       | Transmit data (-) |
|   | 5   | TX+         | (+)       | Transmit data (+) |
|   | 6-8 | Reserved    | -         | -                 |

#### **RJ45 Connector for Extension use**

| No. | Signal Name | Level [V] | Function          |
|-----|-------------|-----------|-------------------|
| 1   | TX-         | (-)       | Transmit data (-) |
| 2   | TX+         | (+)       | Transmit data (+) |
| 3   | Reserved    | -         | -                 |
| 4   | RX+         | (+)       | Receive data (+)  |
| 5   | RX-         | (-)       | Receive data (-)  |
| 6-8 | Reserved    | -         | -                 |

#### BNC (coaxial) Connector (TX)

|   | No. | Signal Name | Level [V] | Function          |
|---|-----|-------------|-----------|-------------------|
|   | 1   | TX+         | (+)       | Transmit data (+) |
| 2 | 2   | TX-         | (-)       | Transmit data (-) |

### BNC (coaxial) Connector (RX)

|   | No. | Signal Name | Level [V] | Function         |
|---|-----|-------------|-----------|------------------|
|   | 1   | RX-         | (-)       | Receive data (-) |
| 2 | 2   | RX+         | (+)       | Receive data (+) |

### **LED Indications**

| Indication  | Colour    | Description                                                                                                    |  |
|-------------|-----------|----------------------------------------------------------------------------------------------------|--|
| CARD STATUS | Green/Red | <ul> <li>Card status indication</li> <li>OFF: Power Off</li> <li>Green ON: Normal (all ports are idle)</li> <li>Green Flashing (60 times per minute): Normal (a port is in use)</li> <li>Red ON: Fault (includes reset)</li> <li>Red Flashing (60 times per minute): Out of Service</li> </ul> |  |
| SYNC-ERR    | Red       | <ul><li>Non-synchronisation status indication</li><li>OFF: Normal</li><li>ON: Out of synchronisation</li></ul>                                                                                                    |  |
| RAI         | Red       | <ul> <li>RAI signal status indication</li> <li>OFF: Normal</li> <li>ON: Alarm (Clock Slave)</li> <li>Flashing (60 times per minute): Alarm (Clock Master)</li> </ul>                                                                                                    |  |
| AIS         | Red       | AIS status indication <ul> <li>OFF: Normal</li> <li>ON: Alarm</li> </ul>                                                                                                    |  |
| SYNC        | Green     | <ul> <li>Synchronisation status indication</li> <li>OFF: Not synchronised</li> <li>ON: Synchronised</li> <li>Flashing (60 times per minute): Synchronised (Clock Master)</li> </ul>                                                                                                    |  |

### **Maximum Cabling Distance of Extension Connection**

The maximum distance of the extension cable that connects the E1 cards is shown below:

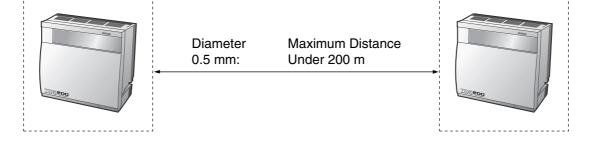

## 2.4.8 BRI4 and BRI8 Cards

### **Function**

- **BRI4:** 4-port ISDN Basic Rate Interface card with 1 power failure transfer port. EURO-ISDN/ ETSI compliant.
- **BRI8:** 8-port ISDN Basic Rate Interface card with 1 power failure transfer port. EURO-ISDN/ ETSI compliant.

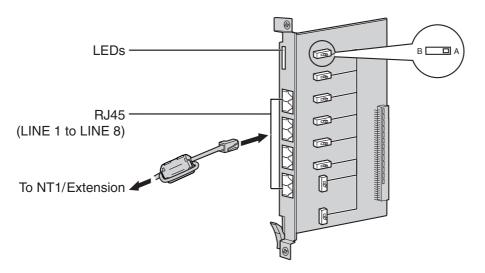

#### Accessory and User-supplied Items

Accessory (included): Ferrite core(s) × 1 (BRI4 card) or 2 (BRI8 card) User-supplied (not included): RJ45 connector

#### <u>Notes</u>

- LINE 5 to LINE 8 are for BRI8 card only.
- When connecting these optional service cards to the trunk, connect through an NT1; do not connect to the U interface of the trunk directly.
- These optional service cards have 100  $\Omega$  of terminal resistance. For use in point to multi-point connection, the cards must be placed at the end of the bus.
- When connecting the RJ45 connector, attach the included ferrite core. Refer to "2.2.9 Attaching a Ferrite Core".
- These optional service cards can be used for either trunk or extension connection, by setting the A/B switch or using the connector with appropriate pin assignments.
- For details about power failure transfer, refer to "2.12.1 Power Failure Connections".
- To confirm the trunk connection, refer to "Confirming the Trunk Connection" in "2.13.1 Starting the Hybrid IP-PBX".

#### <u>Notice</u>

If the connected ISDN terminal has no external power source, make sure that the power is supplied from the BRI4/BRI8 card by programming the Hybrid IP-PBX accordingly.

However, if there is an external power source to the terminal, make sure that there is no power supplied to the terminal from the BRI4/BRI8 card. Failure to do so may cause damage to the power supply circuit of the BRI4/BRI8 card or the terminal.

## **Switch Settings**

| Switch | Туре  | Usage and Status Definition                          |
|--------|-------|------------------------------------------------------|
| A/B    | Slide | Select A (default) for trunk or B for extension use. |

## **Pin Assignments**

### **RJ45 Connector for Trunk Use**

|   | No. | Signal Name | Level [V] | Function        |
|---|-----|-------------|-----------|-----------------|
| 8 | 1-2 | Reserved    | -         | -               |
|   | 3   | TX1         | (+)       | Transmit data 1 |
|   | 4   | RX2         | (+)       | Receive data 2  |
|   | 5   | RX1         | (-)       | Receive data 1  |
|   | 6   | TX2         | (-)       | Transmit data 2 |
|   | 7-8 | Reserved    | _         | -               |

### **RJ45 Connector for Extension Use**

|   | No. | Signal Name | Level [V] | Function        |
|---|-----|-------------|-----------|-----------------|
| 8 | 1-2 | Reserved    | -         | -               |
|   | 3   | RX2         | (+)       | Receive data 2  |
|   | 4   | TX1         | (+)       | Transmit data 1 |
|   | 5   | TX2         | (-)       | Transmit data 2 |
|   | 6   | RX1         | (-)       | Receive data 1  |
|   | 7-8 | Reserved    | -         | -               |

| Indication  | Colour    | Description                                                       |  |
|-------------|-----------|-------------------------------------------------------------------|--|
| CARD STATUS | Green/Red | Card status indication                                            |  |
|             |           | OFF: Power Off                                                    |  |
|             |           | Green ON: Normal (all ports are idle)                             |  |
|             |           | • Green Flashing (60 times per minute): Normal (a port is in use) |  |
|             |           | Red ON: Fault (includes reset)                                    |  |
|             |           | Red Flashing (60 times per minute): Out of Service                |  |

| Indication                                                                     | Colour | Description                                                                                                    |
|--------------------------------------------------------------------------------|--------|----------------------------------------------------------------------------------------------------|
| LINE 8 (<br>LINE 7<br>LINE 6<br>LINE 5<br>LINE 4<br>LINE 3<br>LINE 2<br>LINE 1 | Green  | Line status indication (LINE 1 to LINE 8):<br>Refer to "LINE LED Pattern" below for details.<br><b>Note</b><br>LINE 5 to LINE 8 are for BRI8 card only. |

#### LINE LED Pattern

| Layer 1 | Layer 2 | Master Clock | LED Pattern                            |
|---------|---------|--------------|----------------------------------------|
| OFF     | OFF     | OFF          | $\stackrel{1  s}{\longleftrightarrow}$ |
| ON      | OFF     | OFF          | $\stackrel{1  s}{\longleftrightarrow}$ |
| ON      | ON      | OFF          | $\xrightarrow{1 s}$                    |
| ON      | OFF     | ON           |                                        |
| ON      | ON      | ON           |                                        |

Layer 1: ON (Synchronous)

Layer 2: ON (Link established)/OFF (Link not established) Master Clock: ON (Master)/OFF (Slave)

### **Maximum Cabling Distance of S0 Bus Connection**

The maximum distance of the extension cable that connects the Hybrid IP-PBX and the ISDN terminal equipment (TE) is shown below:

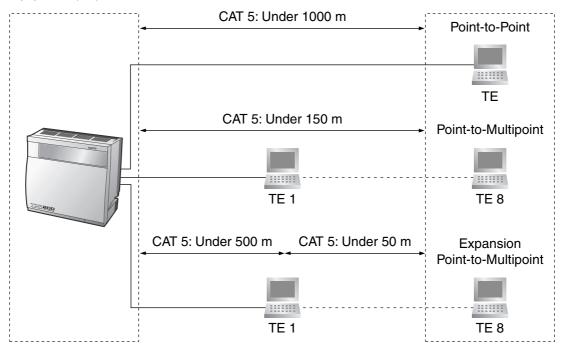

## 2.4.9 PRI30 Card

#### **Function**

1-port ISDN Primary Rate Interface card (30B channels). EURO-ISDN/ETSI compliant.

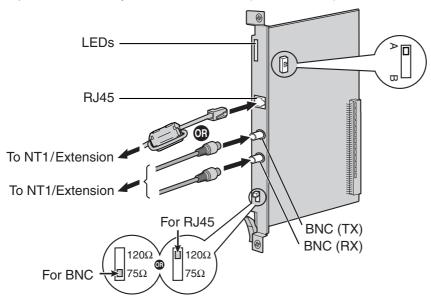

#### Accessory and User-supplied Items

Accessory (included): Ferrite core × 1

User-supplied (not included): RJ45 or BNC connector

#### <u>Notes</u>

- In some countries/areas, this optional service card must not be connected to the Public Switched Telephone Network.
- When connecting this optional service card to the trunk, connect through an NT1; do not connect to the U interface of the trunk directly.
- Use only 1 type of connector (RJ45 or BNC) for connection; RJ45 and BNC cannot be used simultaneously.
- When connecting the RJ45 connector, attach the included ferrite core. Refer to "2.2.9 Attaching a Ferrite Core".
- This optional service card can be used for either trunk or extension connection, by setting the A/B switch or using the connector with appropriate pin assignments.
- To confirm the trunk connection, refer to "Confirming the Trunk Connection" in "2.13.1 Starting the Hybrid IP-PBX".

#### **CAUTION**

PRI ports are SELV ports and should only be connected to SELV services.

## **Switch Settings**

| Switch      | Туре  | Usage and Status Definition                                                                                                    |  |
|-------------|-------|----------------------------------------------------------------------------------------------------|--|
| Termination | Slide | Select 120 $\Omega$ (default) or 75 $\Omega$ for connector type to be used.                                                           |  |
| A/B         | Slide | When using an RJ45 connector, select A (default) for trunk or B for extension use.<br>When using BNC connectors, keep the A position. |  |

## **Pin Assignments**

### **RJ45 Connector for Trunk Use**

| No.   | Signal Name | Level [V] | Function          |
|-------|-------------|-----------|-------------------|
| - 8 1 | RX+         | (+)       | Receive data (+)  |
| 2     | RX-         | (-)       | Receive data (-)  |
| - 1 3 | Reserved    | -         | -                 |
| 4     | TX-         | (-)       | Transmit data (-) |
| 5     | TX+         | (+)       | Transmit data (+) |
| 6-8   | Reserved    | _         | -                 |

#### **RJ45 Connector for Extension Use**

|     | No. | Signal Name | Level [V] | Function          |
|-----|-----|-------------|-----------|-------------------|
| 8   | 1   | TX-         | (-)       | Transmit data (-) |
|     | 2   | TX+         | (+)       | Transmit data (+) |
| = 1 | 3   | Reserved    | -         | -                 |
|     | 4   | RX+         | (+)       | Receive data (+)  |
|     | 5   | RX-         | (-)       | Receive data (-)  |
|     | 6-8 | Reserved    | -         | -                 |

### BNC (coaxial) Connector (TX)

|  | No. | Signal Name | Level [V] | Function          |
|--|-----|-------------|-----------|-------------------|
|  | 1   | TX+         | (+)       | Transmit data (+) |
|  | 2   | TX-         | (-)       | Transmit data (-) |

### BNC (coaxial) Connector (RX)

|  | No. | Signal Name | Level [V] | Function         |
|--|-----|-------------|-----------|------------------|
|  | 1   | RX-         | (-)       | Receive data (-) |
|  | 2   | RX+         | (+)       | Receive data (+) |

| Indication  | Colour    | Description                                                                                                    |
|-------------|-----------|----------------------------------------------------------------------------------------------------|
| CARD STATUS | Green/Red | <ul> <li>Card status indication</li> <li>OFF: Power Off</li> <li>Green ON: Normal (all ports are idle)</li> <li>Green Flashing (60 times per minute): Normal (a port is in use)</li> <li>Red ON: Fault (includes reset)</li> <li>Red Flashing (60 times per minute): Out of Service</li> </ul> |
| SYNC-ERR    | Red       | <ul> <li>Non-synchronisation status indication</li> <li>OFF: Normal</li> <li>ON: Out of synchronisation</li> </ul>                                                                                                    |
| RAI         | Red       | <ul> <li>RAI signal status indication</li> <li>OFF: Normal</li> <li>ON: Alarm (Clock Slave)</li> <li>Flashing (60 times per minute): Alarm (Clock Master)</li> </ul>                                                                                                    |
| AIS         | Red       | AIS status indication <ul> <li>OFF: Normal</li> <li>ON: Alarm</li> </ul>                                                                                                    |
| SYNC        | Green     | <ul> <li>Synchronisation status indication</li> <li>OFF: Not synchronised</li> <li>ON: Synchronised</li> <li>Flashing (60 times per minute): Synchronised (Clock Master)</li> </ul>                                                                                                    |
| D-LINK      | Green     | <ul><li>Data link status indication</li><li>OFF: Not established</li><li>ON: Established</li></ul>                                                                                                    |

## **Maximum Cabling Distance of Extension Connection**

The maximum distance of the extension cable that connects the PRI30 cards is shown below:

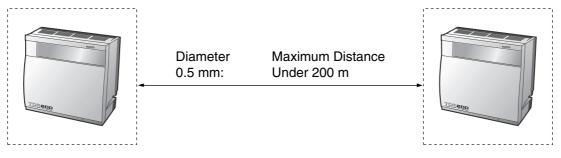

## 2.4.10 PRI23 Card

### **Function**

1-port ISDN Primary Rate Interface card (23B channels). NI (North American standard ISDN protocol) compliant.

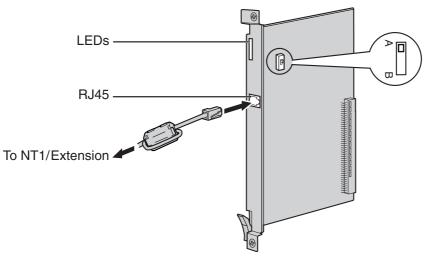

#### Accessory and User-supplied Items

Accessory (included): Ferrite core × 1 User-supplied (not included): RJ45 connector

#### Notes

- When connecting this optional service card to the trunk, connect through an NT1; do not connect to the U interface of the trunk directly.
- When connecting the RJ45 connector, attach the included ferrite core (except in Canada, where the ferrite core is not necessarily required). Refer to "2.2.9 Attaching a Ferrite Core".
- This optional service card can be used for either trunk or extension connection, by setting the A/B switch or using the connector with appropriate pin assignments.
- To confirm the trunk connection, refer to "Confirming the Trunk Connection" in "2.13.1 Starting the Hybrid IP-PBX".

#### **CAUTION**

PRI ports are SELV ports and should only be connected to SELV services.

### **Switch Settings**

| Switch | Туре  | Usage and Status Definition                          |
|--------|-------|------------------------------------------------------|
| A/B    | Slide | Select A (default) for trunk or B for extension use. |

## **Pin Assignments**

#### **RJ45 Connector for Trunk Use**

|   | No. | Signal Name | Level [V] | Function          |
|---|-----|-------------|-----------|-------------------|
| 8 | 1   | RX+         | (+)       | Receive data (+)  |
|   | 2   | RX-         | (-)       | Receive data (-)  |
|   | 3   | Reserved    | -         | -                 |
|   | 4   | TX-         | (-)       | Transmit data (-) |
|   | 5   | TX+         | (+)       | Transmit data (+) |
|   | 6-8 | Reserved    | -         | -                 |

#### **RJ45 Connector for Extension Use**

| No. | Signal Name | Level [V] | Function          |
|-----|-------------|-----------|-------------------|
| 1   | TX-         | (-)       | Transmit data (-) |
| 2   | TX+         | (+)       | Transmit data (+) |
| 3   | Reserved    | -         | -                 |
| 4   | RX+         | (+)       | Receive data (+)  |
| 5   | RX-         | (-)       | Receive data (-)  |
| 6-8 | Reserved    | -         | -                 |

| Indication  | Colour    | Description                                                                                                    |
|-------------|-----------|----------------------------------------------------------------------------------------------------|
| CARD STATUS | Green/Red | <ul> <li>Card status indication</li> <li>OFF: Power Off</li> <li>Green ON: Normal (all ports are idle)</li> <li>Green Flashing (60 times per minute): Normal (a port is in use)</li> <li>Red ON: Fault (includes reset)</li> <li>Red Flashing (60 times per minute): Out of Service</li> </ul> |
| SYNC-ERR    | Red       | <ul><li>Non-synchronisation status indication</li><li>OFF: Normal</li><li>ON: Out of synchronisation</li></ul>                                                                                                    |
| RAI         | Red       | <ul> <li>RAI signal status indication</li> <li>OFF: Normal</li> <li>ON: Alarm (Clock Slave)</li> <li>Flashing (60 times per minute): Alarm (Clock Master)</li> </ul>                                                                                                    |
| AIS         | Red       | <ul><li>AIS status indication</li><li>OFF: Normal</li><li>ON: Alarm</li></ul>                                                                                                    |

| Indication | Colour | Description                                                                                                    |
|------------|--------|----------------------------------------------------------------------------------------------------|
| SYNC       | Green  | <ul> <li>Synchronisation status indication</li> <li>OFF: Not synchronised</li> <li>ON: Synchronised</li> <li>Flashing (60 times per minute): Synchronised (Clock Master)</li> </ul> |
| D-LINK     | Green  | <ul><li>Data link status indication</li><li>OFF: Not established</li><li>ON: Established</li></ul>                                                                                  |

## **Maximum Cabling Distance of Extension Connection**

The maximum distance of the extension cable that connects the PRI23 cards is shown below:

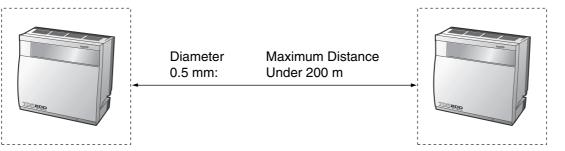

## 2.4.11 IP-GW4 Card

### **Function**

4-channel VoIP gateway card. Compliant with VoIP H.323 V.2 protocol, and ITU-T G.729a and G.723.1 CODEC methods. G3 fax support.

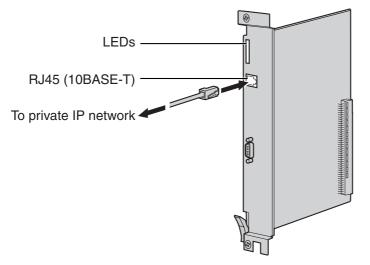

#### Accessory and User-supplied Items

Accessory (included): CD-ROM (including PC programming software and documentation) × 1 User-supplied (not included): RJ45 connector

#### <u>Notes</u>

- Maximum length of the cable to be connected to this optional service card is 100 m.
- The IP-GW4 card occupies the space of 2 free slots when it is installed in the Hybrid IP-PBX.
- For programming instructions and other information about the IP-GW4 card, refer to the documentation for the IP-GW4 card. To programme the IP-GW4 card, use the PC programming software designed for the IP-GW4 card.
- To confirm the trunk connection, refer to "Confirming the Trunk Connection" in "2.13.1 Starting the Hybrid IP-PBX".

### **Pin Assignments**

#### RJ45 Connector (10BASE-T)

|   | No. | Signal Name | Input (I)/Output (O) | Function       |
|---|-----|-------------|----------------------|----------------|
| 8 | 1   | TPO+        | 0                    | Transmit data+ |
|   | 2   | TPO-        | 0                    | Transmit data- |
|   | 3   | TPI+        | I                    | Receive data+  |
|   | 4-5 | Reserved    | -                    | _              |
|   | 6   | TPI-        | I                    | Receive data-  |
|   | 7-8 | Reserved    | -                    | -              |

| Indication  | Colour    | Description                                                                                                    |  |
|-------------|-----------|----------------------------------------------------------------------------------------------------|--|
| CARD STATUS | Green/Red | <ul> <li>Card status indication</li> <li>OFF: Power Off</li> <li>Green ON: Normal (all ports are idle)</li> <li>Green Flashing (60 times per minute): Normal (a port is in use)</li> <li>Red ON: Fault (includes reset)</li> <li>Red Flashing (60 times per minute): Out of Service</li> </ul> |  |
| ONLINE      | Green     | <ul> <li>On-line status indication</li> <li>ON: On-line mode</li> <li>Flashing: Emergency maintenance mode</li> </ul>                                                                                                    |  |
| ALARM       | Red       | Alarm indication <ul> <li>OFF: Normal</li> <li>ON: Alarm</li> </ul>                                                                                                    |  |
| IAM BUSY    | Green     | <ul><li>Busy status indication</li><li>OFF: Not used</li><li>ON: At least one line is used</li></ul>                                                                                                    |  |
| LINK        | Green     | Link status indication <ul> <li>OFF: Connection error</li> <li>ON: Normal connection</li> </ul>                                                                                                    |  |
| DATA        | Green     | <ul><li>Data transmission indication</li><li>OFF: No data transmitted</li><li>ON: Data transmitting</li></ul>                                                                                                    |  |
| COL         | Green     | <ul><li>Data collision indication</li><li>OFF: No data collision</li><li>ON: Data collision</li></ul>                                                                                                    |  |
| SIOSEL      | Green     | <ul> <li>Serial maintenance port status indication</li> <li>OFF: CPU power port used (maintenance port not available)</li> <li>ON: Maintenance port available</li> </ul>                                                                                                    |  |

## 2.4.12 IP-GW4E Card

### **Function**

4-channel VoIP gateway card. Compliant with VoIP H.323 V.2 protocol, and ITU-T G.729a, G.723.1, and G.711 CODEC methods.

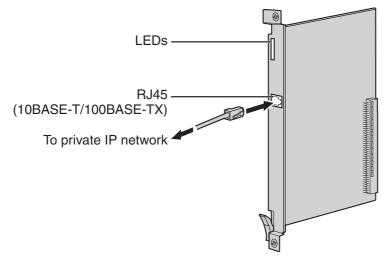

#### Accessory and User-supplied Items

Accessory (included): CD-ROM (including documentation for web programming) × 1 User-supplied (not included): RJ45 connector

#### <u>Notes</u>

- Maximum length of the cable to be connected to this optional service card is 100 m.
- The IP-GW4E card occupies the space of only 1 free slot when it is installed in the Hybrid IP-PBX.
- For programming instructions and other information about the IP-GW4E card, refer to the documentation for the IP-GW4E card. To programme the IP-GW4E card, use the web programming designed for the IP-GW4E card.
- To confirm the trunk connection, refer to "Confirming the Trunk Connection" in "2.13.1 Starting the Hybrid IP-PBX".

### **Pin Assignments**

#### RJ45 Connector (10BASE-T/100BASE-TX)

|                      | No. | Signal Name | Input (I)/Output (O) | Function       |
|----------------------|-----|-------------|----------------------|----------------|
| 8                    | 1   | TPO+        | 0                    | Transmit data+ |
|                      | 2   | TPO-        | 0                    | Transmit data- |
| $\left  \right  = 1$ | 3   | TPI+        | 1                    | Receive data+  |
|                      | 4-5 | Reserved    | -                    | -              |
|                      | 6   | TPI-        | I                    | Receive data-  |
|                      | 7-8 | Reserved    | -                    | -              |

| Indication  | Colour    | Description                                                                                                    |
|-------------|-----------|----------------------------------------------------------------------------------------------------|
| CARD STATUS | Green/Red | <ul> <li>Card status indication</li> <li>OFF: Power Off</li> <li>Green ON: Normal (all ports are idle)</li> <li>Green Flashing (60 times per minute): Normal (a port is in use)</li> <li>Red ON: Fault (includes reset)</li> <li>Red Flashing (60 times per minute): Out of Service</li> </ul> |
| ONLINE      | Green     | <ul> <li>On-line status indication</li> <li>ON: On-line mode</li> <li>OFF: Off-line mode</li> <li>Flashing: Maintenance mode</li> </ul> Note If the LINK indicator is OFF, the ONLINE indicator will also be OFF.                                                                              |
| ALARM       | Red       | <ul><li>Alarm indication</li><li>OFF: Normal</li><li>ON: Alarm</li></ul>                                                                                                    |
| VoIP BUSY   | Green     | <ul> <li>VoIP (H.323) process indication</li> <li>OFF: VoIP process inactive</li> <li>ON: VoIP process active</li> </ul>                                                                                                    |
| LINK        | Green     | Link status indication <ul> <li>OFF: Connection error</li> <li>ON: Normal connection</li> </ul>                                                                                                    |
| DATA        | Green     | <ul> <li>Data transmission indication</li> <li>OFF: No data transmitted</li> <li>ON: Data transmitting</li> </ul>                                                                                                    |

## 2.4.13 IP-GW16 Card

### **Function**

16-channel VoIP gateway card. Compliant with VoIP H.323 V.2 protocol, and ITU-T G.729a, G.723.1, and G.711 CODEC methods.

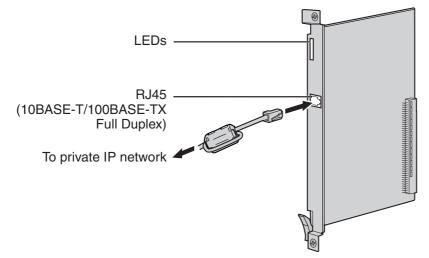

#### Accessory and User-supplied Items

Accessory (included): Ferrite core × 1, CD-ROM (including documentation for web programming) × 1 User-supplied (not included): RJ45 connector

#### Notes

- Maximum length of the cable to be connected to this optional service card is 100 m.
- When connecting the RJ45 connector, attach the included ferrite core. Refer to "2.2.9 Attaching a Ferrite Core".
- For programming instructions and other information about the IP-GW16 card, refer to the documentation for the IP-GW16 card. To programme the IP-GW16 card, use the web programming designed for the IP-GW16 card.
- To confirm the trunk connection, refer to "Confirming the Trunk Connection" in "2.13.1 Starting the Hybrid IP-PBX".

### **Pin Assignments**

#### RJ45 Connector (10BASE-T/100BASE-TX)

|   | No. | Signal Name | Input (I)/Output (O) | Function       |
|---|-----|-------------|----------------------|----------------|
| 8 | 1   | TPO+        | 0                    | Transmit data+ |
|   | 2   | TPO-        | 0                    | Transmit data- |
|   | 3   | TPI+        | I                    | Receive data+  |
|   | 4-5 | Reserved    | -                    | _              |
|   | 6   | TPI-        | I                    | Receive data-  |
|   | 7-8 | Reserved    | -                    | _              |

| Indication  | Colour    | Description                                                                                                    |
|-------------|-----------|----------------------------------------------------------------------------------------------------|
| CARD STATUS | Green/Red | <ul> <li>Card status indication</li> <li>OFF: Power Off</li> <li>Green ON: Normal (all ports are idle)</li> <li>Green Flashing (60 times per minute): Normal (a port is in use)</li> <li>Red ON: Fault (includes reset)</li> <li>Red Flashing (60 times per minute): Out of Service</li> </ul> |
| ONLINE      | Green     | <ul> <li>On-line status indication</li> <li>ON: On-line mode</li> <li>OFF: Off-line mode</li> <li>Flashing: Maintenance mode</li> </ul> Note If the LINK indicator is OFF, the ONLINE indicator will also be OFF.                                                                              |
| ALARM       | Red       | Alarm indication <ul> <li>OFF: Normal</li> <li>ON: Alarm</li> </ul>                                                                                                    |
| VoIP BUSY   | Green     | <ul> <li>VoIP (H.323) process indication</li> <li>OFF: VoIP process inactive</li> <li>ON: VoIP process active</li> </ul>                                                                                                    |
| LINK        | Green     | Link status indication <ul> <li>OFF: Connection error</li> <li>ON: Normal connection</li> </ul>                                                                                                    |
| DATA        | Green     | <ul> <li>Data transmission indication</li> <li>OFF: No data transmitted</li> <li>ON: Data transmitting</li> </ul>                                                                                                    |

# 2.5 Installation of the Extension Cards

## 2.5.1 CSIF4 and CSIF8 Card

### **Function**

**CSIF4:** 4-port CS interface card for 4 CSs. **CSIF8:** 8-port CS interface card for 8 CSs.

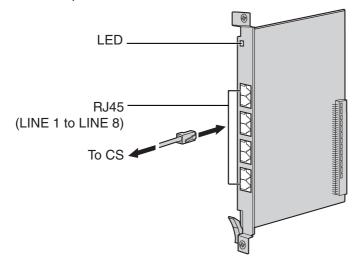

#### Accessory and User-supplied Items

Accessory (included): none

User-supplied (not included): RJ45 connector

#### <u>Notes</u>

- LINE 5 to LINE 8 are for CSIF8 card only.
- When using the CSIF4 card, please note that the Hybrid IP-PBX software will recognise the CSIF4 card as the CSIF8 card. As a result, 8 cell stations may appear to be available; however, only 4 cell stations are supported by the CSIF4 card.
- For details about connecting the CS, refer to "2.8.7 Connecting a Cell Station to the Hybrid IP-PBX" in "2.8 Connection of DECT Portable Stations" or "2.9.7 Connecting a Cell Station to the Hybrid IP-PBX" in "2.9 Connection of 2.4 GHz Portable Stations".

## **Pin Assignments**

### **RJ45 Connector**

|   | No. | Signal Name | Function         |
|---|-----|-------------|------------------|
| 8 | 1-2 | Reserved    | -                |
|   | 3   | D1          | Data port (High) |
|   | 4   | POWH        | Power (High)     |
|   | 5   | POWL        | Power (Low)      |
|   | 6   | D2          | Data port (Low)  |
|   | 7-8 | Reserved    | -                |

| Indication  | Colour    | Description                                                       |  |
|-------------|-----------|-------------------------------------------------------------------|--|
| CARD STATUS | Green/Red | Card status indication                                            |  |
|             |           | OFF: Power Off                                                    |  |
|             |           | Green ON: Normal (all ports are idle)                             |  |
|             |           | • Green Flashing (60 times per minute): Normal (a port is in use) |  |
|             |           | Red ON: Fault (includes reset)                                    |  |
|             |           | Red Flashing (60 times per minute): Out of Service                |  |

# 2.5.2 DHLC8 Card

### **Function**

8-port digital hybrid extension card for DPTs, APTs, SLTs, DSS consoles, and PT-interface CSs, with 2 power failure transfer (PFT) ports.

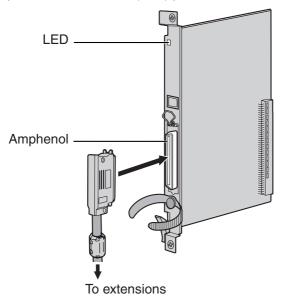

#### Accessory and User-supplied Items

Accessory (included): Screws × 2, Ferrite core × 1 User-supplied (not included): Amphenol connector

#### <u>Notes</u>

- Attach the included ferrite core to the cable. Refer to "2.2.9 Attaching a Ferrite Core".
- To connect the Amphenol connector, refer to "2.2.10 Fastening Amphenol Type Connector".
- For details about power failure transfer, refer to "2.12.1 Power Failure Connections".

### **Amphenol Connector**

|       | No.       | Signal Name | Function             | No.       | Signal Name | Function              |
|-------|-----------|-------------|----------------------|-----------|-------------|-----------------------|
| 50 25 | 1         | RA          | SLT Ring port 1      | 26        | ТА          | SLT Tip port 1        |
|       | 2         | D2A         | PT Data port 1 (Low) | 27        | D1A         | PT Data port 1 (High) |
|       | 3         | Reserved    | _                    | 28        | Reserved    | -                     |
|       | 4         | RB          | SLT Ring port 2      | 29        | ТВ          | SLT Tip port 2        |
|       | 5         | D2B         | PT Data port 2 (Low) | 30        | D1B         | PT Data port 2 (High) |
| 26 1  | 6         | Reserved    | _                    | 31        | Reserved    | -                     |
|       | 7         | RC          | SLT Ring port 3      | 32        | тс          | SLT Tip port 3        |
|       | 8         | D2C         | PT Data port 3 (Low) | 33        | D1C         | PT Data port 3 (High) |
|       | 9         | Reserved    | _                    | 34        | Reserved    | -                     |
|       | 10        | RD          | SLT Ring port 4      | 35        | TD          | SLT Tip port 4        |
|       | 11        | D2D         | PT Data port 4 (Low) | 36        | D1D         | PT Data port 4 (High) |
|       | 12        | Reserved    | -                    | 37        | Reserved    | -                     |
|       | 13        | RE          | SLT Ring port 5      | 38        | TE          | SLT Tip port 5        |
|       | 14        | D2E         | PT Data port 5 (Low) | 39        | D1E         | PT Data port 5 (High) |
|       | 15        | Reserved    | _                    | 40        | Reserved    | -                     |
|       | 16        | RF          | SLT Ring port 6      | 41        | TF          | SLT Tip port 6        |
|       | 17        | D2F         | PT Data port 6 (Low) | 42        | D1F         | PT Data port 6 (High) |
|       | 18        | Reserved    | _                    | 43        | Reserved    | _                     |
|       | 19        | RG          | SLT Ring port 7      | 44        | TG          | SLT Tip port 7        |
|       | 20        | D2G         | PT Data port 7 (Low) | 45        | D1G         | PT Data port 7 (High) |
|       | 21        | Reserved    | -                    | 46        | Reserved    | -                     |
|       | 22        | RH          | SLT Ring port 8      | 47        | ТН          | SLT Tip port 8        |
|       | 23        | D2H         | PT Data port 8 (Low) | 48        | D1H         | PT Data port 8 (High) |
|       | 24-<br>25 | Reserved    | _                    | 49-<br>50 | Reserved    | -                     |

| Indication  | Colour               | Description                                                                                                    |
|-------------|----------------------|----------------------------------------------------------------------------------------------------|
| CARD STATUS | Green/<br>Orange/Red | <ul> <li>Card status indication</li> <li>OFF: Power Off</li> <li>Green ON: Normal (all ports are idle)</li> <li>Green Flashing (60 times per minute): Normal (a port is in use)</li> <li>Orange Flashing: Detection of PT-interface CS connection (when starting up the PT-interface CS)</li> </ul> |
|             |                      | <ul><li>Red ON: Fault (includes reset)</li><li>Red Flashing (60 times per minute): Out of Service</li></ul>                                                                                                    |

# 2.5.3 DLC8 Card

### **Function**

8-port digital extension card for DPTs, DSS consoles, and PT-interface CSs.

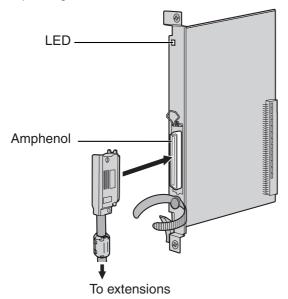

#### Accessory and User-supplied Items

Accessory (included): Screws × 2, Ferrite core × 1 User-supplied (not included): Amphenol connector

#### <u>Notes</u>

- Attach the included ferrite core to the cable. Refer to "2.2.9 Attaching a Ferrite Core".
- To connect the Amphenol connector, refer to "2.2.10 Fastening Amphenol Type Connector".

### **Amphenol Connector**

|       | No.   | Signal Name | Function          | No.   | Signal Name | Function           |
|-------|-------|-------------|-------------------|-------|-------------|--------------------|
| 50 25 | 1     | Reserved    | -                 | 26    | Reserved    | -                  |
|       | 2     | D2A         | Data port 1 (Low) | 27    | D1A         | Data port 1 (High) |
|       | 3-4   | Reserved    | -                 | 28-29 | Reserved    | -                  |
|       | 5     | D2B         | Data port 2 (Low) | 30    | D1B         | Data port 2 (High) |
|       | 6-7   | Reserved    | -                 | 31-32 | Reserved    | -                  |
| 26 1  | 8     | D2C         | Data port 3 (Low) | 33    | D1C         | Data port 3 (High) |
|       | 9-10  | Reserved    | -                 | 34-35 | Reserved    | -                  |
|       | 11    | D2D         | Data port 4 (Low) | 36    | D1D         | Data port 4 (High) |
|       | 12-13 | Reserved    | -                 | 37-38 | Reserved    | -                  |
|       | 14    | D2E         | Data port 5 (Low) | 39    | D1E         | Data port 5 (High) |
|       | 15-16 | Reserved    | -                 | 40-41 | Reserved    | -                  |
|       | 17    | D2F         | Data port 6 (Low) | 42    | D1F         | Data port 6 (High) |
|       | 18-19 | Reserved    | -                 | 43-44 | Reserved    | -                  |
|       | 20    | D2G         | Data port 7 (Low) | 45    | D1G         | Data port 7 (High) |
|       | 21-22 | Reserved    | -                 | 46-47 | Reserved    | -                  |
|       | 23    | D2H         | Data port 8 (Low) | 48    | D1H         | Data port 8 (High) |
|       | 24-25 | Reserved    | -                 | 49-50 | Reserved    | -                  |

| Indication  | Colour               | Description                                                                                                    |
|-------------|----------------------|----------------------------------------------------------------------------------------------------|
| CARD STATUS | Green/<br>Orange/Red | <ul> <li>Card status indication</li> <li>OFF: Power Off</li> <li>Green ON: Normal (all ports are idle)</li> <li>Green Flashing (60 times per minute): Normal (a port is in use)</li> <li>Orange Flashing: Detection of PT-interface CS connection (when starting up the PT-interface CS)</li> <li>Red ON: Fault (includes reset)</li> </ul> |
|             |                      | Red Flashing (60 times per minute): Out of Service                                                                                                    |

# 2.5.4 DLC16 Card

### **Function**

16-port digital extension card for DPTs, DSS consoles, and PT-interface CSs.

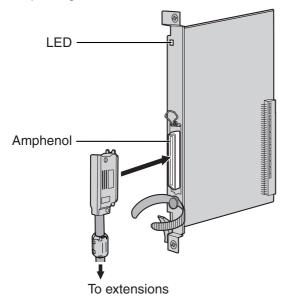

#### Accessory and User-supplied Items

Accessory (included): Screws × 2, Ferrite core × 1 User-supplied (not included): Amphenol connector

#### <u>Notes</u>

- Attach the included ferrite core to the cable. Refer to "2.2.9 Attaching a Ferrite Core".
- To connect the Amphenol connector, refer to "2.2.10 Fastening Amphenol Type Connector".

### **Amphenol Connector**

|       | No.   | Signal Name | Function           | No.   | Signal Name | Function            |
|-------|-------|-------------|--------------------|-------|-------------|---------------------|
| 50 25 | 1     | D2A         | Data port 1 (Low)  | 26    | D1A         | Data port 1 (High)  |
|       | 2     | D2B         | Data port 2 (Low)  | 27    | D1B         | Data port 2 (High)  |
|       | 3     | D2C         | Data port 3 (Low)  | 28    | D1C         | Data port 3 (High)  |
|       | 4     | D2D         | Data port 4 (Low)  | 29    | D1D         | Data port 4 (High)  |
|       | 5     | D2E         | Data port 5 (Low)  | 30    | D1E         | Data port 5 (High)  |
| 26 1  | 6     | D2F         | Data port 6 (Low)  | 31    | D1F         | Data port 6 (High)  |
|       | 7     | D2G         | Data port 7 (Low)  | 32    | D1G         | Data port 7 (High)  |
|       | 8     | D2H         | Data port 8 (Low)  | 33    | D1H         | Data port 8 (High)  |
|       | 9     | D2I         | Data port 9 (Low)  | 34    | D1I         | Data port 9 (High)  |
|       | 10    | D2J         | Data port 10 (Low) | 35    | D1J         | Data port 10 (High) |
|       | 11    | D2K         | Data port 11 (Low) | 36    | D1K         | Data port 11 (High) |
|       | 12    | D2L         | Data port 12 (Low) | 37    | D1L         | Data port 12 (High) |
|       | 13    | D2M         | Data port 13 (Low) | 38    | D1M         | Data port 13 (High) |
|       | 14    | D2N         | Data port 14 (Low) | 39    | D1N         | Data port 14 (High) |
|       | 15    | D2O         | Data port 15 (Low) | 40    | D10         | Data port 15 (High) |
|       | 16    | D2P         | Data port 16 (Low) | 41    | D1P         | Data port 16 (High) |
|       | 17-25 | Reserved    | -                  | 42-50 | Reserved    | -                   |

| Indication  | Colour               | Description                                                                                                    |
|-------------|----------------------|----------------------------------------------------------------------------------------------------|
| CARD STATUS | Green/<br>Orange/Red | <ul> <li>Card status indication</li> <li>OFF: Power Off</li> <li>Green ON: Normal (all ports are idle)</li> <li>Green Flashing (60 times per minute): Normal (a port is in use)</li> <li>Orange Flashing: Detection of PT-interface CS connection (when starting up the PT-interface CS)</li> <li>Red ON: Fault (includes reset)</li> </ul> |
|             |                      | Red Flashing (60 times per minute): Out of Service                                                                                                    |

# 2.5.5 SLC8 Card

### **Function**

8-port extension card for SLTs with 2 power failure transfer (PFT) ports.

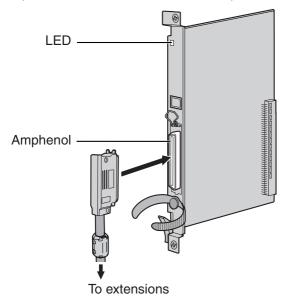

#### Accessory and User-supplied Items

Accessory (included): Screws × 2, Ferrite core × 1 User-supplied (not included): Amphenol connector

#### <u>Notes</u>

- Attach the included ferrite core to the cable. Refer to "2.2.9 Attaching a Ferrite Core".
- To connect the Amphenol connector, refer to "2.2.10 Fastening Amphenol Type Connector".
- For details about power failure transfer, refer to "2.12.1 Power Failure Connections".

### **Amphenol Connector**

|       | No.   | Signal Name | Function    | No.   | Signal Name | Function   |
|-------|-------|-------------|-------------|-------|-------------|------------|
| 50 25 | 1     | RA          | Ring port 1 | 26    | ТА          | Tip port 1 |
|       | 2-3   | Reserved    | -           | 27-28 | Reserved    | -          |
|       | 4     | RB          | Ring port 2 | 29    | ТВ          | Tip port 2 |
|       | 5-6   | Reserved    | -           | 30-31 | Reserved    | -          |
|       | 7     | RC          | Ring port 3 | 32    | тс          | Tip port 3 |
| 26 1  | 8-9   | Reserved    | -           | 33-34 | Reserved    | -          |
|       | 10    | RD          | Ring port 4 | 35    | TD          | Tip port 4 |
|       | 11-12 | Reserved    | -           | 36-37 | Reserved    | -          |
|       | 13    | RE          | Ring port 5 | 38    | TE          | Tip port 5 |
|       | 14-15 | Reserved    | -           | 39-40 | Reserved    | -          |
|       | 16    | RF          | Ring port 6 | 41    | TF          | Tip port 6 |
|       | 17-18 | Reserved    | -           | 43-44 | Reserved    | -          |
|       | 19    | RG          | Ring port 7 | 44    | TG          | Tip port 7 |
|       | 20-21 | Reserved    | _           | 45-46 | Reserved    | _          |
|       | 22    | RH          | Ring port 8 | 47    | ТН          | Tip port 8 |
|       | 23-25 | Reserved    | _           | 48-50 | Reserved    | _          |

| Indication  | Colour    | Description                                                     |  |
|-------------|-----------|-----------------------------------------------------------------|--|
| CARD STATUS | Green/Red | Card status indication                                          |  |
|             |           | OFF: Power Off                                                  |  |
|             |           | Green ON: Normal (all ports are idle)                           |  |
|             |           | Green Flashing (60 times per minute): Normal (a port is in use) |  |
|             |           | Red ON: Fault (includes reset)                                  |  |
|             |           | Red Flashing (60 times per minute): Out of Service              |  |

# 2.5.6 EXT-CID Card

#### **Function**

Sends Caller ID signals to extension ports. To be mounted on the SLC8 card.

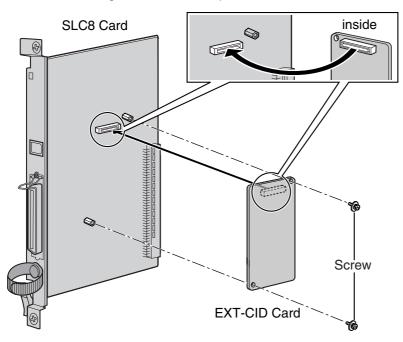

#### Accessory and User-supplied Items

Accessory (included): Screws × 2 User-supplied (not included): none

# 2.5.7 SLC16 and MSLC16 Cards

### **Function**

- **SLC16:** 16-port extension card for SLTs with 4 power failure transfer (PFT) ports.
- **MSLC16:** 16-port extension card for SLTs with Message Waiting Lamp control and 4 power failure transfer (PFT) ports. Maximum power output of 160 V/90 V for Message Waiting Lamp control.

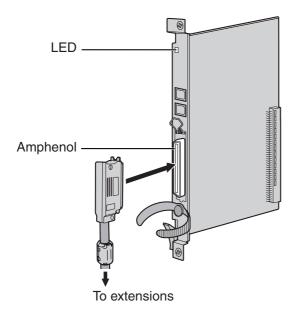

#### Accessory and User-supplied Items

Accessory (included): Screws × 2, Ferrite core × 1 User-supplied (not included): Amphenol connector

#### <u>Notes</u>

- Panasonic SLT with Message Waiting Lamp (e.g., KX-T7310) is recommended for connection to the MSLC16 card.
- Attach the included ferrite core to the cable. Refer to "2.2.9 Attaching a Ferrite Core".
- To connect the Amphenol connector, refer to "2.2.10 Fastening Amphenol Type Connector".
- For details about power failure transfer, refer to "2.12.1 Power Failure Connections".

### **Amphenol Connector**

|       | No.   | Signal Name | Function     | No.   | Signal Name | Function    |
|-------|-------|-------------|--------------|-------|-------------|-------------|
| 50 25 | 1     | RA          | Ring port 1  | 26    | ТА          | Tip port 1  |
|       | 2     | RB          | Ring port 2  | 27    | ТВ          | Tip port 2  |
|       | 3     | RC          | Ring port 3  | 28    | тс          | Tip port 3  |
|       | 4     | RD          | Ring port 4  | 29    | TD          | Tip port 4  |
|       | 5     | RE          | Ring port 5  | 30    | TE          | Tip port 5  |
| 26 1  | 6     | RF          | Ring port 6  | 31    | TF          | Tip port 6  |
|       | 7     | RG          | Ring port 7  | 32    | TG          | Tip port 7  |
|       | 8     | RH          | Ring port 8  | 33    | ТН          | Tip port 8  |
|       | 9     | RI          | Ring port 9  | 34    | TI          | Tip port 9  |
|       | 10    | RJ          | Ring port 10 | 35    | TJ          | Tip port 10 |
|       | 11    | RK          | Ring port 11 | 36    | тк          | Tip port 11 |
|       | 12    | RL          | Ring port 12 | 37    | TL          | Tip port 12 |
|       | 13    | RM          | Ring port 13 | 38    | ТМ          | Tip port 13 |
|       | 14    | RN          | Ring port 14 | 39    | TN          | Tip port 14 |
|       | 15    | RO          | Ring port 15 | 40    | то          | Tip port 15 |
|       | 16    | RP          | Ring port 16 | 41    | TP          | Tip port 16 |
|       | 17-25 | Reserved    | _            | 42-50 | Reserved    | _           |

| Indication  | Colour    | Description                                                     |  |
|-------------|-----------|-----------------------------------------------------------------|--|
| CARD STATUS | Green/Red | Card status indication                                          |  |
|             |           | OFF: Power Off                                                  |  |
|             |           | Green ON: Normal (all ports are idle)                           |  |
|             |           | Green Flashing (60 times per minute): Normal (a port is in use) |  |
|             |           | Red ON: Fault (includes reset)                                  |  |
|             |           | Red Flashing (60 times per minute): Out of Service              |  |

# 2.5.8 IP-EXT16 Card

### **Function**

16-channel VoIP extension card. Compliant with Panasonic proprietary protocol, and ITU-T G.729a and G.711 CODEC methods.

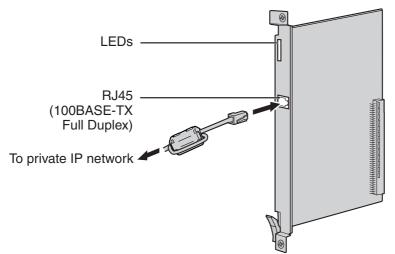

#### Accessory and User-supplied Items

Accessory (included): Ferrite core × 1 User-supplied (not included): RJ45 connector

#### <u>Notes</u>

- Maximum length of the cable to be connected to this optional service card is 100 m.
- When connecting the RJ45 connector, attach the included ferrite core. Refer to "2.2.9 Attaching a Ferrite Core".

### **Pin Assignments**

#### RJ45 Connector (10BASE-T/100BASE-TX)

|   | No. | Signal Name | Input (I)/Output (O) | Function       |
|---|-----|-------------|----------------------|----------------|
| 8 | 1   | TPO+        | 0                    | Transmit data+ |
|   | 2   | TPO-        | 0                    | Transmit data- |
|   | 3   | TPI+        | 1                    | Receive data+  |
|   | 4-5 | Reserved    | _                    | _              |
|   | 6   | TPI-        | I                    | Receive data-  |
|   | 7-8 | Reserved    | _                    | _              |

| Indication  | Colour    | Description                                                                                                    |
|-------------|-----------|----------------------------------------------------------------------------------------------------|
| CARD STATUS | Green/Red | <ul> <li>Card status indication</li> <li>OFF: Power Off</li> <li>Green ON: Normal (all ports are idle)</li> <li>Green Flashing (60 times per minute): Normal (a port is in use)</li> <li>Red ON: Fault (includes reset)</li> <li>Red Flashing (60 times per minute): Out of Service</li> </ul> |
| ONLINE      | Green     | <ul> <li>On-line status indication</li> <li>ON: At least one port is in use (an IP-PT is connected)</li> <li>OFF: No ports are in use (No IP-PTs are connected)</li> <li>Note If the LINK indicator is OFF, the ONLINE indicator will also be OFF.</li> </ul>                                  |
| ALARM       | Red       | Alarm indication <ul> <li>OFF: Normal</li> <li>ON: Alarm</li> </ul>                                                                                                    |
| VoIP BUSY   | Green     | <ul> <li>Panasonic proprietary VoIP protocol process indication</li> <li>OFF: VoIP process inactive</li> <li>ON: VoIP process active</li> </ul>                                                                                                    |
| LINK        | Green     | Link status indication <ul> <li>OFF: Connection error</li> <li>ON: Normal connection</li> </ul>                                                                                                    |
| DATA        | Green     | <ul><li>Data transmission indication</li><li>OFF: No data transmitted</li><li>ON: Data transmitting</li></ul>                                                                                                    |

# 2.6 Installation of the Other Cards

# 2.6.1 OPB3 Card

### **Function**

Optional 3-slot base card for mounting a maximum of 3 option cards from the following:

- DPH4 card
- DPH2 card
- EIO4 card
- ECHO16 card
- MSG4 card

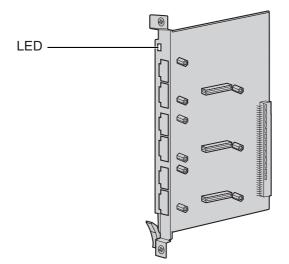

#### **CAUTION**

A LITHIUM BATTERY IS USED IN OPB3 CARD. THERE IS A RISK OF EXPLOSION IF BATTERY IS REPLACED WITH THE INCORRECT TYPE. DISPOSE OF USED BATTERIES ACCORDING TO THE INSTRUCTIONS.

| Indication  | Colour    | Description                                                                                                    |  |  |
|-------------|-----------|----------------------------------------------------------------------------------------------------|--|--|
| CARD STATUS | Green/Red | <ul> <li>Card status indication</li> <li>OFF: Power Off</li> <li>Green ON: Normal (all ports are idle)</li> <li>Green Flashing (60 times per minute): Normal (a port is in use)</li> <li>Red ON: Fault (includes reset)</li> </ul> |  |  |
|             |           | Red Flashing (60 times per minute): Out of Service                                                                                                    |  |  |

# 2.6.2 DPH4 Card

### **Function**

4-port doorphone card for 4 doorphones and 4 door openers. To be mounted on the OPB3 card.

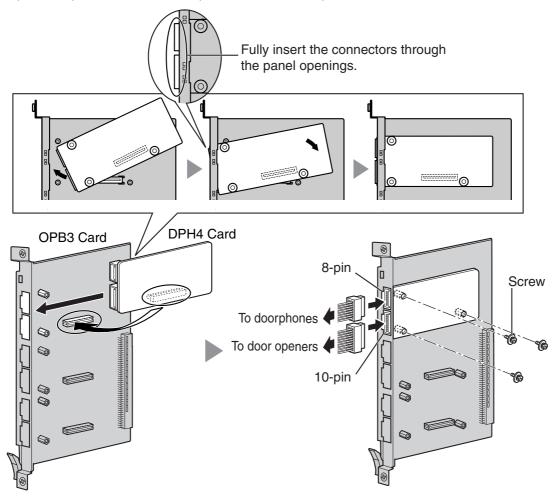

#### Accessory and User-supplied Items

Accessory (included): Screws  $\times$  3, 10-pin terminal block  $\times$  1, 8-pin terminal block  $\times$  1 User-supplied (not included): Copper wire

#### <u>Note</u>

For details about connection to doorphones and door openers, refer to "2.10.1 Connection of Doorphones, Door Openers, External Sensors, and External Relays".

### 8-pin Terminal Block

|   | No. | Signal Name | Function             |  |  |
|---|-----|-------------|----------------------|--|--|
| 1 | 1   | DP4         | Doorphone 4 transmit |  |  |
|   | 2   | com4        | Doorphone 4 receive  |  |  |
|   | 3   | DP3         | Doorphone 3 transmit |  |  |
|   | 4   | com3        | Doorphone 3 receive  |  |  |
| 8 | 5   | DP2         | Doorphone 2 transmit |  |  |
|   | 6   | com2        | Doorphone 2 receive  |  |  |
|   | 7   | DP1         | Doorphone 1 transmit |  |  |
|   | 8   | com1        | Doorphone 1 receive  |  |  |

### 10-pin Terminal Block

|     | No. | Signal Name | Function          |
|-----|-----|-------------|-------------------|
| _1_ | 1-2 | Reserved    | -                 |
|     | 3   | OP4b        | Door opener 4     |
|     | 4   | OP4a        | Door opener 4 com |
|     | 5   | OP3b        | Door opener 3     |
| 10  | 6   | OP3a        | Door opener 3 com |
|     | 7   | OP2b        | Door opener 2     |
|     | 8   | OP2a        | Door opener 2 com |
|     | 9   | OP1b        | Door opener 1     |
|     | 10  | OP1a        | Door opener 1 com |

# 2.6.3 DPH2 Card

### **Function**

2-port doorphone card for 2 German type doorphones and 2 door openers. To be mounted on the OPB3 card.

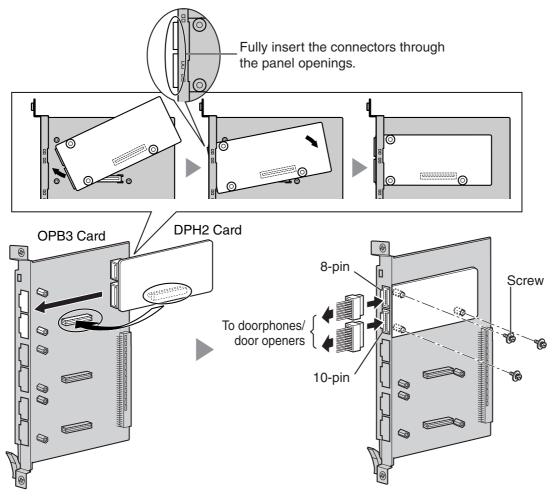

#### Accessory and User-supplied Items

Accessory (included): Screws  $\times$  3, 10-pin terminal block  $\times$  1, 8-pin terminal block  $\times$  1 User-supplied (not included): Copper wire

#### Note

For details about connection to doorphones and door openers, refer to "2.10.1 Connection of Doorphones, Door Openers, External Sensors, and External Relays".

### 8-pin Terminal Block

|   | No. Signal Name |         | Function                    |  |  |
|---|-----------------|---------|-----------------------------|--|--|
| 1 | 1               | Path_2b | Doorphone 2 transmit        |  |  |
|   | 2               | Path_2a | Doorphone 2 receive         |  |  |
|   | 3               | Call_2b | Doorphone 2 call button     |  |  |
|   | 4               | Call_2a | Doorphone 2 call button com |  |  |
| 8 | 5               | Path_1b | Doorphone 1 transmit        |  |  |
|   | 6               | Path_1a | Doorphone 1 receive         |  |  |
|   | 7               | Call_1b | Doorphone 1 call button     |  |  |
|   | 8               | Call_1a | Doorphone 1 call button com |  |  |

### 10-pin Terminal Block

|     | No. | Signal Name | Function                |
|-----|-----|-------------|-------------------------|
| _1_ | 1-2 | Reserved    | -                       |
|     | 3   | OP2b        | Door opener 2           |
|     | 4   | OP2a        | Door opener 2 com       |
|     | 5   | OP1b        | Door opener 1           |
| 10  | 6   | OP1a        | Door opener 1 com       |
|     | 7   | DC2b        | Doorphone control 2     |
|     | 8   | DC2a        | Doorphone control 2 com |
|     | 9   | DC1b        | Doorphone control 1     |
|     | 10  | DC1a        | Doorphone control 1 com |

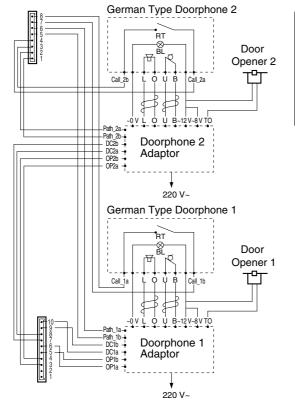

#### **Connection Diagram for German Type Doorphones and Door Openers**

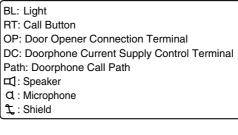

# 2.6.4 EIO4 Card

### **Function**

4-port external input/output card. To be mounted on the OPB3 card.

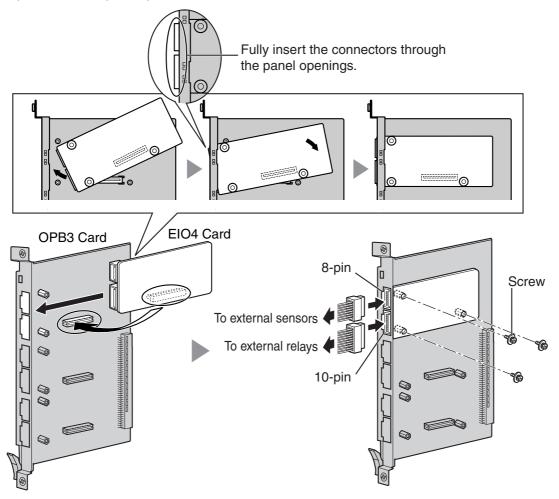

#### Accessory and User-supplied Items

Accessory (included): Screws  $\times$  3, 10-pin terminal block  $\times$  1, 8-pin terminal block  $\times$  1 User-supplied (not included): Copper wire

#### <u>Note</u>

For details about connection to external sensors and external relays, refer to "2.10.1 Connection of Doorphones, Door Openers, External Sensors, and External Relays".

### 8-pin Terminal Block

|    | No. | Signal Name | Function      |  |  |
|----|-----|-------------|---------------|--|--|
| _1 | 1   | C4b         | Control 4     |  |  |
|    | 2   | C4a         | Control 4 com |  |  |
|    | 3   | C3b         | Control 3     |  |  |
|    | 4   | СЗа         | Control 3 com |  |  |
| 8  | 5   | C2b         | Control 2     |  |  |
|    | 6   | C2a         | Control 2 com |  |  |
|    | 7   | C1b         | Control 1     |  |  |
|    | 8   | C1a         | Control 1 com |  |  |

### 10-pin Terminal Block

|    | No. | Signal Name | Function     |
|----|-----|-------------|--------------|
| 1  | 1-2 | Reserved    | _            |
|    | 3   | OP4b        | Opener 4     |
|    | 4   | OP4a        | Opener 4 com |
|    | 5   | OP3b        | Opener 3     |
| 10 | 6   | OP3a        | Opener 3 com |
|    | 7   | OP2b        | Opener 2     |
|    | 8   | OP2a        | Opener 2 com |
|    | 9   | OP1b        | Opener 1     |
|    | 10  | OP1a        | Opener 1 com |

#### **Connection Diagram for External Sensor**

Power to the external sensor is provided from the EIO4 card and must be grounded through the EIO4 card as indicated in the diagram below. A pair of "sensor" and "common" lines are connected to the EIO4 card for each external sensor. The Hybrid IP-PBX detects input from the sensor when the signal is under 100  $\Omega$ .

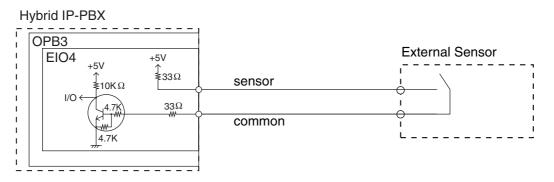

# 2.6.5 ECHO16 Card

### **Function**

16-channel card for echo cancellation during conferences. To be mounted on the OPB3 card.

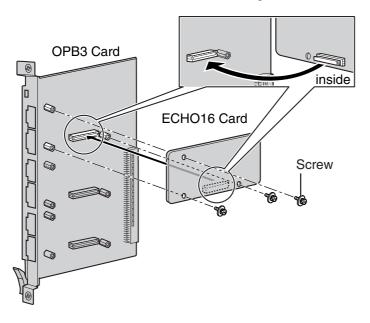

#### Accessory and User-supplied Items

Accessory (included): Screws × 3

User-supplied (not included): none

#### Note

To establish a conference call involving 6 to 8 parties, install an ECHO16 card and enable the echo cancellation for conference using the KX-TDA Maintenance Console. For details, refer to the on-line help of the KX-TDA Maintenance Console.

# 2.6.6 MSG4 Card

### **Function**

4-channel message card. To be mounted on the OPB3 card.

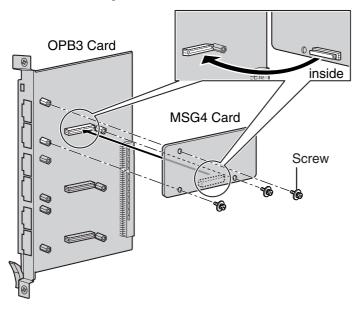

### Accessory and User-supplied Items

Accessory (included): Screws × 3 User-supplied (not included): none

# 2.6.7 CTI-LINK Card

### **Function**

Ethernet card for CTI communication via 10BASE-T port. CSTA Phase 3 protocol compatible.

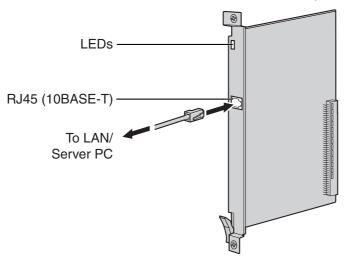

#### Accessory and User-supplied Items

Accessory (included): none

User-supplied (not included): RJ45 connector

#### <u>Notes</u>

- Maximum length of the cable to be connected to this optional service card is 100 m.
- This optional service card can be connected to PCs on a LAN via a Server PC to provide third party call control CTI.

The operating system of the PC or Server PC required for third party call control depends on your CTI application software. For details, refer to the manual for your CTI application software.

### **Pin Assignments**

#### RJ45 Connector (10BASE-T)

|     | No. | Signal Name | Input (I)/Output (O) | Function       |  |
|-----|-----|-------------|----------------------|----------------|--|
| 8   | 1   | TPO+        | 0                    | Transmit data+ |  |
|     | 2   | TPO-        | 0                    | Transmit data- |  |
| = ] | 3   | TPI+        | I                    | Receive data+  |  |
|     | 4-5 | Reserved    | -                    | -              |  |
|     | 6   | TPI-        | I                    | Receive data-  |  |
|     | 7-8 | Reserved    | -                    | _              |  |

| Indication  | Colour    | Description                                                                                                    |  |
|-------------|-----------|----------------------------------------------------------------------------------------------------|--|
| CARD STATUS | Green/Red | <ul> <li>Card status indication</li> <li>OFF: Power Off</li> <li>Green ON: Normal</li> <li>Red ON: Fault (includes reset)</li> <li>Red Flashing (60 times per minute): Out of Service</li> </ul> |  |
| LINK STATUS | Green     | <ul><li>Link status indication</li><li>Flashing: In communication</li><li>ON: In normal linking</li></ul>                                                                                        |  |

# 2.7 Connection of Extensions

# 2.7.1 Maximum Cabling Distances of the Extension Wiring (Twisted Cable)

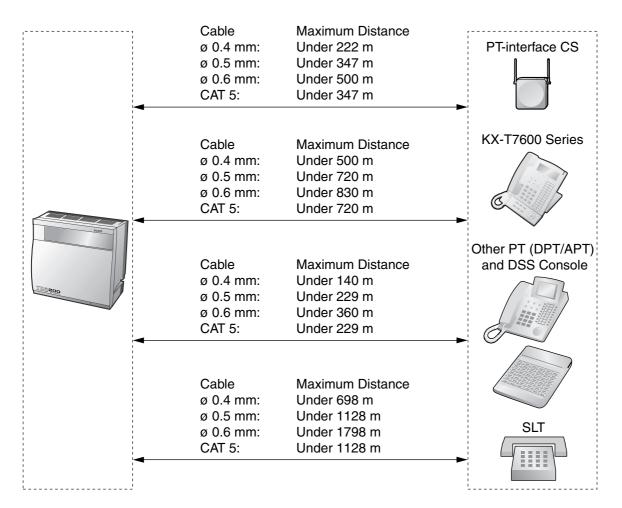

#### <u>Notice</u>

The maximum cabling distance may vary depending on the conditions.

|                           | PT-interface<br>CS | DPT | APT | DSS Console | SLT |
|---------------------------|--------------------|-----|-----|-------------|-----|
| DHLC8 Card                | ~                  | ~   | ~   | ~           | ~   |
| MSLC16, SLC16, SLC8 Cards |                    |     |     |             | ~   |
| DLC16, DLC8 Cards         | ~                  | ~   |     | ~           |     |

" V" indicates that the extension card supports the terminal.

# 2.7.2 Parallel Connection of the Extensions

Any SLT can be connected in parallel with an APT or a DPT as follows.

#### <u>Note</u>

In addition to an SLT, an answering machine, a fax machine or a modem (PC) can be connected in parallel with an APT or a DPT.

### With **APT**

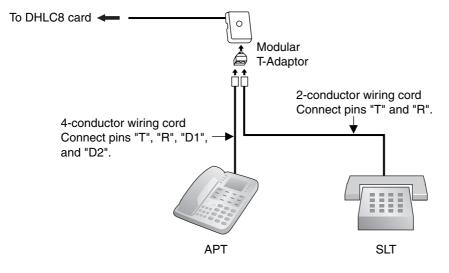

### With DPT

Parallel mode or eXtra Device Port (XDP) mode can be selected through system programming.

If the XDP mode is enabled through system programming, parallel connection is not possible. Refer to "1.10.9 Parallelled Telephone" and "2.1.1 Extension Port Configuration" in the Feature Guide for further information.

#### Using a Modular T-Adaptor

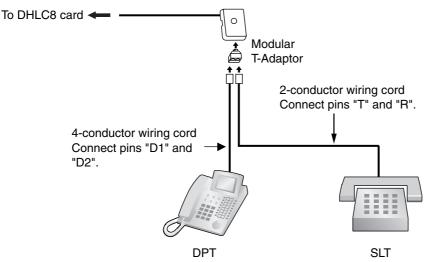

#### Using an EXtra Device Port

With KX-T7600 Series DPT (except KX-T7665)

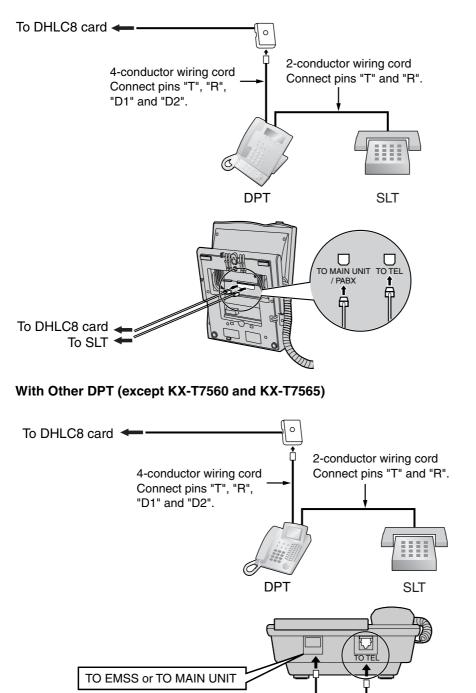

To DHLC8 card 

To SLT

# 2.7.3 Digital EXtra Device Port (Digital XDP) Connection

A DPT can be connected to another DPT on the Digital XDP connection. In addition, if the DPT is connected to a DHLC8 card, it can also have an SLT connected in Parallel mode or XDP mode.

#### <u>Notes</u>

- Both DPTs must be KX-T7600 series DPTs (excluding KX-T7640).
- Parallel mode or XDP mode can be selected through system programming.
- If XDP mode is enabled through system programming, parallel connection is not possible. Refer to "1.10.9 Parallelled Telephone" and "2.1.1 Extension Port Configuration" in the Feature Guide for further information.

### With KX-T7600 Series DPT (except KX-T7600E Series)

#### Using a Modular T-Adaptor

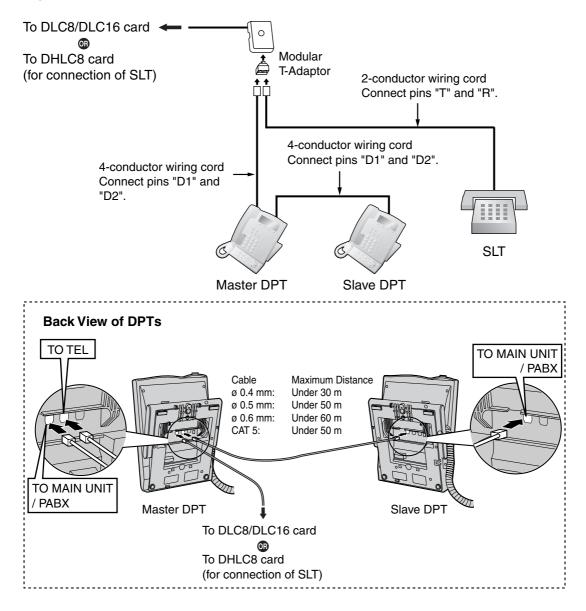

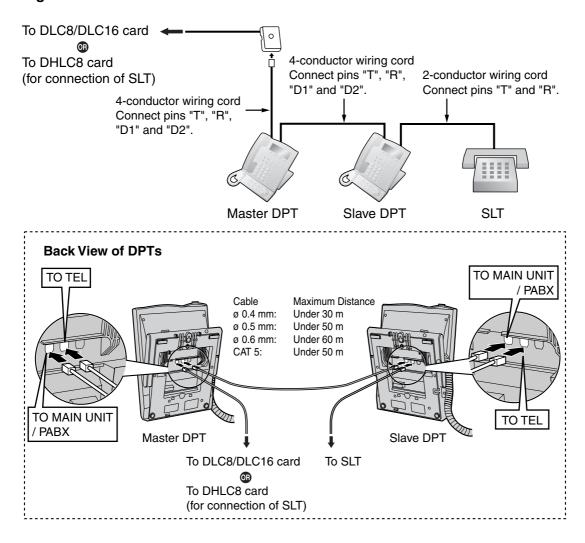

#### Using an EXtra Device Port

### With KX-T7600E Series DPT

#### Using a Modular T-Adaptor

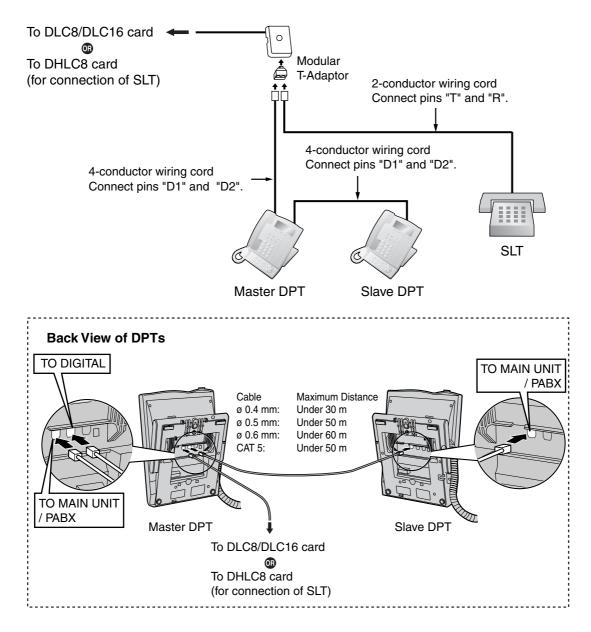

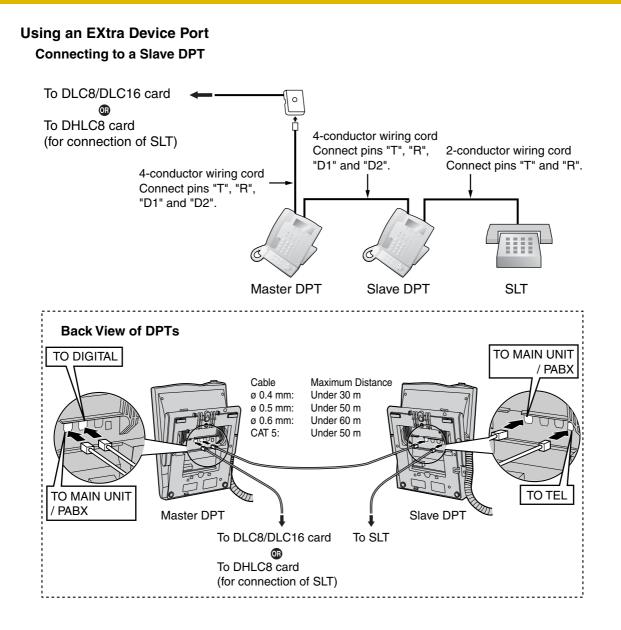

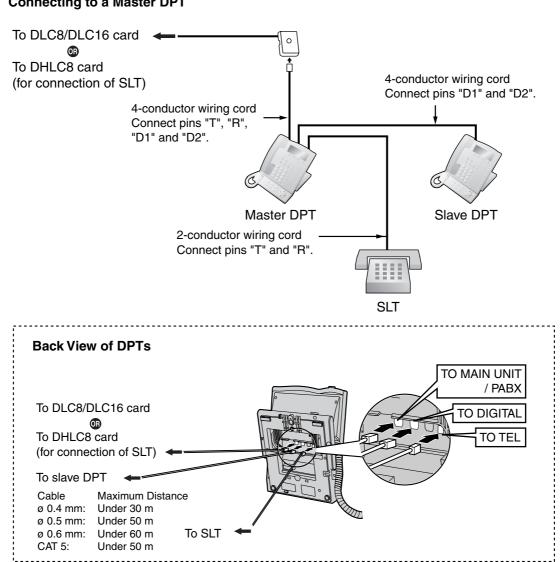

#### **Connecting to a Master DPT**

# 2.7.4 First Party Call Control CTI Connection

CTI connection between a PC and a KX-T7633/T7636 DPT provides first party call control. The CTI connection is made via a USB interface (version 1.1), and uses the TAPI 2.1 protocol. A USB Module (KX-T7601) must be connected to the KX-T7633/T7636 DPT.

#### <u>Note</u>

The operating system of the PC required for first party call control depends on your CTI application software. For details, refer to the manual for your CTI application software.

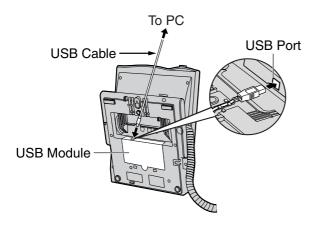

#### <u>Notes</u>

- Maximum length of the USB cable is 3 m.
- USB Modules must not be connected to DPTs in the Digital XDP connection. In a Digital XDP connection, the PC cannot be used. If a USB module is connected to a slave DPT, the DPT will not work properly.

# 2.8 **Connection of DECT Portable Stations**

# 2.8.1 Overview

The following equipment is required to connect the wireless system:

## CS: Cell Station (KX-TDA0142CE/KX-TDA0141CE)

#### KX-TDA0142CE Using a CSIF Card

This unit determines the area covered by the wireless system. Up to 4 calls can be made at the same time through each CS.

### • CSIF4 (KX-TDA0143)

One CSIF4 card supports up to 4 Cell Stations. Up to 2 CSIF4 cards can be installed in the KX-TDA100, and up to 4 can be installed in the KX-TDA200.

#### • CSIF8 (KX-TDA0144)

One CSIF8 card supports up to 8 Cell Stations. Up to 2 CSIF8 cards can be installed in the KX-TDA100, and up to 4 can be installed in the KX-TDA200.

### KX-TDA0141CE Using a DHLC/DLC Card

This unit determines the area covered by the wireless system. Up to 2 calls can be made at the same time through each CS.

#### Note for users in Europe

This Cell Station Unit for DECT is for connection to a Panasonic PBX of a European country.

## PS: DECT Portable Station (KX-TCA155/KX-TCA255/KX-TD7590/KX-TD7580)

The KX-TDA100 and KX-TDA200 can support up to 128 PSs. For more details about the PS, refer to the PS Operating Instructions.

# **RF Specification**

| Item                      | Description                                          |  |
|---------------------------|------------------------------------------------------|--|
| Radio Access Method       | Multi Carrier TDMA-TDD                               |  |
| Frequency Band            | 1880 MHz to 1900 MHz*1                               |  |
| Number of Carriers        | 10*2                                                 |  |
| Carrier Spacing           | 1728 kHz                                             |  |
| Bit Rate                  | 1152 kbps                                            |  |
| Carrier Multiplex         | TDMA, 24 (Tx12, Rx12) slots per frame                |  |
| Frame Length              | 10 ms                                                |  |
| Modulation Scheme         | GFSK                                                 |  |
|                           | Roll-off factor=0.5 50 % roll-off in the transmitter |  |
| Data Coding for Modulator | Differential Coding                                  |  |
| Voice CODEC               | 32 kbps ADPCM (CCITT G.721)                          |  |
| Transmission Output       | Average 10 mW                                        |  |
|                           | Peak 250 mW                                          |  |

- <sup>\*1</sup> The number may vary depending on the country/area. In Taiwan, it is 1880 MHz to 1895 MHz.
- <sup>\*2</sup> The number may vary depending on the country/area. In Taiwan, it is 8.

### **CAUTION**

- The CS should be kept free of dust, moisture, high temperature (more than 40 °C), low temperature (less than 0 °C), vibration, and should not be exposed to direct sunlight.
- The CS should not be placed outdoors (use indoors).
- The CS should not be placed near high voltage equipment.
- The CS should not be placed on a metal object.
- Do not use this wireless system near another high power cordless system such as DECT or SS wireless.
- Keep the distances listed below between equipment in order to prevent noise, interference or the disconnection of a conversation. (The distance may vary depending on the environment.)

| Equipment                                                                           | Distance        |
|-------------------------------------------------------------------------------------|-----------------|
| CS and office equipment such as a computer, telex, fax machine, etc., or microwaves | More than 2 m   |
| CS and PS                                                                           | More than 1 m   |
| Each PS                                                                             | More than 0.5 m |
| Hybrid IP-PBX and CS                                                                | More than 2 m   |

Too many CSs in a small area can cause problems due to conflicts over which signal channels each CS can use. Ideally, CSs should be a minimum of 25 m to 40 m apart.

However, the required distance between CSs may vary depending on the environment of the installation site and conditions in which the wireless system is used. Conduct the site survey to determine the appropriate distance.

# 2.8.2 Procedure Overview

When connecting the wireless system, use extreme care to conduct a site survey. Site surveys can be conducted using the KX-TCA255 or KX-TD7590 PS. Inadvertent site survey can result in poor service area, frequent noise, and disconnection of calls.

## 1. Investigate the installation site

Refer to "2.8.3 Site Planning".

- **a.** Obtain the map of the CS installation site.
- **b.** Consider the service area demanded by the user on the map.
- c. Plan the locations of each CS, taking account of distance, building materials and etc.

### 2. Prepare for site survey

Refer to "2.8.4 Before Site Survey".

- a. Check and assign the CS ID number to the PS.
- b. Assign a channel number to each CS by setting the DIP switches on the back of the CS.
- c. Supply electricity to each CS using an AC adaptor or a battery box.
- d. Install each CS temporarily as planned.

#### <u>Notes</u>

- Install at least 2 m above the floor.
- Keep the antennas in the upright position.

### 3. Conduct the site survey

Refer to "2.8.5 Site Survey Using the KX-TCA255/KX-TD7590".

Test the radio signal strength using the PS.
 Confirm that the radio signal strength level is "12" near the CS.

#### Using the KX-TCA255

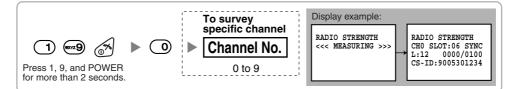

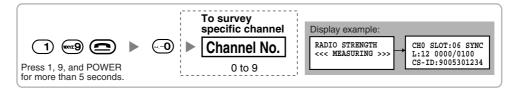

- **b.** By walking away from the CS with the PS, check the radio signal strength. The radio signal strength weakens as you walk away from the CS.
- c. Map the CS coverage area at radio signal strength levels "3" and "8".
- **d.** Make sure that adjacent CS coverage areas overlap where the radio signal strength level is "8" by at least 5 m.

**e.** Make sure that the radio signal strength level is greater than "3" at any location within the service area demanded by the user.

# 4. Finish the site survey

Refer to "2.8.6 After Site Survey".

- a. Return all DIP switches of each CS to the OFF position, and stop supplying power.
- **b.** Turn off the PS.

# 5. Connect the CS and PS to the Hybrid IP-PBX and test the operation

Refer to "2.8.7 Connecting a Cell Station to the Hybrid IP-PBX".

- a. Connect the CSs to the Hybrid IP-PBX.
- **b.** Register the PSs to the Hybrid IP-PBX.
- **c.** Walk around the service area while having a conversation using a registered PS. If noise is frequent or conversations disconnect, relocate the CSs or install an additional CS.

## 6. Mount the CS on the wall

Refer to "2.8.8 Wall Mounting".

**a.** Assuming everything goes as planned, mount the CS on the wall.

# 2.8.3 Site Planning

Choosing the best site for the CS requires careful planning and testing of essential areas. The best location may not always be convenient for installation. Read the following information before installing the unit.

# **Understanding Radio Waves**

#### **Characteristics of Radio Waves**

The transmission of radio waves and the CS coverage area depend on the structure and materials of the building.

Office equipment, such as computers and fax machines, can interfere with radio waves. Such equipment may create noise or interfere with the performance of the PS.

The illustration below shows the special transmitting patterns of radio waves.

- 1. Radio waves are reflected by objects such as those made of metal.
- 2. Radio waves are diffracted by objects such as metallic columns.
- 3. Radio waves penetrate objects like those made of glass.

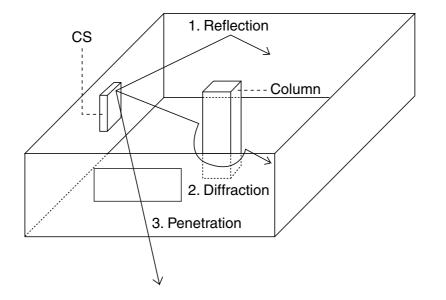

#### **Relationships Between Radio Waves and Building Structure and Materials**

- The CS coverage area is affected more by the building materials and their thickness than the number of obstacles.
- Radio waves tend to be reflected or diffracted by conductive objects and rarely penetrate them.
- Radio waves tend to penetrate insulated objects and are rarely reflected by them.
- Radio waves penetrate thin objects more than thick objects.
- The table below shows the transmission tendency of radio waves when they reach objects made from various materials.

| Object    | Material                                   | Transmission Tendency                                                                                                |  |
|-----------|--------------------------------------------|----------------------------------------------------------------------------------------------------|--|
| Wall      | Concrete                                   | The thicker they are, the less radio waves penetrate them.                                                           |  |
|           | Ferroconcrete                              | Radio waves can penetrate them, but the more iron there is, the more radio waves are reflected.                      |  |
| Window    | Glass                                      | Radio waves usually penetrate them.                                                                                  |  |
|           | Glass with wire nets                       | Radio waves can penetrate them, but tend to be reflected.                                                            |  |
|           | Glass covered with heat-<br>resistant film | Radio waves are weakened considerably when they penetrate windows.                                                   |  |
| Floor     | Ferroconcrete                              | Radio waves can penetrate them, but the more iron there is, the more radio waves are reflected.                      |  |
| Partition | Steel                                      | Radio waves are reflected and rarely penetrate them.                                                                 |  |
|           | Plywood, Glass                             | Radio waves usually penetrate them.                                                                                  |  |
| Column    | Ferroconcrete                              | Radio waves can penetrate them, but the more iron there is, the more radio waves tend to be reflected or diffracted. |  |
|           | Metal                                      | Radio waves tend to be reflected or diffracted.                                                                      |  |
| Cabinet   | Steel                                      | Radio waves are usually reflected or diffracted, and rarely penetrate them.                                          |  |
|           | Wood                                       | Radio waves can penetrate them, but they are weakened.                                                               |  |

# **CS Coverage Area**

The example below shows the size of the coverage area of 1 CS if it is installed where there is no obstacle.

#### <u>Note</u>

Radio signal strength levels are measured during the site survey (refer to "2.8.5 Site Survey Using the KX-TCA255/KX-TD7590").

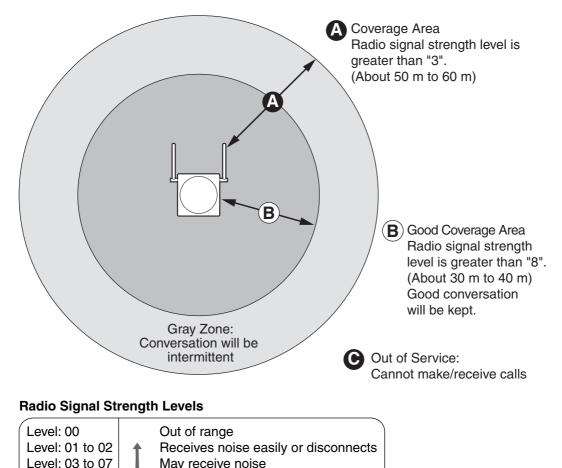

# **Site Survey Preparation**

Level: 08 to 10

Level: 11 to 12

1. Obtain the map and investigate the installation site.

Good Better

- a. Check the obstacles (e.g., shelves, columns, and partitions).
- **b.** Check the materials of the structures (e.g., metal, concrete, and plywood).
- c. Check the layout and dimensions of the room, corridor, etc.
- **d.** Write down the above information on the map.
- 2. Examine the service area demanded by the user on the map, referring to the following example.
  - **a.** Draw the coverage area around a CS. Extend the coverage area to 30 m to 60 m in one direction, depending on the materials of the building structures and obstacles in the installation site. Note that a CS cannot be installed outside a building.
  - **b.** If 1 CS cannot cover the entire service area, install additional CSs as required. Overlap the coverage areas of adjacent CSs.

Where CS coverage areas overlap, the PS will start call handover to the next CS if the signal from one CS becomes weak. However, if a PS moves away from a CS and there are no CSs available for handover, the PS may go out of range and the call could be lost.

### Example: Installing in a Room Separated by Walls

#### Things to take note of:

- The room is separated by walls.
- The room is surrounded by concrete walls.

#### CS installation plan:

• The coverage area of each CS will not extend as much it does where there is no obstacle, because the radio signals will be weakened by separating walls. Therefore, you will need 5 CSs to cover the entire room.

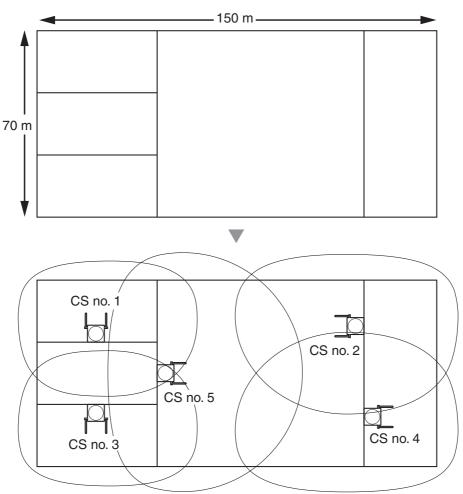

# 2.8.4 Before Site Survey

Use the KX-TCA255 or KX-TD7590 PS to conduct the site survey.

### <u>Note</u>

The display language for the site survey is only in English.

# **Checking the CS ID Number**

Check the CS ID number label attached to the CS. If the CS ID number label is not attached to the CS, check the CS ID number using the KX-TDA Maintenance Console. For details, refer to the on-line help of the KX-TDA Maintenance Console.

# Assigning the CS ID Number to the PS

Using the KX-TCA255

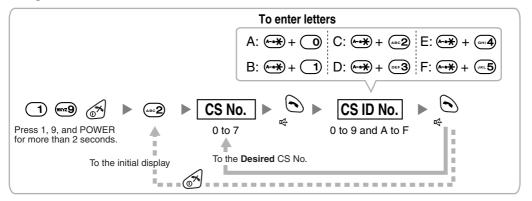

### Note

To clear the CS ID number assigned to the PS, follow the procedure below:

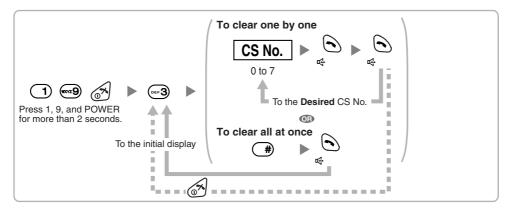

#### Using the KX-TD7590

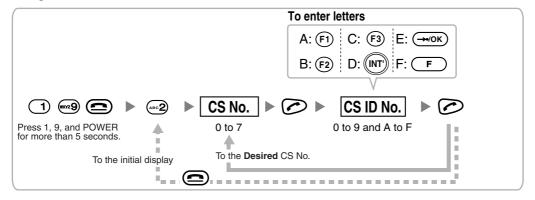

#### <u>Note</u>

To clear the CS ID number assigned to the PS, follow the procedure below:

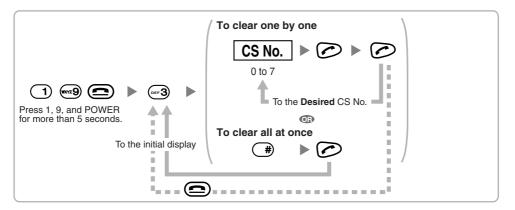

# Setting and Installing the CS Temporarily for Site Survey

- 1. Switch the Radio Signal Test switch from OFF to ON.
- 2. Set the channel number switches as desired.

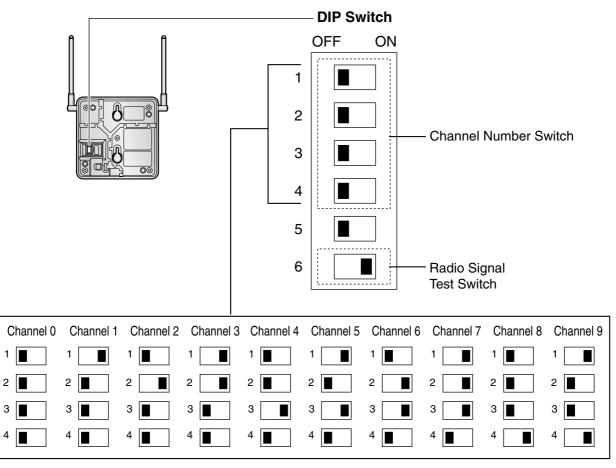

#### <u>Notes</u>

- To see the radio signal strength of more than 1 CS, a channel number must be set for each CS.
- If more than 1 CS is in Radio Signal Test mode, each CS must have a unique channel number.

**3.** After setting the DIP switch, connect an AC adaptor or battery box to the CS using a power supply adaptor.

#### Notes

- The AC adaptor should be connected to a vertically oriented or floor-mounted AC outlet. Do not connect the AC adaptor to a ceiling-mounted AC outlet, as the weight of the adaptor may cause it to become disconnected.
- For users in the United Kingdom: 240 V AC must not be used on a building site. Instead of an AC adaptor, connect a battery box to the CS.

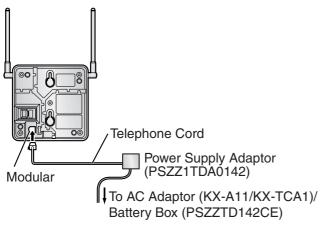

**4.** Install the CS temporarily for the site survey. Install the CS at least 2 m above the floor, keeping the antennas in the upright position.

# 2.8.5 Site Survey Using the KX-TCA255/KX-TD7590

The PS has a Radio Signal Test mode that monitors the state of the radio link to the CS for site survey. In the Radio Signal Test mode, the frame loss and signal strength of a synchronous slot, and the signal strength of the other slots can be measured when the PS is monitoring the CS. After installing the CSs temporarily as planned during site planning, set the PS to the Radio Signal Test mode and locate each CS to measure its coverage area. Then, record the results on the map of the installation site.

# **Testing the Radio Signal Strength**

After locating the CS(s) temporarily, execute the Radio Signal Test using the PS. The PS scans whether there is a CS that can link with on channel 0 right after entering the Radio Signal Test mode. The channel to be scanned can be changed by pressing the appropriate keys 0 through 9.

## 1. Enter the Radio Signal Test mode.

#### Using the KX-TCA255

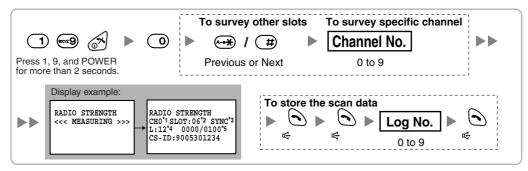

#### Using the KX-TD7590

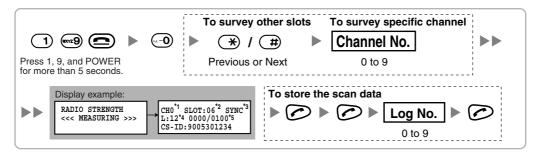

#### Notes

- \*1: Channel number
- \*2: Slot number
- \*3: When a slot is synchronised, "SYNC" is displayed.
- \*4: Radio signal strength level

\*5: Frame error (0000 to 9999)/Frame counter (0000 to 9999). Frame error indicates the number of errors out of 10 000 radio signal receptions. An increased number of frame errors indicates greater radio signal interference and more frequent noise during conversation. The ideal number of frame error is "0000".

## **CAUTION**

Storing the scan data will clear all directory data.

2. Measure the radio signal strength by moving to and away from the CS.

- a. Move to the CS until the point the radio signal strength level becomes "12".
- **b.** Move away from the CS and identify the CS coverage area within which the radio signal strength level is greater than "8". Draw the area on the map.
- **c.** Move away from the CS and identify the CS coverage area within which the radio signal strength level is greater than "3". Draw the area on the map.

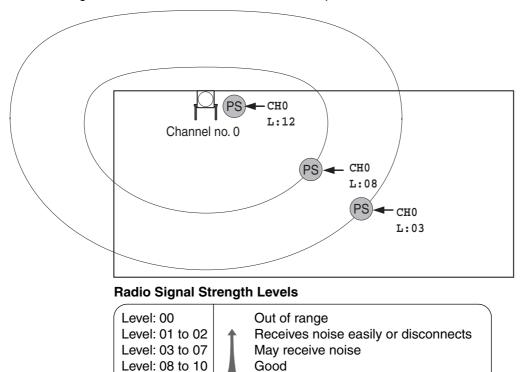

Better

Level: 11 to 12

- 3. Repeat the steps 1 and 2 for other CSs, and relocate the CSs when necessary.
  - a. Overlap adjacent CS coverage areas where the radio signal strength level is "8" by 5 m to 10 m.

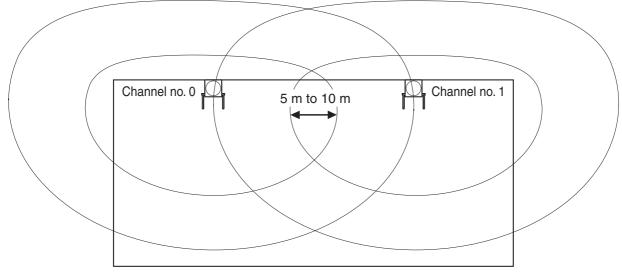

**b.** Overlap the CS coverage areas of at least 2 CSs at any location in the installation site.

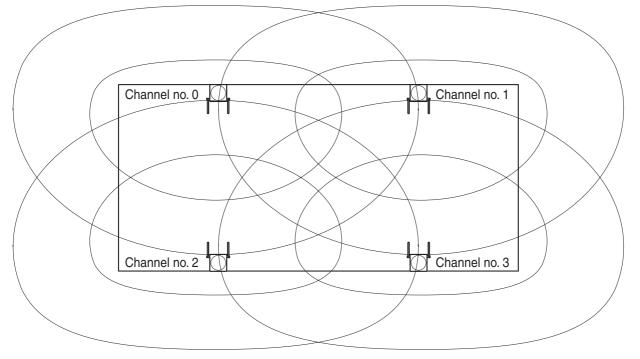

**c.** Make sure that the radio signal strength level is greater than "3" at any location in the service area demanded by the user.

#### <u>Notes</u>

- If a channel is set, the results of measurement for the 24 slots on the channel are saved each time. If the same channel is set, the new results override the previous ones. Therefore, a measurement of 10 channels × 24 slots in total can be made.
- If correct results cannot be obtained (e.g., there are many error counters), change the location of the CS and repeat the site survey to select the best location.

# **Referring to the Stored Scan Data**

## Using the KX-TCA255

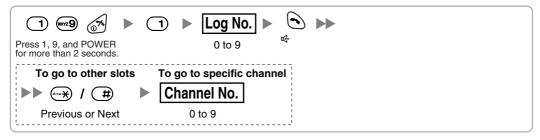

## Using the KX-TD7590

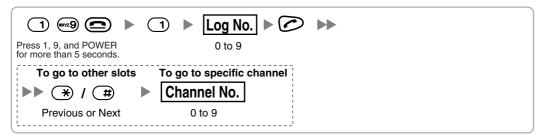

# **Clearing the Stored Scan Data**

When "CLEAR SCAN DATA" is displayed after turning on the PS, you are required to clear the scan data. Using the KX-TCA255

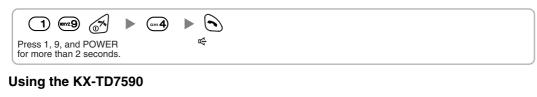

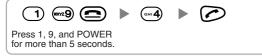

# 2.8.6 After Site Survey

After obtaining the proper measurement results, exit the Radio Signal Test mode before connecting the CS to the Hybrid IP-PBX.

- 1. Keep pressing POWER button on the PS until the PS is turned OFF.
- 2. Disconnect the AC adaptor or battery box from the CS and stop supplying electricity.

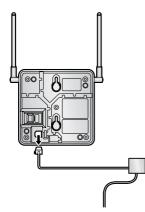

3. Switch all DIP switches on the CS from ON to OFF.

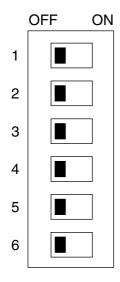

# 2.8.7 Connecting a Cell Station to the Hybrid IP-PBX

## Using a CSIF Card

Refer to the following example to connect a CS to the Hybrid IP-PBX.

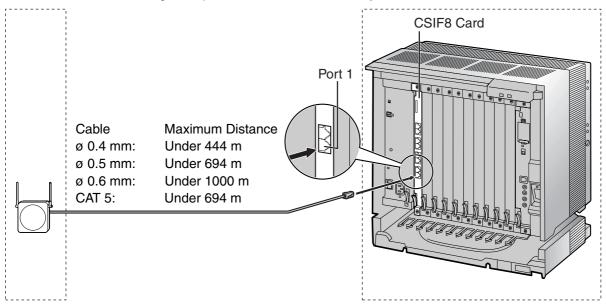

|             |         | CSIF ca | ard (RJ45)  |
|-------------|---------|---------|-------------|
|             |         | Pin No. | Signal Name |
| CS (RJ      | 11)     | 1       |             |
| Signal Name | Pin No. | 2       |             |
| D1          | 1       | <br>3   | D1          |
| POWH        | 2       | <br>4   | POWH        |
| POWL        | 3       | <br>5   | POWL        |
| D2          | 4       | <br>6   | D2          |
|             |         | 7       |             |
|             |         | 8       |             |

## Accessory and User-supplied Items for the CS

Accessory (included): Screws × 2, Washers × 2, Ferrite core × 1 User-supplied (not included): RJ11 connector

### <u>Note</u>

For details about CSIF card, refer to "2.5.1 CSIF4 and CSIF8 Card".

## Using a DHLC/DLC Card

Refer to the following example to connect a CS to the Hybrid IP-PBX.

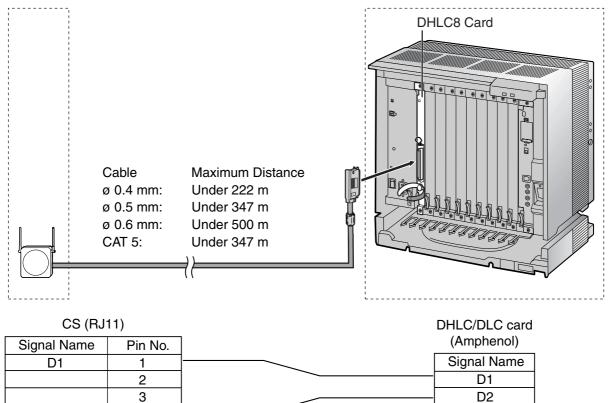

## Accessory and User-supplied Items for the CS

4

Accessory (included): Screws × 2, Washers × 2 User-supplied (not included): RJ11 connector

### <u>Note</u>

D2

For details about DHLC card or DLC card, refer to "2.5.2 DHLC8 Card", "2.5.3 DLC8 Card", or "2.5.4 DLC16 Card" .

# **Connecting the CS**

1. Connect the cable from the CSIF/DHLC/DLC card to the CS.

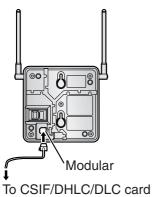

2. Pass the cable through the groove of the CS (in any direction depending on your preference).

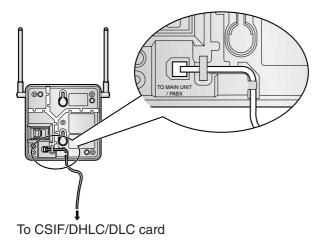

## For the KX-TDA0142CE User only:

3. Wrap the cable once around the ferrite core. Then close the case of the ferrite core.

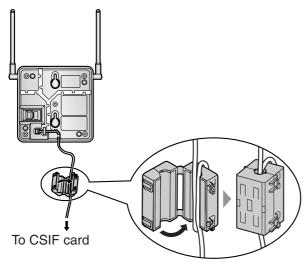

### <u>Note</u>

If you need to open the ferrite core, use a flathead screwdriver to unlatch the case of the ferrite core.

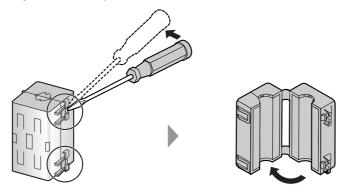

# **Registering the PS**

The PS must be registered to the Hybrid IP-PBX before it can be used. Programming of both the PS and Hybrid IP-PBX is required. A PT with multiline display (e.g., KX-T7636 6-line display) is required for the Hybrid IP-PBX system programming.

#### <u>Note</u>

For details about system programming using a PT, refer to "2.3.2 PT Programming" and "3.3 PT Programming" in the Feature Guide.

# Entering the Hybrid IP-PBX System Programming Mode Using a PT

#### **Administrator Level**

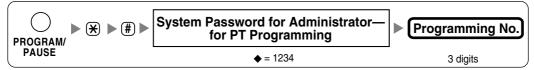

### <u>Note</u>

means default value.

### **PS Registration**

One PS can be registered to a maximum of 4 different Hybrid IP-PBXs.

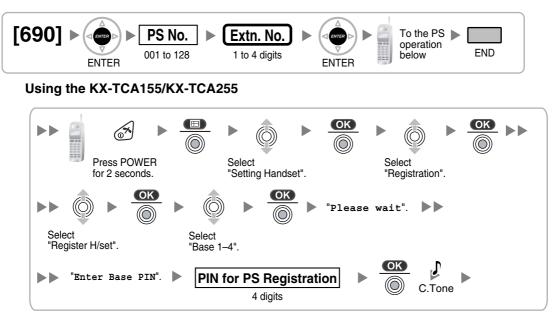

#### Using the KX-TD7590

System lock can be set after PS registration. When system lock is enabled, the system lock password will be required for system setting.

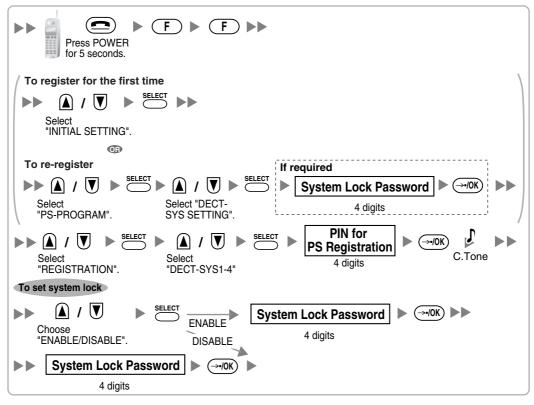

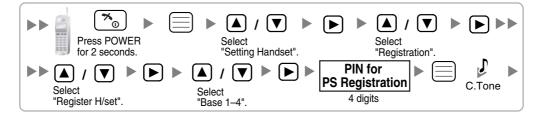

#### Setting the Personal Identification Number (PIN) for PS Registration

To prevent registering the PS to a wrong Hybrid IP-PBX, a PIN for PS registration can be set to the Hybrid IP-PBX. Before registering the PS to the Hybrid IP-PBX, register the PIN set to the Hybrid IP-PBX into the PS. By doing so, the PS will only be registered to the Hybrid IP-PBX with the matching PIN.

#### <u>Notes</u>

- By default, the PIN for PS registration is "1234" for both the Hybrid IP-PBX and PS. Therefore, the PS can be registered to the Hybrid IP-PBX without setting the PIN.
- The PIN for PS registration will only be used when registering the PS to the Hybrid IP-PBX. Therefore, even when there is more than 1 Hybrid IP-PBX with the same PIN near the PS, the PS will not be linked to a different Hybrid IP-PBX during normal operation after registration.

#### Setting the PIN for Hybrid IP-PBX

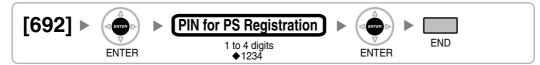

## Changing the Display Language of the PS Using the KX-TCA155/KX-TCA255

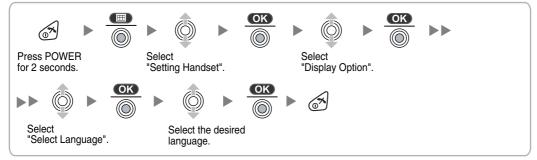

#### Using the KX-TD7590

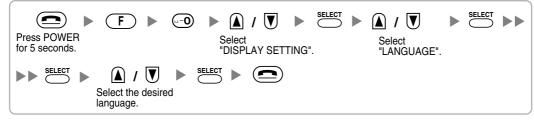

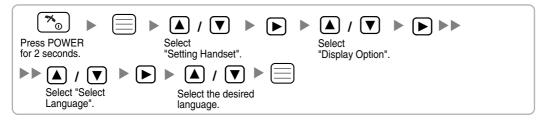

#### **PS** Termination

Confirm the following before cancelling the PS registration:

- PS is turned on.
- PS is within the range.

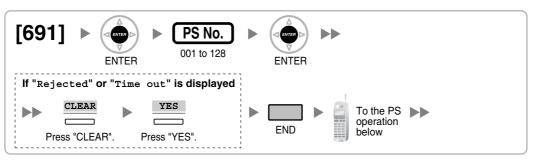

## If the registration information is still stored in the PS Using the KX-TCA155/KX-TCA255

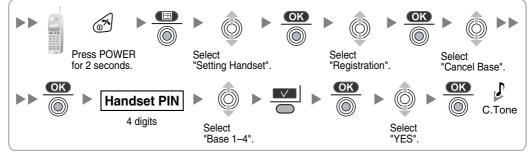

#### Using the KX-TD7590

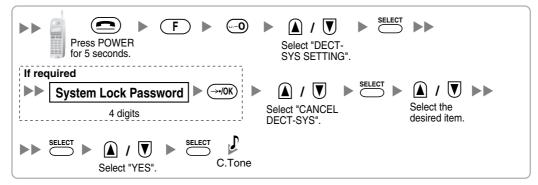

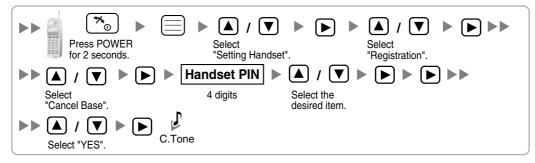

# **Testing the Operation**

Walk around the service area while having a conversation using a registered PS. If noise is frequent or conversations disconnect, relocate the CSs or install an additional CS.

# 2.8.8 Wall Mounting

- 1. Place the reference for wall mounting (on the following page) on the wall to mark the 2 screw positions.
- 2. Install the 2 screws and washers (included) into the wall.

### <u>Notes</u>

- Make sure that the screw heads are at the same distance from the wall.
- Install the screws perpendicular to the wall.
- **3.** Hook the CS on the screw heads.

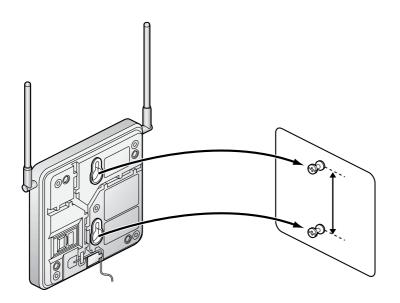

# **Reference for Wall Mounting**

Please copy this page and use as a reference for wall mounting.

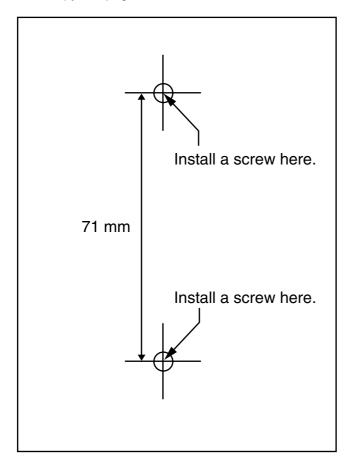

#### Note

Make sure to set the print size to correspond with the size of this page. If the dimension of the paper output still deviates slightly from the measurement indicated here, use the measurement indicated here.

# 2.9 Connection of 2.4 GHz Portable Stations

# 2.9.1 Overview

The following equipment is required to connect the wireless system:

### CS: Cell Station (KX-TDA0142/KX-TDA0141)

#### KX-TDA0142 Using a CSIF Card

This unit determines the area covered by the wireless system. Up to 3 calls can be made at the same time through each CS.

#### • CSIF4 (KX-TDA0143)

One CSIF4 card supports up to 4 Cell Stations. Up to 2 CSIF4 cards can be installed in the KX-TDA100, and up to 4 can be installed in the KX-TDA200.

#### • CSIF8 (KX-TDA0144)

One CSIF8 card supports up to 8 Cell Stations. Up to 2 CSIF8 cards can be installed in the KX-TDA100, and up to 4 can be installed in the KX-TDA200.

#### KX-TDA0141 Using a DHLC/DLC Card

This unit determines the area covered by the wireless system. Up to 2 calls can be made at the same time through each CS.

### PS: 2.4 GHz Portable Station (KX-TD7680/KX-TD7690)

The KX-TDA100 and KX-TDA200 can support up to 128 PSs. For more details about the PS, refer to the PS Operating Instructions.

## **CAUTION**

- The CS should be kept free of dust, moisture, high temperature (more than 40 °C), low temperature (less than 0 °C), vibration, and should not be exposed to direct sunlight.
- The CS should not be placed outdoors (use indoors).
- The CS should not be placed near high voltage equipment.
- The CS should not be placed on a metal object.
- Systems using 2.4 GHz ISM (Industrial, Scientific and Medical) band may interfere with the KX-TDA wireless system. Examples of such systems are cordless telephones, wireless LAN, Home RF, microwave ovens and other ISM devices. These systems may cause minor noise.
- Keeping some distance between the equipment listed below may prevent interference. (The distance may vary depending on the environment.)

| Equipment                                                            | Distance        |
|----------------------------------------------------------------------|-----------------|
| CS and office equipment such as a computer, telex, fax machine, etc. | More than 2 m   |
| CS and PS                                                            | More than 1 m   |
| Each PS                                                              | More than 0.5 m |
| Hybrid IP-PBX and CS                                                 | More than 2 m   |
| CS and CS                                                            | More than 15 m  |

Please take into consideration the distance between the CSs when site planning. Please consult a certified dealer for details.

However, the required distance between CSs may vary depending on the environment of the installation site and conditions in which the wireless system is used. Conduct the site survey to determine the appropriate distance.

# 2.9.2 Procedure Overview

When connecting the wireless system, use extreme care to conduct a site survey. Inadvertent site survey can result in poor service area, frequent noise, and disconnection of calls.

## 1. Investigate the installation site

Refer to "2.9.3 Site Planning".

- a. Obtain the map of the CS installation site.
- b. Consider the service area demanded by the user on the map.
- c. Plan the locations of each CS, taking account of distance, building materials and etc.

## 2. Prepare the CS for site survey

Refer to "2.9.4 Before Site Survey".

- a. Assign a CS number to each CS by setting the DIP switches on the back of the CS.
- b. Supply electricity to each CS using an AC adaptor or a battery box.
- c. Install each CS temporarily as planned.

#### <u>Notes</u>

- Install at least 2 m above the floor.
- Keep the antennas in the upright position.

## 3. Conduct the site survey

Refer to "2.9.5 Site Survey".

**a.** Test the radio signal strength using the PS. Confirm that the radio signal strength level is "12" near the CS.

#### Using the KX-TD7680

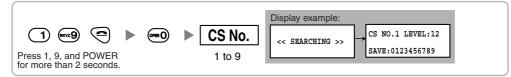

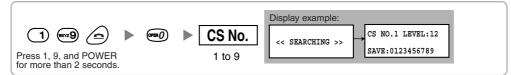

- **b.** By walking away from the CS with the PS, check the radio signal strength. The radio signal strength weakens as you walk away from the CS.
- c. Map the CS coverage area at radio signal strength levels "3" and "8".
- **d.** Make sure that adjacent CS coverage areas overlap where the radio signal strength level is "8" by at least 5 m.
- e. Make sure that the radio signal strength level is greater than "3" at any location within the service area demanded by the user.

## 4. Finish the site survey

Refer to "2.9.6 After Site Survey".

- a. Return all DIP switches of each CS to the OFF position, and stop supplying power.
- **b.** Turn off the PS.

# 5. Connect the CS and PS to the Hybrid IP-PBX and test the operation

Refer to "2.9.7 Connecting a Cell Station to the Hybrid IP-PBX".

- a. Connect the CSs to the Hybrid IP-PBX.
- **b.** Register the PSs to the Hybrid IP-PBX.
- **c.** Walk around the service area while having a conversation using a registered PS. If noise is frequent or conversations disconnect, relocate the CSs or install an additional CS.

## 6. Mount the CS on the wall

Refer to "2.9.8 Wall Mounting".

a. Assuming everything goes as planned, mount the CS on the wall.

# 2.9.3 Site Planning

Choosing the best site for the CS requires careful planning and testing of essential areas. The best location may not always be convenient for installation. Read the following information before installing the unit.

# **Understanding Radio Waves**

#### **Characteristics of Radio Waves**

The transmission of radio waves and the CS coverage area depend on the structure and materials of the building.

Office equipment, such as computers and fax machines, can interfere with radio waves. Such equipment may create noise or interfere with the performance of the PS.

The illustration below shows the special transmitting patterns of radio waves.

- 1. Radio waves are reflected by objects such as those made of metal.
- 2. Radio waves are diffracted by objects such as metallic columns.
- 3. Radio waves penetrate objects like those made of glass.

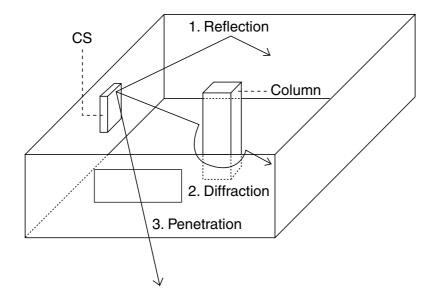

#### **Relationships Between Radio Waves and Building Structure and Materials**

- The CS coverage area is affected more by the building materials and their thickness than the number of obstacles.
- Radio waves tend to be reflected or diffracted by conductive objects and rarely penetrate them.
- Radio waves tend to penetrate insulated objects and are rarely reflected by them.
- Radio waves penetrate thin objects more than thick objects.
- The table below shows the transmission tendency of radio waves when they reach objects made from various materials.

| Object    | Material                                   | Transmission Tendency                                                                                                |  |
|-----------|--------------------------------------------|----------------------------------------------------------------------------------------------------|--|
| Wall      | Concrete                                   | The thicker they are, the less radio waves penetrate them.                                                           |  |
|           | Ferroconcrete                              | Radio waves can penetrate them, but the more iron there is, the more radio waves are reflected.                      |  |
| Window    | Glass                                      | Radio waves usually penetrate them.                                                                                  |  |
|           | Glass with wire nets                       | Radio waves can penetrate them, but tend to be reflected.                                                            |  |
|           | Glass covered with heat-<br>resistant film | Radio waves are weakened considerably when they penetrate windows.                                                   |  |
| Floor     | Ferroconcrete                              | Radio waves can penetrate them, but the more iron there is, the more radio waves are reflected.                      |  |
| Partition | Steel                                      | Radio waves are reflected and rarely penetrate them.                                                                 |  |
|           | Plywood, Glass                             | Radio waves usually penetrate them.                                                                                  |  |
| Column    | Ferroconcrete                              | Radio waves can penetrate them, but the more iron there is, the more radio waves tend to be reflected or diffracted. |  |
|           | Metal                                      | Radio waves tend to be reflected or diffracted.                                                                      |  |
| Cabinet   | Steel                                      | Radio waves are usually reflected or diffracted, and rarely penetrate them.                                          |  |
|           | Wood                                       | Radio waves can penetrate them, but they are weakened.                                                               |  |

# **CS Coverage Area**

The example below shows the size of the coverage area of 1 CS if it is installed where there is no obstacle.

#### <u>Note</u>

Radio signal strength levels are measured during the site survey (refer to "2.9.5 Site Survey").

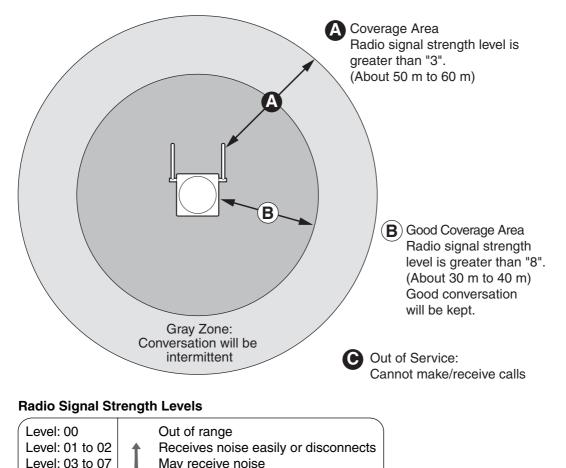

# **Site Survey Preparation**

Level: 08 to 10

Level: 11 to 12

1. Obtain the map and investigate the installation site.

Good Better

- a. Check the obstacles (e.g., shelves, columns, and partitions).
- **b.** Check the materials of the structures (e.g., metal, concrete, and plywood).
- c. Check the layout and dimensions of the room, corridor, etc.
- **d.** Write down the above information on the map.
- 2. Examine the service area demanded by the user on the map, referring to the following example.
  - **a.** Draw the coverage area around a CS. Extend the coverage area to 30 m to 60 m in one direction, depending on the materials of the building structures and obstacles in the installation site. Note that a CS cannot be installed outside a building.
  - If one CS cannot cover the entire service area, install additional CSs as required. Overlap the coverage areas of adjacent CSs.
     Where CS coverage areas overlap, the PS will start call handover to the next CS if the signal from

one CS becomes weak. However, if a PS moves away from a CS and there are no CSs available for handover, the PS may go out of range and the call could be lost.

If the signal from the CS fades, due to the structure of the building, there may be some handover delay. The user will hear a range warning before handover in this case. This also applies in the case of interference from 2.4 GHz apparatus.

#### Example: Installing in a Room Separated by Walls

#### Things to take note of:

- The room is separated by walls.
- The room is surrounded by concrete walls.

#### CS installation plan:

• The coverage area of each CS will not extend as much it does where there is no obstacle, because the radio signals will be weakened by separating walls. Therefore, you will need 5 CSs to cover the entire room.

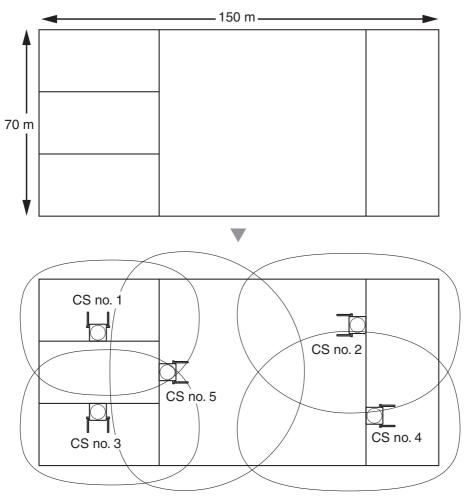

# 2.9.4 Before Site Survey

# Setting and Installing the CS Temporarily for Site Survey

- 1. Switch the Radio Signal Test switch from OFF to ON.
- 2. Set the CS number switches as desired.

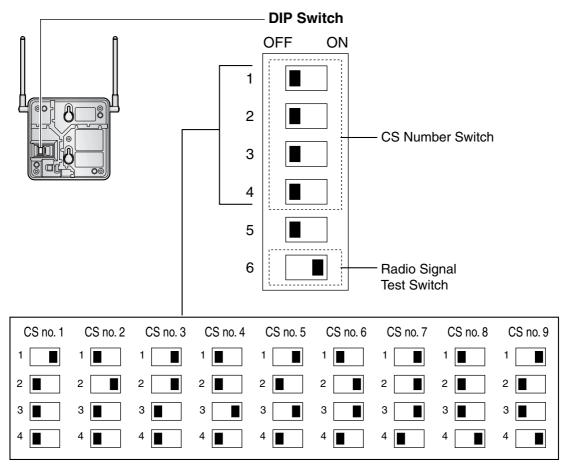

# <u>Notes</u>

- To see the radio signal strength of more than 1 CS, a CS number must be set for each CS.
- If more than 1 CS is in Radio Signal Test mode, each CS must have a unique CS number.

**3.** After setting the DIP switch, connect an AC adaptor or battery box to the CS using a power supply adaptor.

#### <u>Note</u>

The AC adaptor should be connected to a vertically oriented or floor-mounted AC outlet. Do not connect the AC adaptor to a ceiling-mounted AC outlet, as the weight of the adaptor may cause it to become disconnected.

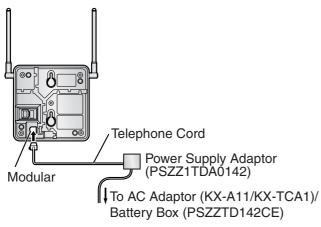

**4.** Install the CS temporarily for the site survey. Install the CS at least 2 m above the floor, keeping the antennas in the upright position.

# 2.9.5 Site Survey

The PS has a Radio Signal Test mode that monitors the state of the radio link to the CS. After installing the CSs temporarily, set the PS to the Radio Signal Test mode and measure each CS coverage area. Then, record the results on the map of the installation site.

# **Testing the Radio Signal Strength**

#### <u>Note</u>

The display language for the site survey is only in English.

1. Enter the Radio Signal Test mode.

#### Using the KX-TD7680

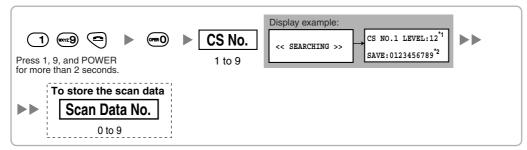

#### Using the KX-TD7690

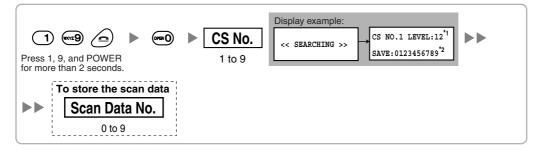

#### Notes

\*1: CS number and radio signal strength level.

\*2: Scan data (test result) number. Empty memory space will be indicated by a number; stored memory space will be indicated by a "-".

- 2. Measure the radio signal strength by moving to and away from the CS.
  - a. Move to the CS until the point the radio signal strength level becomes "12".
  - **b.** Move away from the CS and identify the CS coverage area within which the radio signal strength level is greater than "8". Draw the area on the map.
  - **c.** Move away from the CS and identify the CS coverage area within which the radio signal strength level is greater than "3". Draw the area on the map.

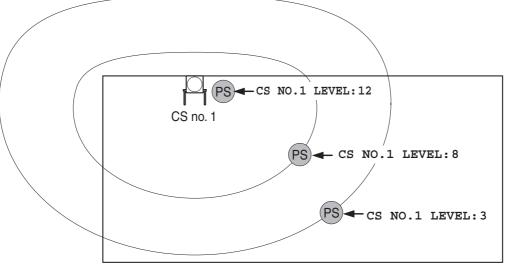

**Radio Signal Strength Levels** 

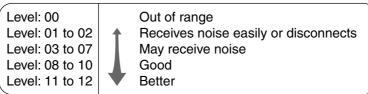

- **3.** Repeat the steps 1 and 2 for other CSs, and relocate the CSs when necessary.
  - a. Overlap adjacent CS coverage areas where the radio signal strength level is "8" by 5 m to 10 m.

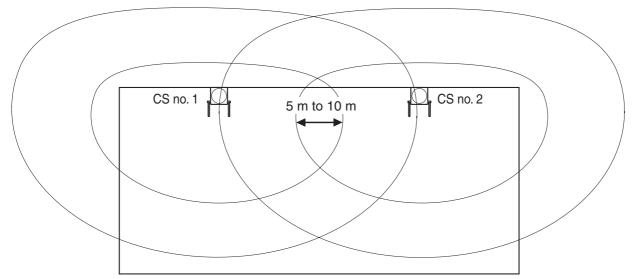

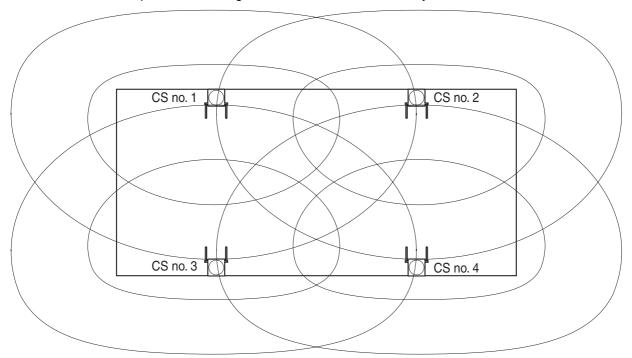

**b.** Overlap the CS coverage areas of at least 2 CSs at any location in the installation site.

**c.** Make sure that the radio signal strength level is greater than "3" at any location in the service area demanded by the user.

# **Referring to the Stored Scan Data**

### Using the KX-TD7680

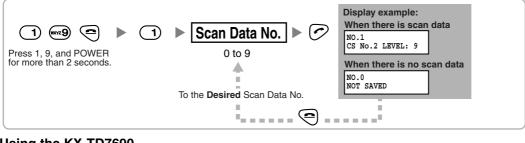

#### Using the KX-TD7690

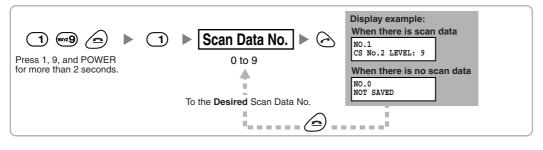

# **Deleting the Stored Scan Data**

### Using the KX-TD7680

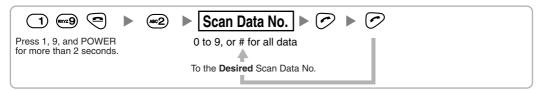

## Using the KX-TD7690

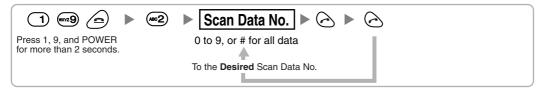

# 2.9.6 After Site Survey

After obtaining the proper measurement results, exit the Radio Signal Test mode before connecting the CS to the Hybrid IP-PBX.

- 1. Keep pressing POWER button on the PS until the PS is turned OFF.
- 2. Disconnect the AC adaptor or battery box from the CS and stop supplying electricity.

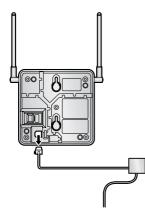

3. Switch all DIP switches on the CS from ON to OFF.

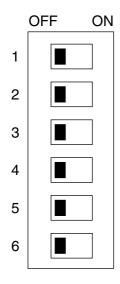

# 2.9.7 Connecting a Cell Station to the Hybrid IP-PBX

# Using a CSIF Card

Refer to the following example to connect a CS to the Hybrid IP-PBX.

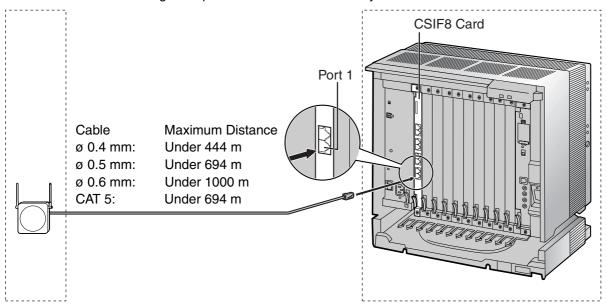

|             |         | CSIF ca | ard (RJ45)  |
|-------------|---------|---------|-------------|
|             |         | Pin No. | Signal Name |
| CS (RJ      | 11)     | 1       |             |
| Signal Name | Pin No. | 2       |             |
| D1          | 1       | <br>3   | D1          |
| POWH        | 2       | <br>4   | POWH        |
| POWL        | 3       | <br>5   | POWL        |
| D2          | 4       | <br>6   | D2          |
|             |         | 7       |             |
|             |         | 8       |             |

# Accessory and User-supplied Items for the CS

Accessory (included): Screws × 2, Washers × 2 User-supplied (not included): RJ11 connector

<u>Note</u>

For details about CSIF card, refer to "2.5.1 CSIF4 and CSIF8 Card".

# Using a DHLC/DLC Card

Refer to the following example to connect a CS to the Hybrid IP-PBX.

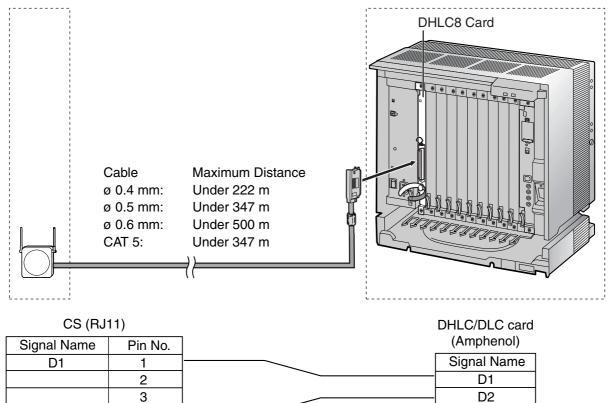

### Accessory and User-supplied Items for the CS

4

Accessory (included): Screws × 2, Washers × 2 User-supplied (not included): RJ11 connector

#### <u>Note</u>

D2

For details about DHLC card or DLC card, refer to "2.5.2 DHLC8 Card", "2.5.3 DLC8 Card", or "2.5.4 DLC16 Card".

# **Connecting the CS**

1. Connect the cable from the CSIF/DHLC/DLC card to the CS.

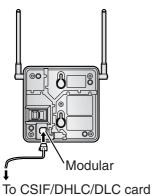

2. Pass the cable through the groove of the CS (in any direction depending on your preference).

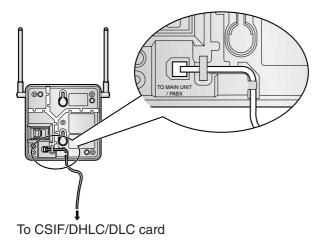

# **Registering the PS**

The PS must be registered to the Hybrid IP-PBX before it can be used. Programming of both the PS and Hybrid IP-PBX is required. A PT with multiline display (e.g., KX-T7636 6-line display) is required for the Hybrid IP-PBX system programming.

#### <u>Note</u>

For details about system programming using a PT, refer to "2.3.2 PT Programming" and "3.3 PT Programming" in the Feature Guide.

## **Entering the System Programming Mode**

#### PT (Administrator Level)

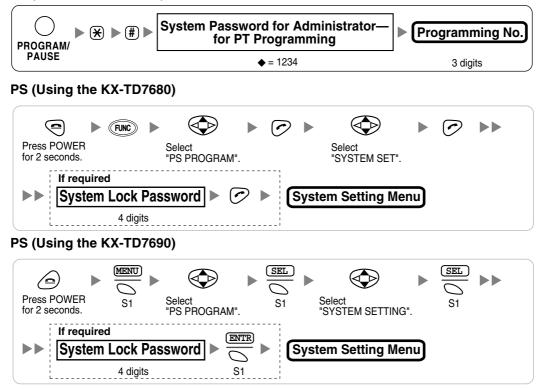

#### <u>Note</u>

igoplus means default value throughout this section.

#### **PS Registration**

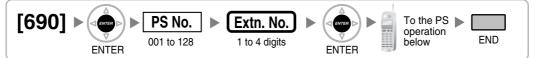

#### When the PS has not been registered yet

When registering the PS for the first time, it is possible to select the desired language for the display. (You do not need to enter the PS system programming mode when registering for the first time.)

#### Using the KX-TD7680

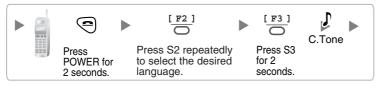

#### Using the KX-TD7690

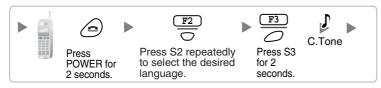

#### When the PS has already been registered to another Hybrid IP-PBX

One PS can be registered to a maximum of 4 different Hybrid IP-PBXs.

# Using the KX-TD7680

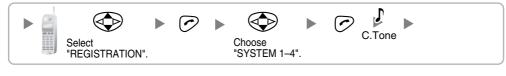

#### Using the KX-TD7690

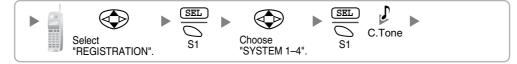

### Setting the System Lock

When a system lock has been set, the system lock password will be required for PS system setting. Using the KX-TD7680

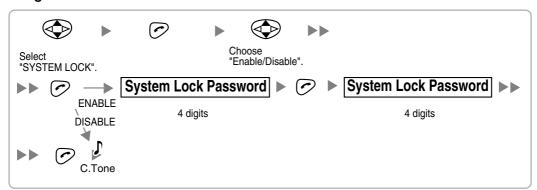

#### Using the KX-TD7690

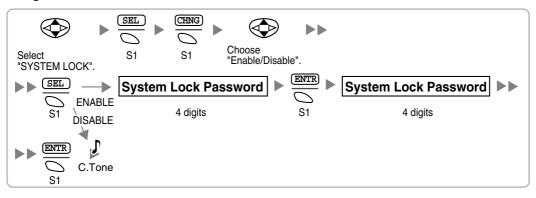

#### Setting the Personal Identification Number (PIN) for PS Registration

To prevent registering the PS to a wrong Hybrid IP-PBX, a PIN for PS registration can be set to the Hybrid IP-PBX. Before registering the PS to the Hybrid IP-PBX, register the PIN set to the Hybrid IP-PBX into the PS. By doing so, the PS will only be registered to the Hybrid IP-PBX with the matching PIN.

#### Notes

- By default, the PIN for PS registration is "1234" for both the Hybrid IP-PBX and PS. Therefore, the • PS can be registered to the Hybrid IP-PBX without setting the PIN.
- The PIN for PS registration will only be used when registering the PS to the Hybrid IP-PBX. ٠ Therefore, even when there is more than 1 Hybrid IP-PBX with the same PIN near the PS, the PS will not be linked to a different Hybrid IP-PBX during normal operation after registration.

#### Setting the PIN for Hybrid IP-PBX

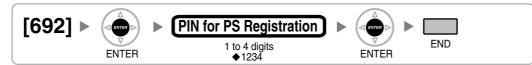

# Setting the PIN for PS Using the KX-TD7680

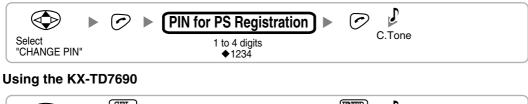

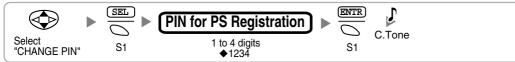

### **PS** Termination

Confirm the following before cancelling the PS registration:

- PS is turned on.
- PS is within the range.

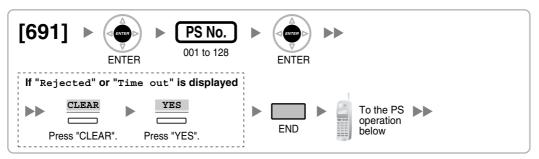

# If the registration information is still stored in the PS Using the KX-TD7680

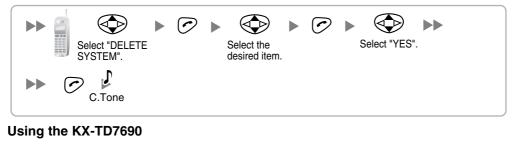

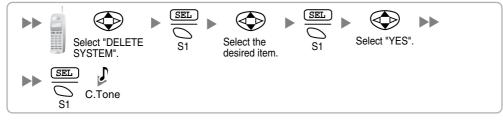

# **Testing the Operation**

Walk around the service area while having a conversation using a registered PS. If noise is frequent or conversations disconnect, relocate the CSs or install an additional CS.

# 2.9.8 Wall Mounting

- 1. Place the reference for wall mounting (on the following page) on the wall to mark the 2 screw positions.
- 2. Install the 2 screws and washers (included) into the wall.

### <u>Notes</u>

- Make sure that the screw heads are at the same distance from the wall.
- Install the screws perpendicular to the wall.
- **3.** Hook the CS on the screw heads.

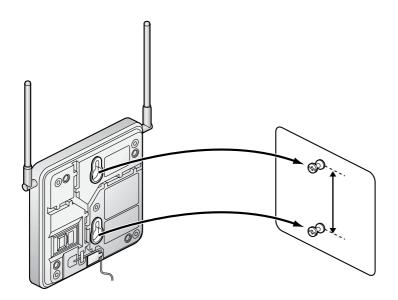

# **Reference for Wall Mounting**

Please copy this page and use as a reference for wall mounting.

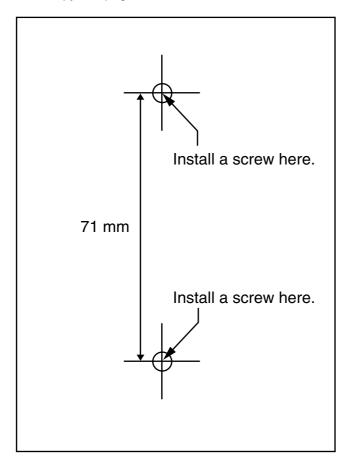

#### <u>Note</u>

Make sure to set the print size to correspond with the size of this page. If the dimension of the paper output still deviates slightly from the measurement indicated here, use the measurement indicated here.

# 2.10 Connection of Doorphones, Door Openers, External Sensors, and External Relays

# 2.10.1 Connection of Doorphones, Door Openers, External Sensors, and External Relays

The KX-TDA100 supports a maximum of 8 doorphones (KX-T30865 with a DPH4 card, or German type with a DPH2 card), 8 door openers, 8 external sensors, and 8 external relays. The KX-TDA200 supports a maximum of 16 doorphones (KX-T30865 with a DPH4 card, or German type with a DPH2 card), 16 door openers, 16 external sensors, and 16 external relays.

### Notes

- KX-T30865 is a Panasonic doorphone.
- German type doorphones, door openers, external sensors, and external relays are user-supplied.

# **Maximum Cabling Distance**

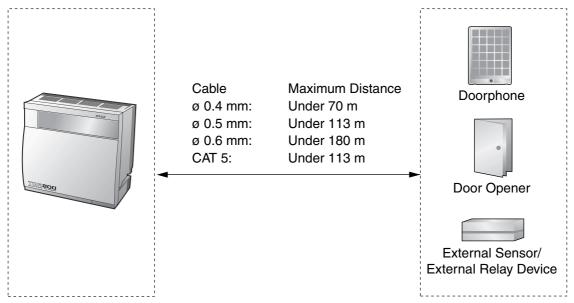

# Installing the Doorphone (KX-T30865)

1. Loosen the screw to separate the doorphone into 2 halves.

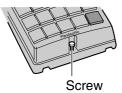

2. Pass the wires through the hole in the base cover, and attach the base cover to a wall using 2 screws.

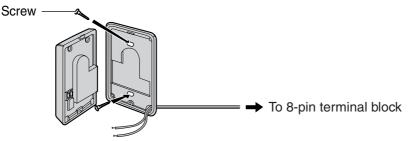

<u>Note</u>

Two kinds of screws are included with a KX-T30865. Please choose the appropriate kind for your wall type.

: when a doorphone plate has been fixed to the wall

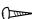

3. Connect the wires to the screws located in the front cover.

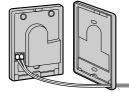

To 8-pin terminal block

4. Re-attach the 2 halves and re-insert the screw.

# Connection

Use 8-pin and 10-pin terminal blocks (included with the card) for connection.

1. While pressing down on the hole at the top of the terminal block using a screwdriver, insert the wire into the side hole as shown below. Repeat this procedure for other doorphones, door openers, external sensors, and external relays.

Refer to "2.6.2 DPH4 Card", "2.6.3 DPH2 Card", and "2.6.4 EIO4 Card" for pin assignments.

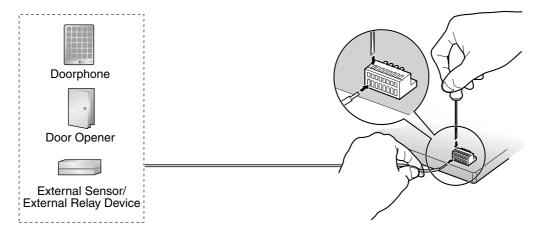

2. Attach the terminal blocks to the connectors of the DPH4/DPH2/EIO4 card on the Hybrid IP-PBX.

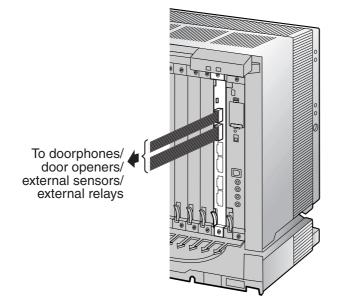

# 2.11 Connection of Peripherals

# 2.11.1 Connection of Peripherals

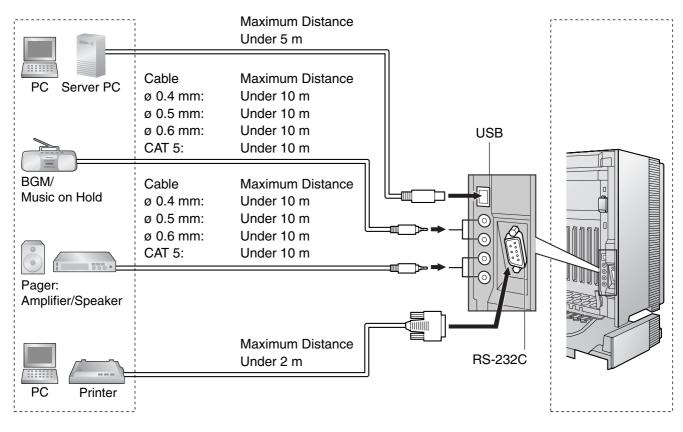

# **BGM/MOH**

The Hybrid IP-PBX provides Background Music and Music on Hold. Up to 2 external music sources (e.g., user-supplied radios) can be connected to the Hybrid IP-PBX.

# **CAUTION**

- Wiring should be done carefully to prevent undue force being exerted on the plug. Otherwise, music may intermittent.
- External Music Jacks are SELV ports and should only be connected to approved SELV devices, or in Australia, via the Line Isolation Unit with the Telecommunications Compliance Label.

# <u>Note</u>

When the Hybrid IP-PBX and external music sources are not connected to the same earth, hum noise may be induced into Background Music and Music on Hold.

# Pager

Up to 2 paging devices (user-supplied) can be connected to the Hybrid IP-PBX.

# **CAUTION**

External Paging Jacks are SELV ports and should only be connected to approved SELV devices, or in Australia, via the Line Isolation Unit with the Telecommunications Compliance Label.

# PC/Printer (via RS-232C)

The Hybrid IP-PBX is equipped with an RS-232C interface. This interface provides communication between the Hybrid IP-PBX and the user-supplied devices such as PC or line printers. The RS-232C port is used for system programming, SMDR, diagnostics and external system database storage (save/load) functions.

#### <u>Note</u>

Use an RS-232C cross cable for connection between the Hybrid IP-PBX and PC.

# Pin Assignments

|     | No. | Signal Name | Function            | Circuit Type |       |
|-----|-----|-------------|---------------------|--------------|-------|
|     | NO. | Signar Name | Tunction            | EIA          | CCITT |
| 6 1 | 2   | RD (RXD)    | Receive Data        | BB           | 104   |
|     | 3   | SD (TXD)    | Transmit Data       | BA           | 103   |
|     | 4   | ER (DTR)    | Data Terminal Ready | CD           | 108.2 |
| 9 5 | 5   | SG          | Signal Ground       | AB           | 102   |
|     | 6   | DR (DSR)    | Data Set Ready      | CC           | 107   |
|     | 7   | RS (RTS)    | Request To Send     | CA           | 105   |
|     | 8   | CS (CTS)    | Clear To Send       | СВ           | 106   |

# **Connection Charts**

#### For connecting a printer/PC with a 9-pin RS-232C connector

| I                     | Hybrid IP-PB   | Х       |                                        |         | Printer/PC     |                       |
|-----------------------|----------------|---------|----------------------------------------|---------|----------------|-----------------------|
| Circuit Type<br>(EIA) | Signal<br>Name | Pin No. |                                        | Pin No. | Signal<br>Name | Circuit Type<br>(EIA) |
| BB                    | RD (RXD)       | 2       |                                        | 2       | RD (RXD)       | BB                    |
| BA                    | SD (TXD)       | 3       |                                        | 3       | SD (TXD)       | BA                    |
| CD                    | ER (DTR)       | 4       |                                        | 4       | ER (DTR)       | CD                    |
| AB                    | SG             | 5       | $  \longrightarrow$                    | 5       | SG             | AB                    |
| CC                    | DR (DSR)       | 6       | $  \longleftarrow \rangle \rightarrow$ | 6       | DR (DSR)       | CC                    |
| CA                    | RS (RTS)       | 7       |                                        | 7       | RS (RTS)       | CA                    |
| СВ                    | CS (CTS)       | 8       |                                        | 8       | CS (CTS)       | СВ                    |

| ł                     | Hybrid IP-PBX  |         |                        |               |         | Printer/PC     |                       |
|-----------------------|----------------|---------|------------------------|---------------|---------|----------------|-----------------------|
| Circuit Type<br>(EIA) | Signal<br>Name | Pin No. |                        |               | Pin No. | Signal<br>Name | Circuit Type<br>(EIA) |
| BB                    | RD (RXD)       | 2       | ←                      |               | 1       | FG             | AA                    |
| BA                    | SD (TXD)       | 3       | $  \longrightarrow$    | $\rightarrow$ | 3       | RD (RXD)       | BB                    |
| CD                    | ER (DTR)       | 4       |                        |               | 2       | SD (TXD)       | BA                    |
| AB                    | SG             | 5       | $\left -\right\rangle$ |               | 20      | ER (DTR)       | CD                    |
| СС                    | DR (DSR)       | 6       |                        | $\searrow$    | 7       | SG             | AB                    |
| CA                    | RS (RTS)       | 7       | <b>`</b>               | $\rightarrow$ | 5       | CS (CTS)       | СВ                    |
| СВ                    | CS (CTS)       | 8       | ┥                      | $\searrow$    | 6       | DR (DSR)       | СС                    |
|                       |                |         | _                      |               | 4       | RS (RTS)       | CF                    |

### For connecting a printer/PC with a 25-pin RS-232C connector

#### **RS-232C Signals**

- Receive Data (RXD):...(input) Conveys signals from the printer or the PC.
- **Transmit Data (TXD):**...(output) Conveys signals from the unit to the printer or the PC. A "Mark" condition is held unless data or BREAK signals are being transmitted.
- Data Terminal Ready (DTR):...(output) This signal line is turned ON by the unit to indicate that it is ON LINE. Circuit ER (DTR) ON does not indicate that communication has been established with the printer or the PC. It is switched OFF when the unit is OFF LINE.
- Signal Ground (SG) Connects to the DC ground of the unit for all interface signals.
- Data Set Ready (DSR):...(input) An ON condition of circuit DR (DSR) indicates the printer or the PC is ready. Circuit DR (DSR) ON does not indicate that communication has been established with the printer or the PC.
- Request To Send (RTS):...(output) This lead is held ON whenever DR (DSR) is ON.
- Clear To Send (CTS):...(input) An ON condition of circuit CS (CTS) indicates that the printer or the PC is ready to receive data from the unit. The unit does not attempt to transfer data or receive data when circuit CS (CTS) is OFF.
- Frame Ground (FG) Connects to the unit frame and the earth ground conductor of the AC power cord.

# PC/Server PC (via USB version 1.1)

The Hybrid IP-PBX is equipped with a USB interface. This interface provides communication between the Hybrid IP-PBX and a PC or a Server PC.

The PC is used for system programming, diagnostics and external system database storage (save/load) functions.

The Server PC is used for connecting PCs on a LAN to provide third party call control CTI. The CTI connection uses the CSTA Phase 3 or TAPI 2.1 protocol.

#### <u>Note</u>

The operating system of the PC or Server PC required for third party call control depends on your CTI application software. For details, refer to the manual for your CTI application software.

#### **Pin Assignments**

|               | No. | Signal Name |
|---------------|-----|-------------|
| $3 \square^2$ | 1   | VBUS        |
| 4 1           | 2   | USB D-      |
|               | 3   | USB D+      |
|               | 4   | GND         |

# 2.12 Power Failure Connections

# 2.12.1 Power Failure Connections

When the power supply to the Hybrid IP-PBX fails, power failure transfer (PFT) will switch from the current connection to the Power Failure Connection. Refer to "2.4.1 Power Failure Transfer" in the Feature Guide for further information.

Power Failure Connection is required to implement this feature.

#### Note

While DC power is provided by the backup batteries, the Hybrid IP-PBX will remain fully operational and the connection will not switch to the Power Failure Connection.

# **Using Analogue Trunk Card and Extension Card**

Power Failure Connection connects a specific SLT and a trunk in the event of power failure. The following analogue trunk and extension cards can be used for Power Failure Connections:

- Analogue trunk cards: LCOT16 (4 PFT ports), LCOT8 (2 PFT port), and LCOT4 (2 PFT port)
- Extension cards: MSLC16 (4 PFT ports), SLC16 (4 PFT ports), DHLC8 (2 PFT port) and SLC8 (2 PFT port)

To 1 analogue trunk card, connect only 1 extension card.

#### <u>Note</u>

By programming the Hybrid IP-PBX, a trunk conversation established during power failure can be maintained even when the power returns and the connection is switched back to the normal configuration from the Power Failure Connection. However, if no special programming is performed, the connection will be dropped when power returns.

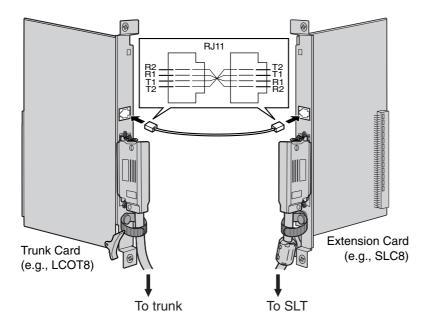

### Accessory and User-supplied Items

Accessory (included): none

User-supplied (not included): RJ11 connectors

# RJ11 Connector Pin Assignments for Analogue Trunk Card

# PFT Ports 1 and 2

| No. | Signal Name | Function    |
|-----|-------------|-------------|
| 1   | R2          | Ring port 2 |
| 2   | R1          | Ring port 1 |
| 3   | T1          | Tip port 1  |
| 4   | T2          | Tip port 2  |

## PFT Ports 3 and 4 (for LCOT16 card only)

| No. | Signal Name | Function    |
|-----|-------------|-------------|
| 1   | R4          | Ring port 4 |
| 2   | R3          | Ring port 3 |
| 3   | ТЗ          | Tip port 3  |
| 4   | T4          | Tip port 4  |

# RJ11 Connector Pin Assignments for Extension Card PFT Ports 1 and 2

| No. | Signal Name | Function    |
|-----|-------------|-------------|
| 1   | T2          | Tip port 2  |
| 2   | T1          | Tip port 1  |
| 3   | R1          | Ring port 1 |
| 4   | R2          | Ring port 2 |

# PFT Ports 3 and 4 (for MSLC16/SLC16 card only)

| No. | Signal Name | Function    |
|-----|-------------|-------------|
| 1   | Τ4          | Tip port 4  |
| 2   | ТЗ          | Tip port 3  |
| 3   | R3          | Ring port 3 |
| 4   | R4          | Ring port 4 |

# **Using BRI Card**

LINE 1 and LINE 2 of the BRI4 and BRI8 cards can be used for Power Failure Connections.

# <u>Note</u>

When the power returns, the connection will switch back to normal configuration from the Power Failure Connection, and a trunk conversation established during power failure will be dropped.

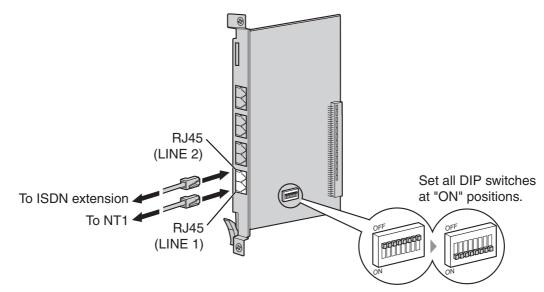

# Accessory and User-supplied Items

Accessory (included): none User-supplied (not included): RJ45 connectors

# **Switch Settings**

| Switch      | Туре | Usage and Status Definition                                                    |
|-------------|------|--------------------------------------------------------------------------------|
| PFT Setting | DIP  | Set all DIP switches to "ON" positions to use LINE 1 and LINE 2 as a PFT port. |
|             |      | LINE 1: Power Failure LINE (NT1)<br>LINE 2: Power Failure EXTN (extension)     |
|             |      | LINE 1: Power Failure LINE (NT1)<br>LINE 2: Power Failure EXTN (extension)     |

# **RJ45 Connector LINE 1 Pin Assignments**

|   | No. | Signal Name | Level [V] | Function        |
|---|-----|-------------|-----------|-----------------|
| 8 | 1-2 | Reserved    | -         | _               |
|   | 3   | TX1         | (+)       | Transmit data 1 |
|   | 4   | RX2         | (+)       | Receive data 2  |
|   | 5   | RX1         | (-)       | Receive data 1  |
|   | 6   | TX2         | (-)       | Transmit data 2 |
|   | 7-8 | Reserved    | -         | -               |

|   | No. | Signal Name | Level [V] | Function        |
|---|-----|-------------|-----------|-----------------|
| 8 | 1-2 | Reserved    | -         | -               |
|   | 3   | RX2         | (+)       | Receive data 2  |
|   | 4   | TX1         | (+)       | Transmit data 1 |
|   | 5   | TX2         | (-)       | Transmit data 2 |
|   | 6   | RX1         | (-)       | Receive data 1  |
|   | 7-8 | Reserved    | -         | -               |

# **RJ45 Connector LINE 2 Pin Assignments**

# 2.13 Starting the Hybrid IP-PBX

# 2.13.1 Starting the Hybrid IP-PBX

# **CAUTION**

- SD Memory Card must be inserted in the SD Memory Card slot of the MPR card before start up.
- Before touching the System Initialise Switch, discharge static electricity by touching ground or wearing an earthing strap.
- Once you have started the Hybrid IP-PBX and if you unplug the Hybrid IP-PBX, do not perform the following procedures to start the Hybrid IP-PBX again. Otherwise, your programmed data is cleared. To restart the Hybrid IP-PBX, refer to "4.1.4 Using the Reset Button".
- The Hybrid IP-PBX will continue to be powered even if the power switch is turned "OFF".
- The power supply cord is used as the main disconnect device, ensure that the socket-outlet is located/installed near the equipment and is easily accessible.
- 1. Set the System Initialise Switch to the "SYSTEM INITIALIZE" position.

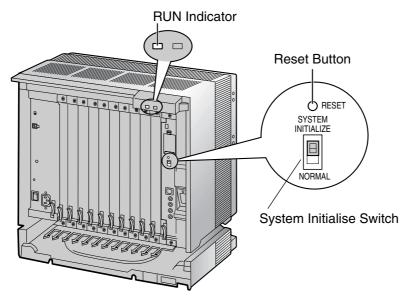

2. Plug the AC power cord into the Hybrid IP-PBX and an AC outlet, and turn on the Hybrid IP-PBX. The RUN indicator will flash.

#### <u>Note</u>

For safety reasons, do not stretch, bend, or pinch the AC power cord.

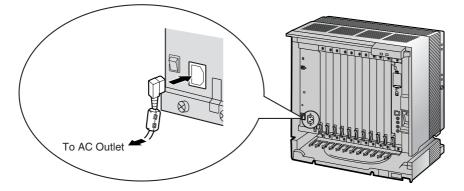

**3.** While the RUN indicator is flashing, return the System Initialise Switch to the "NORMAL" position. Depending on the configuration, initialisation takes about 1 min to 3 min. If successfully executed, the RUN indicator will stop flashing and be kept lit.

All data will be cleared, and the Hybrid IP-PBX as well as all optional service cards (except for the IP-GW card) will be initialised to the default values. The DPTs should show the time as 01:00. The data of the IP-GW card will not be initialised.

#### <u>Notes</u>

- Use only the AC power cord included with the Hybrid IP-PBX for the PSU.
- Use only the supplied AC power cord for the purpose of applying the EMC standard, if the Hybrid IP-PBX is connected (Germany only).

# **LED Indications**

| Indication | Colour | Description                                                                                                    |  |  |
|------------|--------|----------------------------------------------------------------------------------------------------|--|--|
| RUN        | Green  | <ul> <li>PBX status indication</li> <li>OFF: Power Off (includes normal reset)</li> <li>ON: Power On and running (on-line)</li> <li>Flashing (60 times per minute): Starting up</li> <li>Flashing (120 times per minute): Starting up or resetting with: <ul> <li>the System Initialise Switch in "SYSTEM INITIALIZE" position</li> <li>the SD Memory Card not inserted</li> </ul> </li> </ul> |  |  |
| ALARM      | Red    | <ul> <li>Alarm indication</li> <li>OFF: Normal</li> <li>ON: Alarm (CPU stop, alarm for each card)</li> <li>Flashing: Alarm (MPR file error in restarting)</li> </ul>                                                                                                    |  |  |

# **Confirming the Trunk Connection**

After initialisation, programme the Hybrid IP-PBX and establish trunk connection, and then use a PT to confirm it.

To confirm, dial [ $\times$ ] [3] [7] + trunk number (3 digits) or press S-CO button. You will hear a dial tone if the trunk is available and connected.

# Section 3

# Guide for the KX-TDA Maintenance Console

Explains the installation procedure, structure, and basic information of the KX-TDA Maintenance Console.

# 3.1 Overview

# 3.1.1 Overview

KX-TDA Maintenance Console is designed to serve as an overall system programming reference for the Hybrid IP-PBX. To programme and administer the Hybrid IP-PBX by PC, you need to install the KX-TDA Maintenance Console onto the PC.

This section describes overview and installation of the KX-TDA Maintenance Console only.

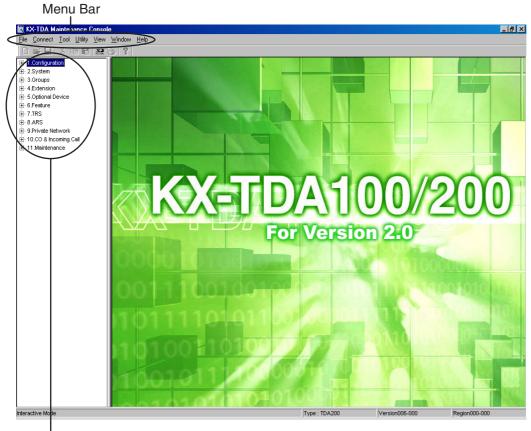

# **KX-TDA** Maintenance Console<sup>\*1</sup>

Programme Menu

<sup>&</sup>lt;sup>\*1</sup> The contents and design of the software are subject to change without notice.

# 3.2 Connection

# 3.2.1 Connection

# **Serial Interface Connection**

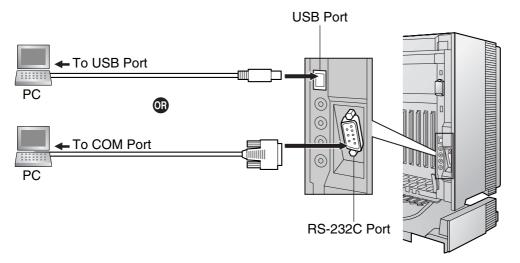

<u>Note</u>

For pin assignments and maximum cabling distance, refer to "2.11.1 Connection of Peripherals".

# LAN Connection via CTI-LINK Card

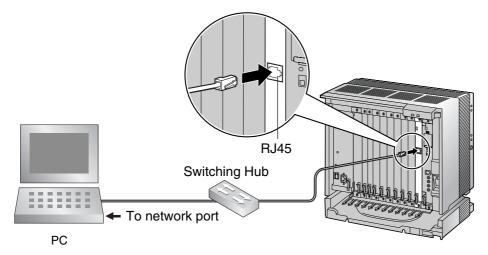

#### <u>Note</u>

For pin assignments and maximum cabling distance, refer to "2.6.7 CTI-LINK Card".

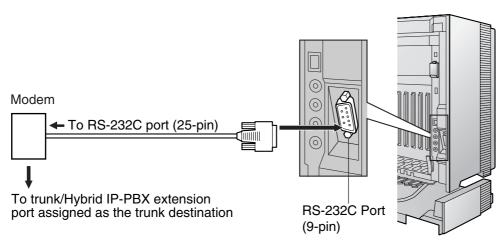

# **External Modem Connection**

| External M  | lodem   | Hybrid IP-PBX |             |  |
|-------------|---------|---------------|-------------|--|
| Signal Name | Pin No. | Pin No.       | Signal Name |  |
| SD (TXD)    | 2       | 2             | RD (RXD)    |  |
| RD (RXD)    | 3       | 3             | SD (TXD)    |  |
| DR (DSR)    | 6       | 4             | ER (DTR)    |  |
| ER (DTR)    | 20      | 6             | DR (DSR)    |  |

After connecting the Hybrid IP-PBX and the external modem, set the power switch of the external modem to "ON", then the external modem will be initialised with the default values.

The following AT command settings may be required for the modem:

- The Data Terminal Ready (DTR) signal should be ignored.
- The Data Terminal Equipment (DTE)/Modem flow control should be turned off.
- The data compression should be disabled.
- Error Correction is not necessary.

#### Notes

- Use an RS-232C straight cable for connection between the Hybrid IP-PBX and external modem.
- An AT command (for initialisation, enabling automatic answer, etc.) can only be programmed by KX-TDA Maintenance Console. "AT&F0Q0E0V1S0=1X0&D0" is stored as the default value.
- For more information about the AT command, refer to the external modem's instructions.

# 3.3 Installation of the KX-TDA Maintenance Console

# 3.3.1 Installing and Starting the KX-TDA Maintenance Console

### **System Requirements**

#### **Operating System**

• Microsoft® Windows® 98 SE, Windows Me, Windows 2000, or Windows XP

#### Hardware

- CPU: Intel® Pentium® 133 MHz or better microprocessor
- RAM: at least 64 megabytes (MB) of free RAM (128 MB recommended)
- HDD: at least 100 MB of hard disc space

### **Password Security**

#### Warning to the Administrator or Installer regarding the system password

- 1. Please provide all system passwords to the customer.
- 2. To avoid unauthorised access and possible abuse of the PBX, keep the passwords secret, and inform the customer of the importance of the passwords, and the possible dangers if they become known to others.
- **3.** The PBX has default passwords preset. For security, change these passwords the first time that you programme the PBX.
- 4. Change the passwords periodically.
- **5.** It is strongly recommended that passwords of 10 numbers or characters be used for maximum protection against unauthorised access. For a list of numbers and characters that can be used in system passwords, refer to "3.1.3 Entering Characters" in the Feature Guide.
- 6. If a system password is forgotten, it can be found by loading a backup of the system data into a PC, and checking the password using the KX-TDA Maintenance Console software. If you do not have a backup of the system data, you must reset the PBX to its factory defaults and reprogramme it. Therefore, we strongly recommend maintaining a backup of the system data. For more information on how to back up the system data, refer to the on-line help of the Maintenance Console.

However, as system passwords can be extracted from backup copies of the system data file, do not allow unauthorised access to these files.

# Installing the KX-TDA Maintenance Console

#### Notes

- Make sure to install and use the KX-TDA Maintenance Console for version 2.0.
- To install or uninstall the software into Windows 2000 Professional or Windows XP Professional, the user must be grouped either of "Administrators" or "Power Users".
- To connect the PC to the Hybrid IP-PBX via USB, the KX-TDA USB driver must have been installed. Follow the instructions of the wizard to install the KX-TDA USB driver.

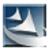

- 1. Save the setup file of the KX-TDA Maintenance Console on your PC.
- 2. Double-click the icon to execute the setup file.
- 3. Follow the instructions of the wizard.

# Starting the KX-TDA Maintenance Console and Assigning the Basic Items (Quick Setup)

When you start the KX-TDA Maintenance Console with the Installer Level Programmer Code and connect to the Hybrid IP-PBX for the first time after initialisation (with the factory default setting), Quick Setup will launch automatically. During Quick Setup, you will setup the following basic items:

- Date and Time of the Hybrid IP-PBX. The date and time set on the PC will be used.
- System Password for installer for PC programming.
- Operator extension numbers. Operator extensions for all time modes (day/lunch/break/night) can be assigned.
- Flexible Numbering type to pattern 1 or pattern 2. If pattern 1 (with  $\times$ ) is selected, " $\times$ " must prefix all feature numbers (except access numbers) when an extension user wants to use a feature.
- Operator call and Idle Line Access/ARS numbers (0 or 9). The feature numbers for operator call and Idle Line Access/ARS can be selected.
- Remote Maintenance Dial Number. Enter the complete telephone number of the PBX (including the country code). When necessary, this number will be used to access the PBX from a remote location for maintenance purposes.

- 1. Connect the PC to the Hybrid IP-PBX with a USB cable.
- 2. Start the **KX-TDA Maintenance Console** from the Start menu.
- **3.** Type the Installer Level Programmer Code (default: **1234**), then click [OK].

The Programmer Code authorises different programming levels, and the Quick Setup is only available when you start the KX-TDA Maintenance Console with the Installer Level Programmer Code.

### <u>Note</u>

- There are 2 other Programmer Codes with limited authorisation: Administrator Level (default: **1111**), and User Level (default: none).
- 4. Click "Connect"  $\rightarrow$  "USB" from the menu bar.

- USB X Password : \_\_\_\_\_\_
- 5. Type the system password for installer (default: 1234), then click [OK] to log-in.

- 6. When country/area data do not match:
  - **a.** Click [OK] to replace the country/area data of the Hybrid IP-PBX. Replacement may take several minutes to complete.
  - **b.** Follow the procedure described in "2.13.1 Starting the Hybrid IP-PBX" and restart the Hybrid IP-PBX.
  - **c.** Repeat steps **2** to **5** to restart the KX-TDA Maintenance Console.

| Enter Programmer Code :        |
|--------------------------------|
|                                |
|                                |
| QK <u>C</u> ancel <u>H</u> elp |

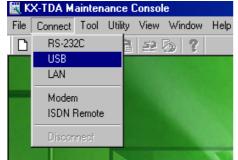

|                 | 2003/03/23      | 12:00:00                                | ÷ | <u></u> K |
|-----------------|-----------------|-----------------------------------------|---|-----------|
| System Passwor  | rd :            | 1234                                    |   | Help      |
| Re-enter System | Password :      |                                         |   |           |
|                 | hange this, the | ssword from defau<br>system security pr |   | y happen  |

**7.** Follow the instructions of the wizard and assign the basic items (Quick Setup).

| 🔣 KX-TDA M                                                                                                    | aintenan                     | ce Conso            | e              |              |
|----------------------------------------------------------------------------------------------------|------------------------------|---------------------|----------------|--------------|
| <u>File</u> <u>C</u> onnect                                                                                                    | <u>T</u> ool <u>U</u>        | tility <u>V</u> iew | <u>₩</u> indow | <u>H</u> elp |
| D 🗳 🗉                                                                                                    | X 暗                          | B 52                | 0 ?            |              |
| 1. Configurat     2.System     2.System     3.Groups     4.Extension     5.Optional D     6.Feature     7.TRS     8.ARS     9.Private Net     10.CO & Incr     1.Maintena | evice<br>twork<br>oming Call |                     |                |              |

The programme menu appears.

#### Notice

 During a long programming session, it is highly recommended that you periodically save the system data to the SD Memory Card. You can think of system data as stored in RAM, whereas SD Memory Card as stored on a hard disk. If the PBX undergoes a sudden power failure or system reset for some reason, all the system data in RAM will be lost. To save the system data to the SD Memory Card, (1) click the "SD Memory Backup" icon before

resetting the PBX or turning off the power, or (2) exit the KX-TDA Maintenance Console so that the PBX starts automatically saving the system data.

- 2. When the PBX is initialised, not all data is taken from the SD Memory Card. The data for present status of extension FWD/DND buttons is taken from battery backup memory in the PBX.
- **3.** The PC will not perform any shutdown operation, or enter the power-saving system standby mode while the KX-TDA Maintenance Console is connected to the Hybrid IP-PBX. To perform either of the operations above, first close the connection to the Hybrid IP-PBX.

#### **CAUTION**

Do not remove the SD Memory Card while power is supplied to the Hybrid IP-PBX. Doing so may cause the Hybrid IP-PBX to fail to start when you try to restart the system.

# Section 4 Troubleshooting

This section provides information on the Hybrid IP-PBX and telephone troubleshooting.

# 4.1 Troubleshooting

# 4.1.1 Installation

| PROBLEM                                                                                                    | PROBABLE CAUSE                                                                                 | SOLUTION                                                                                                    |
|----------------------------------------------------------------------------------------------------|------------------------------------------------------------------------------------------------|----------------------------------------------------------------------------------------------------|
| Extension does not operate.                                                                                                    | Bad extension card.                                                                            | • Exchange the card for a known working one.                                                                                                    |
|                                                                                                    | Bad connection between the<br>Hybrid IP-PBX and telephone.                                     | • Take the telephone and plug it into the same extension port using a short telephone cord. If the telephone works, then the connection between the Hybrid IP-PBX and the telephone must be repaired.                                                                                                    |
|                                                                                                    | A telephone with an A-A1 relay is connected.                                                   | <ul> <li>Use a 2-wire cord.</li> <li>Set the A-A1 relay switch of the telephone to the "OUT" or "OFF" position.</li> </ul>                                                                                                    |
|                                                                                                    | Bad telephone.                                                                                 | • Take the telephone and plug it into another extension port that is working. If the telephone does not work, replace the telephone.                                                                                                    |
|                                                                                                    | Wrong type of PSU.                                                                             | <ul> <li>Replace the PSU with the appropriate type.</li> </ul>                                                                                                    |
| The Hybrid IP-PBX does not operate properly.                                                                                                    |                                                                                                | <ul> <li>Press the Reset Button (refer to "4.1.4 Using the Reset Button").</li> <li>Turn off the power switch, and then turn it back on.</li> <li>Turn off the power switch, and then unplug the Hybrid IP-PBX. After 5 minutes, plug the Hybrid IP-PBX back in, and turn the power switch back on.</li> </ul> |
| Noise on external paging.                                                                                                    | Induced noise on the wire<br>between the Hybrid IP-PBX and<br>the amplifier.                   | • Use a shielded cable as the connection wire between the Hybrid IP-PBX and amplifier. A short shielded cable is recommended.                                                                                                    |
| Distorted external music.                                                                                                    | Excessive input level from external music source.                                              | <ul> <li>Decrease the output level of the<br/>external music source by using the<br/>volume control on the music source.</li> </ul>                                                                                                    |
| Alternate Calling—Ring/Voice<br>and Live Call Screening (LCS)<br>do not function as set when using<br>a Wireless Phone (KX-T7880/<br>KX-T7885/KX-TD7894/KX-<br>TD7895). | Voice-calling mode and Hands-<br>free mode with LCS are not<br>available with Wireless Phones. | <ul> <li>Switch the calling mode to ring-calling.</li> <li>Set the LCS mode to "Private".</li> </ul>                                                                                                    |

| PROBLEM                                                       | PROBABLE CAUSE                                    | SOLUTION                                                                                                    |
|---------------------------------------------------------------|---------------------------------------------------|----------------------------------------------------------------------------------------------------|
| The ALARM indicator on the front of the cabinet turns on red. | A major system error occurs in the Hybrid IP-PBX. | <ul> <li>See the error log using the KX-TDA<br/>Maintenance Console (refer to "4.1.5<br/>Troubleshooting by Error Log").</li> </ul> |

# 4.1.2 Connection

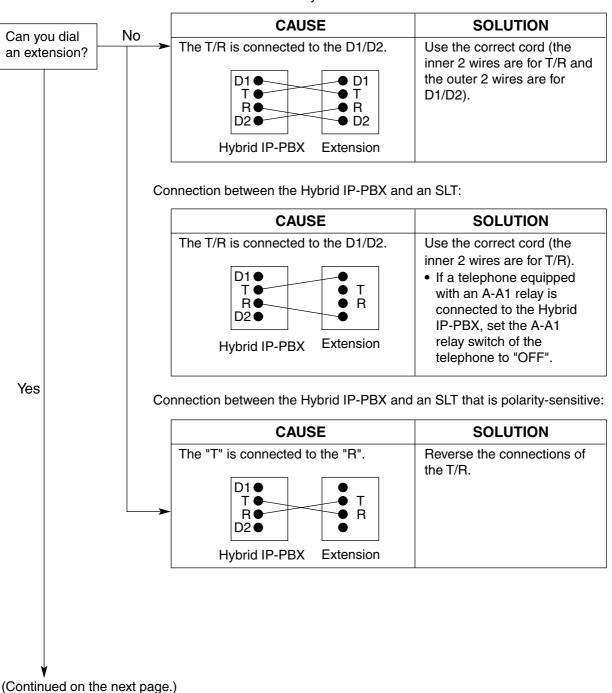

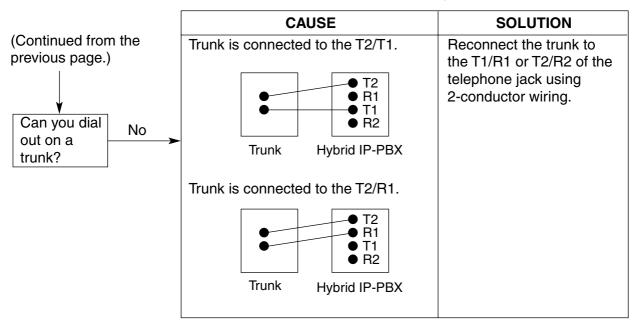

Connection between the trunk and the Hybrid IP-PBX:

# 4.1.3 Operation

|   | PROBLEM                                                                                                    |   | PROBABLE CAUSE                                                                                            |   | SOLUTION                                                                                                    |
|---|----------------------------------------------------------------------------------------------------|---|----------------------------------------------------------------------------------------------------|---|----------------------------------------------------------------------------------------------------|
| • | When using the speakerphone on an APT, nothing is audible.                                                                                        | • | The HANDSET/HEADSET<br>selector is set to the<br>"HEADSET" position.                                      | • | When the headset is not used, set the HANDSET/HEADSET selector to the "HANDSET" position.                                                                                          |
| • | When using the speakerphone/monitor mode with a DPT, nothing is audible.                                                                          | • | The "HEADSET" mode is<br>selected by Personal<br>Programming, "Handset/<br>Headset Selection".            | • | When the headset is not used, select<br>the "HANDSET" mode by Personal<br>Programming.                                                                                             |
| • | The PT does not ring.                                                                                                    | • | The ringer volume is off.                                                                                 | • | Turn on the ringer volume.                                                                                                    |
| • | During a power failure,<br>extensions connected to<br>ports 1 to 4 of MSLC16/<br>SLC16 and ports 1 to 2 of<br>DHLC8/SLC8 cards do not<br>operate. | • | A DPT or APT is connected<br>to the extension port.<br>The dialling mode (tone or<br>pulse) is incorrect. | • | Disconnect the DPT or APT and<br>connect an SLT.<br>Set the Tone/Pulse switch to the other<br>position.                                                                            |
| • | Originating an outside call,<br>call transfer, or conference<br>cannot be performed.                                                              | • | The corresponding CO<br>button does not exist on the<br>PT.                                               | • | Programme the CO button. Refer to<br>"1.19.2 Flexible Buttons" in the Feature<br>Guide.                                                                                            |
| • | Cannot register the PS.                                                                                                    | • | Wrong Personal<br>Identification Number (PIN)<br>is registered to the PS.                                 | • | Register the PIN set to the Hybrid IP-<br>PBX into the PS.                                                                                                    |
|   |                                                                                                    | • | CS is not connected properly.                                                                             | • | Make sure that the cable is connected<br>properly with correct pin assignments.<br>Also, make sure that the cable does not<br>make short circuits.<br>Switch all DIP switches off. |
| • | PS becomes out of range.                                                                                                    | • | CSIF card is not working.                                                                                 | • | Install the CSIF card properly.                                                                                                    |
| • | Cannot make calls using the PS.                                                                                                    | • | CS is not working.                                                                                        | • | Make sure that the cable is connected<br>properly with correct pin assignments.<br>Also, make sure that the cable does not<br>make short circuits.<br>Switch all DIP switches off. |
|   |                                                                                                    | • | Location of CS is not good.                                                                               | • | Locate the CS properly (refer to "2.8.5<br>Site Survey Using the KX-TCA255/KX-<br>TD7590" or "2.9.5 Site Survey" ).                                                                |
|   |                                                                                                    | • | Access system of the PS is not properly set.                                                              | • | Change the access system setting of the PS to the appropriate system or automatic.                                                                                                 |
| • | Noise is frequent while using<br>the PS.<br>Conversations disconnect<br>while using the PS.                                                       | • | Call handover is not<br>working.<br>PS is out of CS coverage<br>area.                                     | • | Locate the CS properly (refer to "2.8.5<br>Site Survey Using the KX-TCA255/KX-<br>TD7590" or "2.9.5 Site Survey" ).                                                                |

|   | PROBLEM                                                                                           | PROBABLE CAUSE                                                                                        | SOLUTION                     |
|---|---------------------------------------------------------------------------------------------------|----------------------------------------------------------------------------------------------------|------------------------------|
| • | PS stays out of service<br>when the CS status is<br>changed from Out of<br>Service to In Service. | • It may take about 20 s for<br>CS to start up after the<br>status has been changed to<br>In Service. | Wait until the CS starts up. |

# 4.1.4 Using the Reset Button

If the Hybrid IP-PBX does not operate properly, use the Reset Button. Before using the Reset Button, try the system feature again to confirm whether there definitely is a problem or not.

### **CAUTION**

In order to avoid possible corruption of data on the SD Memory Card, please ensure that the "SD ACCESS" LED is off before pressing the Reset Button.

#### Notes

- When the System Initialise Switch is set to "NORMAL", pressing the Reset Button causes the following:
  - Camp-on is cleared.
  - Calls on hold are terminated.
  - Calls on exclusive hold are terminated.
  - Calls in progress are terminated.
  - Call park is cleared.

Other data stored in memory, except the above, are not cleared.

When the Reset Button is pressed with the System Initialise Switch in the "SYSTEM INITIALIZE" position, all data stored in memory are cleared.

### **Operation**

If the Hybrid IP-PBX does not operate properly:

- 1. Set the System Initialise Switch to the "NORMAL" position.
- 2. Press the Reset Button.

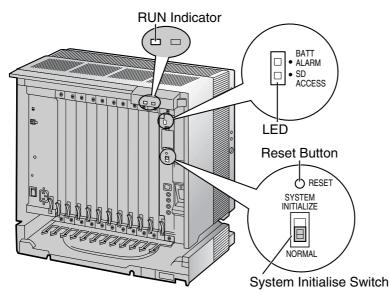

# 4.1.5 Troubleshooting by Error Log

When a major system error occurs in the Hybrid IP-PBX, the ALARM indicator on the front of the cabinet turns on red, and the system logs the error information.

# **Error Log Display Format**

Below is the display format of the error log. To see the error log using the KX-TDA Maintenance Console, refer to the on-line help of the KX-TDA Maintenance Console.

### Example: KX-TDA Maintenance Console

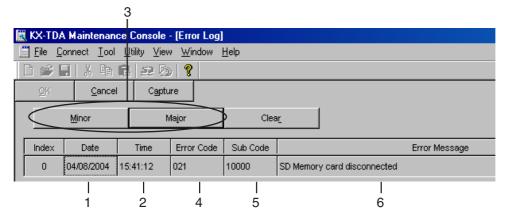

### Example: Station Message Detail Recording (SMDR)

| 04/01/01 10:37AM | MJ ALM | #000 | 10000 | MPR WDT overflow            |
|------------------|--------|------|-------|-----------------------------|
| 04/01/01 11:07AM | MN ALM | #010 | 10000 | AC power down               |
| 04/01/01 03:55PM | MN ALM | #301 | 10501 | Digital trunk RAI reception |
|                  |        |      |       |                             |
|                  |        |      |       |                             |
| 1 2              | 3      | 4    | 5     | 6                           |

### Description

|   | Item       | Description                                                                |  |
|---|------------|----------------------------------------------------------------------------|--|
| 1 | Date       | Date of the error detection                                                |  |
| 2 | Time       | Time of the error detection                                                |  |
| 3 | Level      | Major Alarm (MJ ALM):                                                      |  |
|   |            | Errors that affect the whole system operation, or result in system failure |  |
|   |            | Minor Alarm (MN ALM):                                                      |  |
|   |            | Errors that affect certain part of system operation                        |  |
| 4 | Error Code | Three-digit error code                                                     |  |

#### 4.1 Troubleshooting

|   | Item          | Description                                                                                                    |  |
|---|---------------|----------------------------------------------------------------------------------------------------|--|
| 5 | Sub Code      | Five-digit sub code (1XXYY)                                                                                                    |  |
|   |               | 1: Cabinet number                                                                                                    |  |
|   |               | XX: Slot number                                                                                                    |  |
|   |               | KX-TDA100: 00 to 06 (00: MPR slot; 01 to 05: Free slot; 06: Option slot)                                                                     |  |
|   |               | KX-TDA200: 00 to 11 (00: MPR slot; 01 to 10: Free slot; 11: Optio slot)                                                                      |  |
|   |               | YY: Physical port number (01 to 16)                                                                                                    |  |
|   |               | For OPB3 card, sub slot number + port number will be displayed.                                                                              |  |
|   |               | Sub slot 1: 11 to 14                                                                                                    |  |
|   |               | Sub slot 2: 21 to 24                                                                                                    |  |
|   |               | Sub slot 3: 31 to 34                                                                                                    |  |
|   |               | Note                                                                                                    |  |
|   |               | When there is no parameter for slot and physical port number, XX and YY will be displayed as "00".<br>Example: Sub code for MPR card = 10000 |  |
| 6 | Error Message | Error description                                                                                                    |  |

## **List of Errors and Solutions**

The tables below list the errors and their solutions.

When an error whose error code is indicated with "\*" occurs in the Hybrid IP-PBX, the ALARM indicator on the front of the cabinet turns on red, and the system logs the error information.

When the error conditions indicated by the error codes "021", "091", "092", "230", and "510" are recovered, the ALARM indicator will turn off automatically, indicating successful troubleshooting. When other errors are logged, the ALARM indicator will turn off only when the log for major or minor errors is cleared from the KX-TDA Maintenance Console.

In other words, the ALARM indicator will turn off under the following conditions:

- When the errors "021", "091", "092", "230", and "510" are logged: when the error conditions are recovered
- When other errors are logged: when the log for major or minor errors is cleared from the KX-TDA Maintenance Console

| Error Code | Error Message                           | PROBABLE CAUSE                                                                                                    | SOLUTION                                                                                                    |
|------------|-----------------------------------------|----------------------------------------------------------------------------------------------------|----------------------------------------------------------------------------------------------------|
| 211        | Speech path<br>loop-back check<br>error | <ul> <li>Optional service card<br/>malfunction: DHLC, DLC,<br/>SLC, CSIF, LCOT, T1, E1,<br/>BRI, PRI, OPB3, E&amp;M, IP-<br/>GW, DID</li> </ul> | <ul> <li>See if the corresponding optional<br/>service card is installed properly</li> <li>Pull out and re-insert the<br/>corresponding optional service card</li> <li>Press the Reset Button</li> </ul>                                                                                  |
| 212        | Echo canceller<br>access error          | <ul> <li>Optional service card<br/>malfunction: CSIF, ECHO</li> </ul>                                                                           | <ul> <li>Replace the corresponding optional<br/>service card</li> </ul>                                                                                                    |
| 214        | DSP Boot check<br>error                 | <ul> <li>Optional service card<br/>malfunction: T1, E1</li> </ul>                                                                               |                                                                                                    |
| 215        | Framer IC access<br>error               | <ul> <li>Optional service card<br/>malfunction: T1, E1, BRI, PRI</li> </ul>                                                                     |                                                                                                    |
| 216        | MSG card DSP<br>error                   | <ul> <li>Optional service card<br/>malfunction: MSG, OPB3</li> </ul>                                                                            |                                                                                                    |
| 217        | MSG card data<br>error                  | <ul> <li>Optional service card<br/>malfunction: MSG, OPB3</li> <li>Erroneous recording of<br/>messages</li> </ul>                               | <ul> <li>See if the corresponding optional service card is installed properly</li> <li>Pull out and re-insert the corresponding optional service card</li> <li>Press the Reset Button</li> <li>Re-record the messages</li> <li>Replace the corresponding optional service card</li> </ul> |

#### LPR (Optional Service Card with Local Processor) Initial Self Diagnosis

| Error Code  | Error Message                       | PROBABLE CAUSE                                                                                                    | SOLUTION                                                                                                    |
|-------------|-------------------------------------|----------------------------------------------------------------------------------------------------|----------------------------------------------------------------------------------------------------|
| 000*<br>001 | MPR WDT overflow<br>SDRAM bit error | <ul> <li>MPR card malfunction</li> <li>Optional service card<br/>malfunction: CTI-LINK</li> <li>Erroneous processing of<br/>MPR card software</li> <li>Software error due to<br/>external factors</li> </ul>                            | <ul> <li>Press the Reset Button</li> <li>Reprogramme the Hybrid IP-PBX</li> <li>Replace the MPR card (be sure to turn off the Hybrid IP-PBX when replacing)</li> </ul>                                                                                                    |
| 002         | System Restart                      | <ul> <li>Reset Button is pressed</li> <li>Power failure</li> <li>MPR card malfunction</li> <li>Erroneous processing of<br/>MPR card software</li> <li>Software error due to<br/>external factors</li> </ul>                             | <ul> <li>Ignore if not frequent</li> <li>Press the Reset Button</li> <li>Reprogramme the Hybrid IP-PBX</li> <li>Replace the MPR card (be sure to turn off the Hybrid IP-PBX when replacing)</li> </ul>                                                                                                    |
| 010*        | AC power down                       | <ul> <li>Power supply system<br/>malfunction (e.g., power<br/>failure, power noise,<br/>trouble with UPS)</li> <li>Bad connection or<br/>breaking of AC cord</li> <li>Power supply circuit (PSU,<br/>back board) malfunction</li> </ul> | <ul> <li>Check the power supply system</li> <li>See if the AC cord is connected properly</li> <li>Check the AC cord</li> <li>Replace the AC cord (be sure to turn off the Hybrid IP-PBX when replacing)</li> <li>Replace the PSU (be sure to turn off the Hybrid IP-PBX when replacing)</li> <li>Replace the back board (be sure to turn off the Hybrid IP-PBX when replacing)</li> </ul>                                                                           |
| 011*        | DC power down                       | <ul> <li>AC power down</li> <li>Power supply circuit (PSU, back board) malfunction</li> <li>Detection of over current (short circuit on optional service cards)</li> </ul>                                                              | <ul> <li>Check the power supply system</li> <li>See if the AC cord is connected properly</li> <li>Check the AC cord</li> <li>Replace the AC cord (be sure to turn off the Hybrid IP-PBX when replacing)</li> <li>Replace the PSU (be sure to turn off the Hybrid IP-PBX when replacing)</li> <li>Replace the back board (be sure to turn off the Hybrid IP-PBX when replacing)</li> <li>Replace the optional service cards and restart the Hybrid IP-PBX</li> </ul> |
| 012*        | MPR RAM battery<br>low              | <ul><li>Battery out</li><li>MPR card malfunction</li></ul>                                                                                                    | Replace the MPR card (be sure to turn off the Hybrid IP-PBX when replacing)                                                                                                    |
| 014*        | FAN Alarm                           | PSU-L malfunction                                                                                                    | <ul> <li>See if anything is jammed in the fan</li> <li>Replace the PSU (be sure to turn off<br/>the Hybrid IP-PBX when replacing)</li> </ul>                                                                                                    |

System Start-up and On-line Operation

| Error Code | Error Message                       | PROBABLE CAUSE                                                                                                    | SOLUTION                                                                                                    |
|------------|-------------------------------------|----------------------------------------------------------------------------------------------------|----------------------------------------------------------------------------------------------------|
| 016        | CS overload                         | <ul> <li>Defective cable</li> <li>CS malfunction</li> <li>Optional service card<br/>malfunction: CSIF</li> </ul>                                                         | <ul> <li>Check the cable diameter and length</li> <li>Replace the CS</li> <li>Replace the corresponding optional service card</li> </ul>                                                                                                    |
| 017        | BRI port overload                   | <ul> <li>Defective cable</li> <li>Defective ISDN terminal<br/>equipment</li> <li>Optional service card<br/>malfunction: BRI</li> </ul>                                   | <ul> <li>Check the cable</li> <li>Replace the defective terminal equipment</li> <li>Check the number of connected terminal equipment</li> <li>Replace the corresponding optional service card</li> </ul>                                                                    |
| 020*       | SD file access error                | <ul> <li>SD Memory Card<br/>malfunction</li> <li>Bad connection of SD<br/>Memory Card</li> <li>MPR card malfunction</li> </ul>                                           | <ul> <li>Press the Reset Button</li> <li>Reprogramme the Hybrid IP-PBX</li> <li>Replace the SD Memory Card</li> <li>Replace the MPR card (be sure to turn off the Hybrid IP-PBX when replacing)</li> </ul>                                                                  |
| 021*       | SD Memory Card<br>disconnected      | <ul> <li>SD Memory Card not<br/>installed</li> <li>Bad connection of SD<br/>Memory Card</li> <li>SD Memory Card<br/>malfunction</li> <li>MPR card malfunction</li> </ul> |                                                                                                    |
| 022        | Not enough free<br>space on SD card | <ul> <li>Not enough memory<br/>space available to save<br/>the system data, or to<br/>upload system files from<br/>the KX-TDA Maintenance<br/>Console</li> </ul>         | <ul> <li>Delete the files whose file names start<br/>with "\$" from SD Memory Card</li> <li>Delete the "Pxxx" files (old programme<br/>files of optional service cards) from SD<br/>Memory Card. "xxx" indicates the card<br/>type (e.g., "PDHLC" for DHLC card)</li> </ul> |
|            |                                     |                                                                                                    | Note<br>Do not delete the "PMPR" file; it is the<br>programme file of the MPR card.                                                                                                    |

| Error Code | Error Message                                              |                        | PROBABLE CAUSE                                                                                |                                                         | SOLUTION                                                                     |
|------------|------------------------------------------------------------|------------------------|-----------------------------------------------------------------------------------------------|---------------------------------------------------------|------------------------------------------------------------------------------|
| 023        | System data file<br>version error<br>System initialization | •                      | <ul> <li>Old system files on SD<br/>Memory Card</li> <li>Defective system files on</li> </ul> | •                                                       | Restore the backup files<br>Re-install the software                          |
| 024        | file version error                                         |                        | SD Memory Card                                                                                |                                                         |                                                                              |
| 025        | Card initialization file version error                     |                        |                                                                                               |                                                         |                                                                              |
| 026        | LCD file version error                                     |                        |                                                                                               |                                                         |                                                                              |
| 027        | System data file<br>checksum error                         |                        |                                                                                               |                                                         |                                                                              |
| 028        | System initialization file checksum error                  |                        |                                                                                               |                                                         |                                                                              |
| 029        | Card initialization file checksum error                    |                        |                                                                                               |                                                         |                                                                              |
| 030        | LCD file checksum<br>error                                 |                        |                                                                                               |                                                         |                                                                              |
| 031*       | System data file not found                                 | • MPR card malfunction | •                                                                                             | Press the Reset Button<br>Reprogramme the Hybrid IP-PBX |                                                                              |
| 032*       | System initialization file not found                       |                        | Memory Card                                                                                   | •                                                       | Replace the SD Memory Card<br>Replace the MPR card (be sure to turn          |
| 033*       | Card initialization file not found                         |                        | malfunction                                                                                   |                                                         | off the Hybrid IP-PBX when replacing)                                        |
| 034*       | LCD file not found                                         |                        |                                                                                               |                                                         |                                                                              |
| 035        | System data file access error                              |                        |                                                                                               |                                                         |                                                                              |
| 036*       | System initialization file access error                    |                        |                                                                                               |                                                         |                                                                              |
| 037*       | Card initialization file access error                      |                        |                                                                                               |                                                         |                                                                              |
| 038*       | LCD file access error                                      |                        |                                                                                               |                                                         |                                                                              |
| 039*       | SD file access error                                       |                        |                                                                                               |                                                         |                                                                              |
| 090        | Over Card Limitation                                       | •                      | Too many optional service cards installed                                                     | •                                                       | Reduce the number of optional service cards                                  |
| 091*       | PT connection over                                         | •                      | Too many PTs connected                                                                        | •                                                       | Reduce the number of PTs                                                     |
| 092*       | CS connection over                                         | •                      | Too many CSs connected                                                                        | •                                                       | Reduce the number of CSs                                                     |
| 200        | LPR start up error<br>(ROM NG)                             | •                      | malfunction: DHLC, DLC,                                                                       | •                                                       | Pull out and re-insert the corresponding optional service card               |
| 201*       | LPR start up error<br>(RAM NG)                             |                        | CSIF, T1, E1, BRI, PRI,<br>OPB3, CTI-LINK, E&M,<br>IP-GW, DID, SLC8                           | •                                                       | Press the Reset Button<br>Replace the corresponding optional<br>service card |

| Error Code                                 | Error Message                                                                                                    | PROBABLE CAUSE                                                                                                    | SOLUTION                                                                                                    |
|--------------------------------------------|----------------------------------------------------------------------------------------------------|----------------------------------------------------------------------------------------------------|----------------------------------------------------------------------------------------------------|
| 202*<br>203*<br>204*<br>205*<br>206<br>207 | LPR start up error<br>(No Program)<br>LPR start up error<br>(Version NG)<br>LPR start up error<br>(Download NG)<br>LPR start up error<br>(No response)<br>LPR start up error<br>(Card type NG)<br>LPR start up error<br>(Check SUM NG) | Optional service card<br>malfunction: DHLC, DLC,<br>CSIF, T1, E1, BRI, PRI,<br>OPB3, CTI-LINK, E&M,<br>IP-GW, DID, SLC8                             | <ul> <li>Pull out and re-insert the corresponding optional service card</li> <li>Press the Reset Button</li> <li>Update the software of the corresponding optional service card</li> <li>Replace the corresponding optional service card</li> </ul>                                                                                              |
| 230*                                       | Card disconnected                                                                                                    | <ul> <li>Optional service card not<br/>installed properly</li> <li>Optional service card<br/>malfunction</li> <li>Back board malfunction</li> </ul> | <ul> <li>See if the corresponding optional service card is installed properly</li> <li>Pull out and re-insert the corresponding optional service card</li> <li>Press the Reset Button</li> <li>Replace the corresponding optional service card</li> <li>Replace the back board (be sure to turn off the Hybrid IP-PBX when replacing)</li> </ul> |
| 231                                        | LPR alive check error                                                                                                    | <ul> <li>Optional service card<br/>malfunction: DHLC, DLC,<br/>CSIF, T1, E1, BRI, PRI,<br/>OPB3, CTI-LINK, E&amp;M,</li> </ul>                      | See if the corresponding optional                                                                                                    |
| 232                                        | MPR-LPR<br>communication error                                                                                                    |                                                                                                    | <ul> <li>service card is installed properly</li> <li>Pull out and re-insert the corresponding optional service card</li> </ul>                                                                                                    |
| 233                                        | LPR data check error                                                                                                    | IP-GW, DID, SLC8                                                                                                    | <ul> <li>Press the Reset Button</li> </ul>                                                                                                    |
| 234                                        | DPLL clock failure                                                                                                    | <ul> <li>Back board malfunction</li> <li>MPR card malfunction</li> </ul>                                                                            | <ul> <li>Replace the corresponding optional service card</li> <li>Replace the back board (be sure to turn off the Hybrid IP-PBX when replacing)</li> <li>Replace the MPR card (be sure to turn off the Hybrid IP-PBX when replacing)</li> </ul>                                                                                                  |
| 235*                                       | CS clock failure                                                                                                    | Optional service card<br>malfunction: CSIF                                                                                                    | Replace the corresponding optional service card                                                                                                    |
| 250*                                       | T1/E1 DSP failure                                                                                                    | Optional service card<br>malfunction: T1, E1                                                                                                    | See if the corresponding optional<br>service card is installed properly                                                                                                    |
| 251                                        | MSG DSP failure                                                                                                    | Optional service card<br>malfunction: MSG                                                                                                    | <ul> <li>Replace the corresponding optional<br/>service card</li> </ul>                                                                                                    |

| Error Code                           | Error Message                                                                                                    | PROBABLE CAUSE                                                                                                    | SOLUTION                                                                                                    |
|--------------------------------------|----------------------------------------------------------------------------------------------------|----------------------------------------------------------------------------------------------------|----------------------------------------------------------------------------------------------------|
| 300*<br>301*<br>302*<br>303*<br>304* | Digital trunk out of<br>synchronization<br>Digital trunk RAI<br>reception<br>Digital trunk AIS<br>reception<br>Multiframe out of<br>synchronization<br>Frame error | <ul> <li>Network (digital trunk)<br/>malfunction</li> <li>Optional service card<br/>malfunction: PRI, T1, E1</li> <li>Wrong A/B switch setting:<br/>PRI, T1, E1</li> <li>Wrong termination switch<br/>setting: PRI30, E1</li> </ul>     | <ul> <li>Check the signals from the network</li> <li>Check the cable</li> <li>See if the A/B switch is set to A on the corresponding optional service card</li> <li>See if the termination switch is set properly on the corresponding optional service card: 120 Ω when using RJ45 connector; 75 Ω when using BNC connector</li> <li>See if the corresponding optional service card is installed properly</li> <li>Replace the corresponding optional service card</li> </ul> |
| 305*                                 | Data Link failure                                                                                                    | <ul> <li>Data link between the CS<br/>and CSIF card or DHLC/<br/>DLC card failed</li> <li>Data link between the<br/>network and PRI/BRI card<br/>failed</li> <li>Data link between the<br/>network and IP-GW card<br/>failed</li> </ul> | <ul> <li>Check the connection between the CS and CSIF card or DHLC/DLC card</li> <li>Check the connection between the network and PRI/BRI card</li> <li>Check the connection between the network and IP-GW card</li> </ul>                                                                                                    |
| 306                                  | E1 Channel Block<br>failure                                                                                                    | <ul> <li>Network (digital trunk)<br/>malfunction</li> <li>Optional service card<br/>malfunction: E1</li> <li>Wrong A/B switch setting:<br/>E1</li> <li>Wrong termination switch<br/>setting: E1</li> </ul>                              | <ul> <li>Check the signals from the network</li> <li>Check the cable</li> <li>See if the A/B switch is set to A on the corresponding optional service card</li> <li>See if the termination switch is set properly on the corresponding optional service card: 120 Ω when using RJ45 connector; 75 Ω when using BNC connector</li> <li>See if the corresponding optional service card is installed properly</li> <li>Replace the corresponding optional service card</li> </ul> |
| 307                                  | LAN No Carrier                                                                                                    | IP-GW card not connected to the LAN                                                                                                    | Check the connection between the<br>LAN and IP-GW card                                                                                                    |
| 308                                  | IP-GW LAN Loop<br>back Error                                                                                                    | Detection of IP-GW LAN     Loop back Test error                                                                                                    | <ul> <li>Replace the corresponding optional service card</li> <li>Collect the log data of IP-GW (refer to the documentation for the IP-GW card)</li> </ul>                                                                                                    |
| 309                                  | IP-GW Core Data<br>Link Error                                                                                                    | Detection of IP-GW Core<br>data Link error                                                                                                    | <ul> <li>Press the Reset Button</li> <li>Collect the log data of IP-GW (refer to the documentation for the IP-GW card)</li> </ul>                                                                                                    |

| Error Code | Error Message                            | PROBABLE CAUSE                                                                                                    | SOLUTION                                                                                                    |
|------------|------------------------------------------|----------------------------------------------------------------------------------------------------|----------------------------------------------------------------------------------------------------|
| 310*       | Port Link Failure                        | <ul> <li>Voice Processing System malfunction</li> <li>Ports defective on optional service card: DHLC, DLC</li> </ul> | <ul> <li>Check the Voice Processing System</li> <li>See if the corresponding optional<br/>service card is installed properly</li> <li>Replace the corresponding optional<br/>service card</li> </ul>                                                                                              |
| 320        | IP-GW H.323<br>Dummy Call Test<br>Error  | <ul> <li>Detection of IP-GW H.323<br/>Dummy Call Test error</li> </ul>                                               | <ul> <li>Replace the corresponding optional service card</li> <li>Collect the log data of IP-GW (refer to the documentation for the IP-GW card)</li> </ul>                                                                                                    |
| 321        | IP-GW Gatekeeper<br>Error                | Detection of Gatekeeper<br>access error                                                                              | <ul> <li>Check the IP address setting of<br/>Gatekeeper</li> <li>Check whether the Gatekeeper is<br/>connected to the network and work<br/>properly</li> <li>Check the route to the Gatekeeper</li> </ul>                                                                                         |
| 322        | IP-GW Gatekeeper<br>Registration Error   | Gatekeeper Registration     is failed                                                                                | Check the Gatekeeper setting                                                                                                    |
| 323        | IP-GW SDRAM<br>Failure                   | Detection of IP-GW     SDRAM error                                                                                   | Replace the corresponding optional<br>service card                                                                                                    |
| 324        | IP-GW DPRAM<br>Failure                   | Detection of IP-GW     DPRAM error                                                                                   | Replace the corresponding optional<br>service card                                                                                                    |
| 325        | IP-GW LAN Chip<br>Failure                | Detection of IP-GW LAN     Chip failure                                                                              | <ul> <li>Replace the corresponding optional service card</li> <li>Collect the log data of IP-GW (refer to the documentation for the IP-GW card)</li> </ul>                                                                                                    |
| 326        | IP-GW Stop                               | IP-GW is stopped from a<br>remote maintenance PC                                                                     | This information is logged when IP-GW<br>is stopped from a remote maintenance<br>PC                                                                                                    |
| 330        | Loop current<br>detection error          | Detection of LCOT loop<br>current error                                                                              | <ul> <li>Change the corresponding trunk status<br/>back to In Service</li> <li>Enter the feature number to clear Busy<br/>Out status</li> <li>The trunk status is automatically<br/>changed back to In Service by system<br/>diagnosis performed at a<br/>preprogrammed time every day</li> </ul> |
| 350        | IP-unit SDRAM bit<br>error               | Optional service card<br>malfunction: IP-EXT                                                                         | The IP-EXT card will be rebooted<br>automatically if the error is temporary                                                                                                    |
| 351        | IP-unit download<br>data check-sum error |                                                                                                    | Replace the corresponding IP-EXT card if the card is not rebooted                                                                                                    |
| 352        | IP-unit DSP failure                      | <ul> <li>Optional service card<br/>malfunction: IP-EXT</li> </ul>                                                    | Replace the corresponding optional<br>service card                                                                                                    |

| Error Code | Error Message                                                                        | PROBABLE CAUSE                                                                                                    | SOLUTION                                                                                                    |
|------------|--------------------------------------------------------------------------------------|----------------------------------------------------------------------------------------------------|----------------------------------------------------------------------------------------------------|
| 353        | IP-PT DSP failure                                                                    | IP-PT malfunction                                                                                                    | <ul> <li>The IP-PT will be rebooted<br/>automatically if the error is temporary</li> <li>Replace the corresponding IP-PT if the<br/>IP-PT is not rebooted</li> </ul> |
| 355        | IP-unit alive check<br>error                                                         | Optional service card     malfunction: IP-EXT                                                                                  | The IP-EXT card will be rebooted<br>automatically if the error is temporary                                                                                          |
| 356        | IP/TEL-unit communication error                                                      |                                                                                                    | <ul> <li>Replace the corresponding IP-EXT<br/>card if the card is not rebooted</li> </ul>                                                                            |
| 357        | IP-unit FLASH<br>access error                                                        | <ul> <li>Optional service card<br/>malfunction: IP-EXT</li> </ul>                                                              | <ul> <li>Replace the corresponding optional<br/>service card</li> </ul>                                                                                              |
| 358        | IP-unit boot error                                                                   |                                                                                                    |                                                                                                    |
| 359        | IP-unit DSP failure<br>(boot diagnosis)                                              |                                                                                                    |                                                                                                    |
| 360        | IP-PT SUB-CPU<br>failure                                                             | IP-PT malfunction                                                                                                    | <ul> <li>The IP-PT will be rebooted<br/>automatically if the error is temporary</li> </ul>                                                                           |
|            |                                                                                      |                                                                                                    | <ul> <li>Replace the corresponding IP-PT if the<br/>IP-PT is not rebooted</li> </ul>                                                                                 |
| 361        | IP-PT DHCP server<br>no response                                                     | <ul><li>DHCP server is not active</li><li>Network malfunction</li></ul>                                                        | Consult your network administrator                                                                                                    |
| 362        | IP-PT Rebooted<br>(cause DHCP<br>server)                                             | <ul> <li>DHCP server is not active</li> <li>Network malfunction</li> <li>Network configuration has<br/>been changed</li> </ul> | Consult your network administrator                                                                                                    |
| 370        | IP-GW Rebooted by<br>Maintenance<br>Console                                          | IP-GW is rebooted from a<br>remote maintenance PC                                                                              | <ul> <li>This information is logged when IP-GW<br/>is rebooted from a remote<br/>maintenance PC</li> </ul>                                                           |
| 371        | IP-GW Rebooted                                                                       | Optional service card<br>malfunction: IP-GW                                                                                    | <ul> <li>Check whether the software version of<br/>the IP-GW card is correct</li> <li>Replace the corresponding optional<br/>service card</li> </ul>                 |
| 372        | NDSS message over<br>IPGW notification -<br>caused by IPGW Tx<br>resource limitation | <ul> <li>Optional service card<br/>malfunction: IP-GW</li> </ul>                                                               | <ul> <li>Ignore if not frequent</li> <li>Change the IP-GW card status to Out of Service, and then back to In Service</li> </ul>                                      |
| 373        | NDSS message over<br>IPGW notification -<br>caused by IPGW Rx<br>resource limitation |                                                                                                    |                                                                                                    |
| 374        | NDSS message over<br>IPGW notification -<br>caused by shortage<br>of IPGW resource   |                                                                                                    |                                                                                                    |

| Error Code | Error Message                                                         | PROBABLE CAUSE                                                                                                    | SOLUTION                                                                                                    |
|------------|-----------------------------------------------------------------------|----------------------------------------------------------------------------------------------------|----------------------------------------------------------------------------------------------------|
| 375        | NDSS message over<br>IPGW notification -<br>caused by Network<br>side | Network malfunction                                                                                                    | <ul> <li>Ignore if not frequent</li> <li>Consult your network administrator</li> </ul>                                                                                                    |
| 390        | Digital signal<br>synchronization<br>established                      | <ul> <li>Synchronisation of digital<br/>line established or<br/>restored</li> </ul>                                                              | • This information is logged when synchronisation of digital line is established, and does not indicate an error condition that needs to be solved                                                                                                    |
| 391        | Data Link<br>established                                              | <ul> <li>Connection with PC<br/>Phone/PC Console or<br/>Voice Processing System<br/>(DPT Integration)<br/>established or restored</li> </ul>     | This information is logged when<br>connection with PC Phone/PC<br>Console or Voice Processing System<br>(DPT Integration) is established, and<br>does not indicate an error condition<br>that needs to be solved.<br>However, if this is logged frequently<br>(with "305 Data Link failure"), check the<br>connection as it may not be done<br>properly. |
| 392        | Clock master card selected                                            | <ul> <li>Clock master card has<br/>been changed to the one<br/>indicated by the sub code</li> </ul>                                              | Check if the proper card is selected as<br>the new clock master card                                                                                                    |
| 393        | LAN Carrier detected                                                  | IP-GW card connected to the LAN                                                                                                    | This information is logged when<br>synchronisation of LAN is established                                                                                                    |
| 394        | IP-GW Core Data<br>Link established                                   | <ul> <li>IP-GW Core Data Link<br/>established</li> </ul>                                                                                         | This information is logged when IP-GW Core Data Link is recovered                                                                                                    |
| 395        | IP-GW Gatekeeper<br>Error Cleared                                     | Connection to the<br>Gatekeeper is recovered                                                                                                    | This information is logged when<br>connection to the Gatekeeper is<br>recovered                                                                                                    |
| 396        | IP-GW Run                                                             | IP-GW is started from a<br>remote maintenance PC                                                                                                 | This information is logged when IP-GW<br>is started from a remote maintenance<br>PC                                                                                                    |
| 510*       | SMDR disconnect                                                       | <ul> <li>RS-232C cable not<br/>connected</li> <li>Breaking of RS-232C<br/>cable</li> <li>Printer (terminal<br/>equipment) malfunction</li> </ul> | <ul> <li>Check the RS-232C cable</li> <li>Check the terminal equipment</li> </ul>                                                                                                    |

4.1 Troubleshooting

Section 5 Appendix

# 5.1 Revision History

# 5.1.1 Version 1.1

## **New Options**

- System Components Table
  - KX-TDA0105 Memory Expansion Card (MEC)
  - KX-TDA0182 8-Port DID Card (DID8)
  - KX-TDA0183 4-Port Analogue Trunk Card (LCOT4)
  - KX-TDA0484 4-Channel VoIP Gateway Card (IP-GW4E)
  - KX-TDA0143 4 Cell Station Interface Card (CSIF4)
  - KX-TDA0141CE 2-Channel Cell Station Unit Using a DHLC/DLC Card (PT-interface CS) for DECT Portable Station
  - KX-TDA0141 2-Channel Cell Station Unit Using a DHLC/DLC Card (PT-interface CS) for 2.4 GHz Portable Station

### **New Contents**

• 2.7.3 Digital EXtra Device Port (Digital XDP) Connection

# **Changed Contents**

• 1.4.3 System Capacity

# 5.1.2 Version 2.0

### **New Options**

- System Components Table
  - KX-TDA0490 16-Channel VoIP Gateway Card (IP-GW16)
  - KX-TDA0470 16-Channel VoIP Extension Card (IP-EXT16)
  - KX-TDA0164 4-Port External Input/Output Card (EIO4)
  - KX-TDA0168 Extension Caller ID Card (EXT-CID)
  - KX-TDA0820 SD Memory Card for Software Upgrade
  - KX-TDA0920 SD Memory Card for Software Upgrade to Enhanced Version

## **Changed Contents**

- 1.4.3 System Capacity
- 2.10.1 Connection of Doorphones, Door Openers, External Sensors, and External Relays

**5.1 Revision History** 

# Index

### **Numerics**

16-Channel Echo Canceller Card (KX-TDA0166) 24.132 16-Channel VoIP Extension Card (KX-TDA0470) 25, 121 16-Channel VoIP Gateway Card (KX-TDA0490) 26.105 16-Port Analogue Trunk Card (KX-TDA0181) 24.75 16-Port Digital Extension Card (KX-TDA0172) 24, 114 16-Port Single Line Telephone Extension Card (KX-TDA0174) 24.119 16-Port Single Line Telephone Extension with Message Lamp Card (KX-24, 119 TDA0175) 2-Port Doorphone Card (German Type) (KX-TDA0162) 24, 126 4 Cell Station Interface Card (KX-TDA0143) 24.107 25, 133 4-Channel Message Card (KX-TDA0191) 4-Channel VoIP Gateway Card (KX-TDA0480) 25.101 4-Channel VoIP Gateway Card (KX-TDA0484) 25.103 4-Port Analogue Trunk Card (KX-TDA0183) 25,75 4-Port BRI Card (KX-TDA0284) 25.90 4-Port Doorphone Card (KX-TDA0161) 24, 124 4-Port External Input/Output Card (KX-TDA0164) 24, 129 8 Cell Station Interface Card (KX-TDA0144) 24, 107 8-Port Analogue Trunk Card (KX-TDA0180) 24,75 8-Port BRI Card (KX-TDA0288) 25,90 8-Port Caller ID Card (KX-TDA0193) 25,80 8-Port Caller ID/Pay Tone Card (KX-TDA0189) 25, 79 8-Port DID Card (KX-TDA0182) 25, 77 8-Port Digital Extension Card (KX-TDA0171) 24, 112 8-Port Digital Hybrid Extension Card (KX-TDA0170) 24.109 8-Port E & M Trunk Card (KX-TDA0184) 25,81 8-Port Single Line Telephone Extension Card (KX-TDA0173) 24, 116

### Α

About the Other Manuals 10 After Site Survey 161, 187 Amphenol Connector Pin Assignment Chart 60 Appendix 241 Attaching a Ferrite Core 57

## В

Backup Batteries Connection49Basic Shelf20Basic System Construction20Before Installation38Before Site Survey153, 181BRI4 and BRI8 Cards90Built-in Small Call Centre Features18

# С

Calculation Example (KX-TDA100) 34 35 Calculation Example (KX-TDA200) Cards Installed in the Slots of the Hybrid IP-PBX 30 Cards Mounted on Other Optional Service Cards 32 242, 243 **Changed Contents** Characteristics 29 CID/PAY8 Card 79 CID8 Card 80 Computer Telephony Integration (CTI) Features 18 Confirming the Trunk Connection 210 Connecting a Cell Station to the Hybrid IP-PBX 162, 188 Connection 215, 224

Connection Diagram for External Sensor 131 Connection of 2.4 GHz Portable Stations 173 Connection of DECT Portable Stations 145 Connection of Doorphones, Door Openers, External Sensors, and External Relays 198 Connection of Extensions 136 **Connection of Peripherals** 201 Construction of Basic Shelf 20 Covering the Blank Slots 52 CSIF4 and CSIF8 Card 107 25, 134 CTI Link Card (KX-TDA0410) CTI-LINK Card 134 CTI-First Party Call Control 144 CTI—Third Party Call Control 134, 204

## D

DHLC8 Card 109 DID8 Card 77 Digital EXtra Device Port (Digital XDP) Connection 139 Digital XDP 139 DLC16 Card 114 DLC8 Card 112 Door Opener 124, 126, 198 Doorphone 124, 126, 198 DPH2 Card 126 DPH4 Card 124

### Ε

E&M8 Card 81 E1 Card 87 E-1 Trunk Card (KX-TDA0188) 25,87 ECHO16 Card 132 129 EIO4 Card EXT-CID Card 118 Extension Caller ID Card (KX-TDA0168) 24, 118 External Relay 129, 198 External Sensor 129, 198 EXtra Device Port (XDP) Mode 137, 139

## F

Fastening Amphenol Type Connector59First Party Call Control CTI Connection144Floor Standing (KX-TDA200 Only)65Frame Earth Connection48

# G

General Description 27 Guide for the KX-TDA Maintenance Console 213

# Η

Handling of the Cables 53 Hospitality Features 19

## I

Installation 37 Installation of the Extension Cards 107 Installation of the Hybrid IP-PBX 40 Installation of the KX-TDA Maintenance Console 217 Installation of the Main Processing Card 71 Installation of the Other Cards 123 Installation of the Trunk Cards 75 Installation Precautions 38 Installing and Starting the KX-TDA Maintenance Console 217 Installing the KX-TDA Maintenance Console 218 Installing/Removing the Optional Service Cards 50 Installing/Replacing the Power Supply Unit 44 IP-EXT16 Card 121 IP-GW16 Card 105 IP-GW4 Card 101 IP-GW4E Card 103

### Κ

KX-TDA0103 (L-Type Power Supply Unit) 26.44 KX-TDA0104 (M-Type Power Supply Unit) 26,44 KX-TDA0105 (Memory Expansion Card) 24,73 KX-TDA0108 (S-Type Power Supply Unit) 26.44 KX-TDA0143 (4 Cell Station Interface Card) 24.107 KX-TDA0144 (8 Cell Station Interface Card) 24.107 KX-TDA0161 (4-Port Doorphone Card) 24.124 KX-TDA0162 (2-Port Doorphone Card (German Type)) 24.126 KX-TDA0164 (4-Port External Input/Output Card) 24, 129 KX-TDA0166 (16-Channel Echo Canceller Card) 24.132 KX-TDA0168 (Extension Caller ID Card) 24.118 24, 109 KX-TDA0170 (8-Port Digital Hybrid Extension Card) KX-TDA0171 (8-Port Digital Extension Card) 24, 112 KX-TDA0172 (16-Port Digital Extension Card) 24, 114 KX-TDA0173 (8-Port Single Line Telephone Extension Card) 24, 116 KX-TDA0174 (16-Port Single Line Telephone Extension Card) 24, 119 KX-TDA0175 (16-Port Single Line Telephone Extension with Message Lamp 24, 119 Card) KX-TDA0180 (8-Port Analogue Trunk Card) 24,75 KX-TDA0181 (16-Port Analogue Trunk Card) 24,75 KX-TDA0182 (8-Port DID Card) 25,77 KX-TDA0183 (4-Port Analogue Trunk Card) 25,75 KX-TDA0184 (8-Port E & M Trunk Card) 25, 81 KX-TDA0187 (T-1 Trunk Card) 25,84 KX-TDA0188 (E-1 Trunk Card) 25,87 KX-TDA0189 (8-Port Caller ID/Pay Tone Card) 25, 79 KX-TDA0190 (Optional 3-Slot Base Card) 25. 123 KX-TDA0191 (4-Channel Message Card) 25, 133 KX-TDA0193 (8-Port Caller ID Card) 25,80 25, 74 KX-TDA0196 (Remote Card) KX-TDA0284 (4-Port BRI Card) 25,90 KX-TDA0288 (8-Port BRI Card) 25.90 KX-TDA0290 (PRI Card [PRI23]) 25, 98 KX-TDA0290CE/CJ (PRI Card [PRI30]) 25,94 KX-TDA0410 (CTI Link Card) 25, 134 KX-TDA0470 (16-Channel VoIP Extension Card) 25, 121 KX-TDA0480 (4-Channel VoIP Gateway Card) 25, 101 KX-TDA0484 (4-Channel VoIP Gateway Card) 25, 103 KX-TDA0490 (16-Channel VoIP Gateway Card) 26, 105 KX-TDA0820 (SD Memory Card for Software Upgrade) 26, 71 KX-TDA0920 (SD Memory Card for Software Upgrade to Enhanced Version) 26, 71

### L

LCOT4, LCOT8, and LCOT16 Cards 75

L-Type Power Supply Unit (KX-TDA0103) 26, 44

#### Μ

Maximum Cabling Distances of the Extension Wiring (Twisted Cable) 136 Maximum Terminal Equipment 33 MEC Card 73 MEC Card Calculation 33 Memory Expansion Card (KX-TDA0105) 24.73 MPR Card 71 MSG4 Card 133 M-Type Power Supply Unit (KX-TDA0104) 26,44

### Ν

Names and Locations41Networking Features18New Contents242New Options242, 243

### 0

OPB3 Card 123 Opening/Closing the Front Cover 42 Operation 226 Optional 3-Slot Base Card (KX-TDA0190) 25, 123 Options 24 Overview 145, 173, 214

### Ρ

Parallel Connection of the Extensions 137 Parallel Mode 137, 139 Parallelled Telephone Features 19 Password Security 217 PC Phone/PC Console Features 19 Portable Station (PS) Features 19 Power Failure Connections 205 Power Supply Unit Selection 34 PRI Card (PRI23) (KX-TDA0290) 25.98 PRI Card (PRI30) (KX-TDA0290CE/CJ) 25,94 PRI23 Card 98 PRI30 Card 94 **Procedure Overview** 147, 175

### R

Remote Card (KX-TDA0196)25, 74Revision History242RF Specification145RMT Card74

### S

Safety Installation Instructions 38 Safety Instructions 44 SAFETY REQUIREMENTS 5 SD Memory Card 71 SD Memory Card for Software Upgrade 26,71 SD Memory Card for Software Upgrade to Enhanced Version 26.71 Site Planning 149, 177 Site Survey 183 Site Survey Using the KX-TCA255/KX-TD7590 157

#### Index

SLC16 and MSLC16 Cards 119 SLC8 Card 116 Specifications 27 Starting the Hybrid IP-PBX 209 Starting the KX-TDA Maintenance Console and Assigning the Basic Items (Quick Setup) 218 S-Type Power Supply Unit (KX-TDA0108) 26,44 Surge Protector Installation 68 System Capacity 30 System Components Table 2 System Connection Diagram 21 System Highlights 18 System Outline 17

### Т

T1 Card84T-1 Trunk Card (KX-TDA0187)25, 84The Structure of this Manual10Troubleshooting221, 222Troubleshooting by Error Log229Types of Connectors55

### U

Unpacking 40 Using a CSIF Card 162, 188 Using a DHLC/DLC Card 163, 189 Using a Modular T-Adaptor 137, 139, 141 Using an EXtra Device Port 138 Using the Reset Button 228

### V

Version 1.1 242 Version 2.0 243 Voice Mail Features 18

### W

Wall Mounting (CS)171, 196Wall Mounting (KX-TDA100)63Wall Mounting (KX-TDA200)61Wiring Precautions38

Index

### Panasonic Communications Co., Ltd.

1-62, 4-chome, Minoshima, Hakata-ku, Fukuoka 812-8531, Japan

### Copyright:

This material is copyrighted by Panasonic Communications Co., Ltd., and may be reproduced for internal use only. All other reproduction, in whole or in part, is prohibited without the written consent of Panasonic Communications Co., Ltd.

© 2003 Panasonic Communications Co., Ltd. All Rights Reserved.